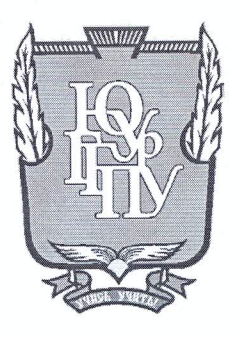

# МИНИСТЕРСТВО ОБРАЗОВАНИЯ И НАУКИ РОССИЙСКОЙ ФЕДЕРАЦИИ

Федеральное государственное бюджетное образовательное учреждение высшего образования «ЮЖНО-УРАЛЬСКИЙ ГОСУДАРСТВЕННЫЙ ГУМАНИТАРНО-ПЕДАГОГИЧЕСКИЙ УНИВЕРСИТЕТ» (ФГБОУ ВО «ЮУрГГПУ»)

## ФИЗИКО-МАТЕМАТИЧЕКИЙ ФАКУЛЬТЕТ

## КАФЕДРА ИНФОРМАТИКИ, ИНФОРМАЦИОННЫХ ТЕХНОЛОГИЙ И МЕТОДИКИ ОБУЧЕНИЯ ИНФОРМАТИКЕ

Автоматизация деятельности психологической службы в образовательной организации

Выпускная квалификационная работа по направлению 09.03.02, Информационные системы и технологии Направленность программы бакалавриата

«Информационные системы и технологии»

Проверка на объем заимствований:  $52, 98$  % авторского текста

Работа решите до Банд к защите  $\frac{1}{4}20$  m  $\frac{1}{20}$   $\frac{1}{7}$ . и.о. зав. кафедрой И, ИТ и МОИ

Рузаков А.А.

Выполнил: Студент группы 3Ф-413-095-4-1 Ефимов Юрий Алексеевич

Научный руководитель: к.п.н. доцент каф. ИИТМОИ Ventrando Давыдова Надежда Алексеевна

Челябинск 2017

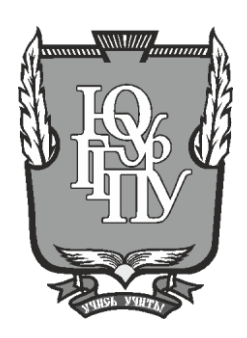

### **МИНИСТЕРСТВО ОБРАЗОВАНИЯ И НАУКИ РОССИЙСКОЙ ФЕДЕРАЦИИ**

## **Федеральное государственное бюджетное образовательное учреждение высшего образования «ЮЖНО-УРАЛЬСКИЙ ГОСУДАРСТВЕННЫЙ ГУМАНИТАРНО-ПЕДАГОГИЧЕСКИЙ УНИВЕРСИТЕТ» (ФГБОУ ВО «ЮУрГГПУ»)**

# **ФИЗИКО-МАТЕМАТИЧЕКИЙ ФАКУЛЬТЕТ**

## **КАФЕДРА ИНФОРМАТИКИ, ИНФОРМАЦИОННЫХ ТЕХНОЛОГИЙ И МЕТОДИКИ ОБУЧЕНИЯ ИНФОРМАТИКЕ**

**Автоматизация деятельности психологической службы в образовательной организации**

**Выпускная квалификационная работа по направлению 09.03.02, Информационные системы и технологии Направленность программы бакалавриата**

#### **«Информационные системы и технологии»**

Проверка на объем заимствований:  $\%$  авторского текста

Работа \_\_\_\_\_\_\_\_\_\_\_\_\_\_\_ к защите рекомендована/не рекомендована

 $\kappa \longrightarrow 20$  r. и.о. зав. кафедрой И, ИТ и МОИ

\_\_\_\_\_\_\_\_\_\_\_\_\_ Рузаков А.А.

Выполнил : Студент группы ЗФ-413-095-4-1 Ефимов Юрий Алексеевич

Научный руководитель: к.п.н., доцент каф. ИИТМОИ

\_\_\_\_\_\_\_\_\_\_\_\_\_\_\_\_\_

Давыдова Надежда Алексеевна

**Челябинск 2017**

# **Оглавление**

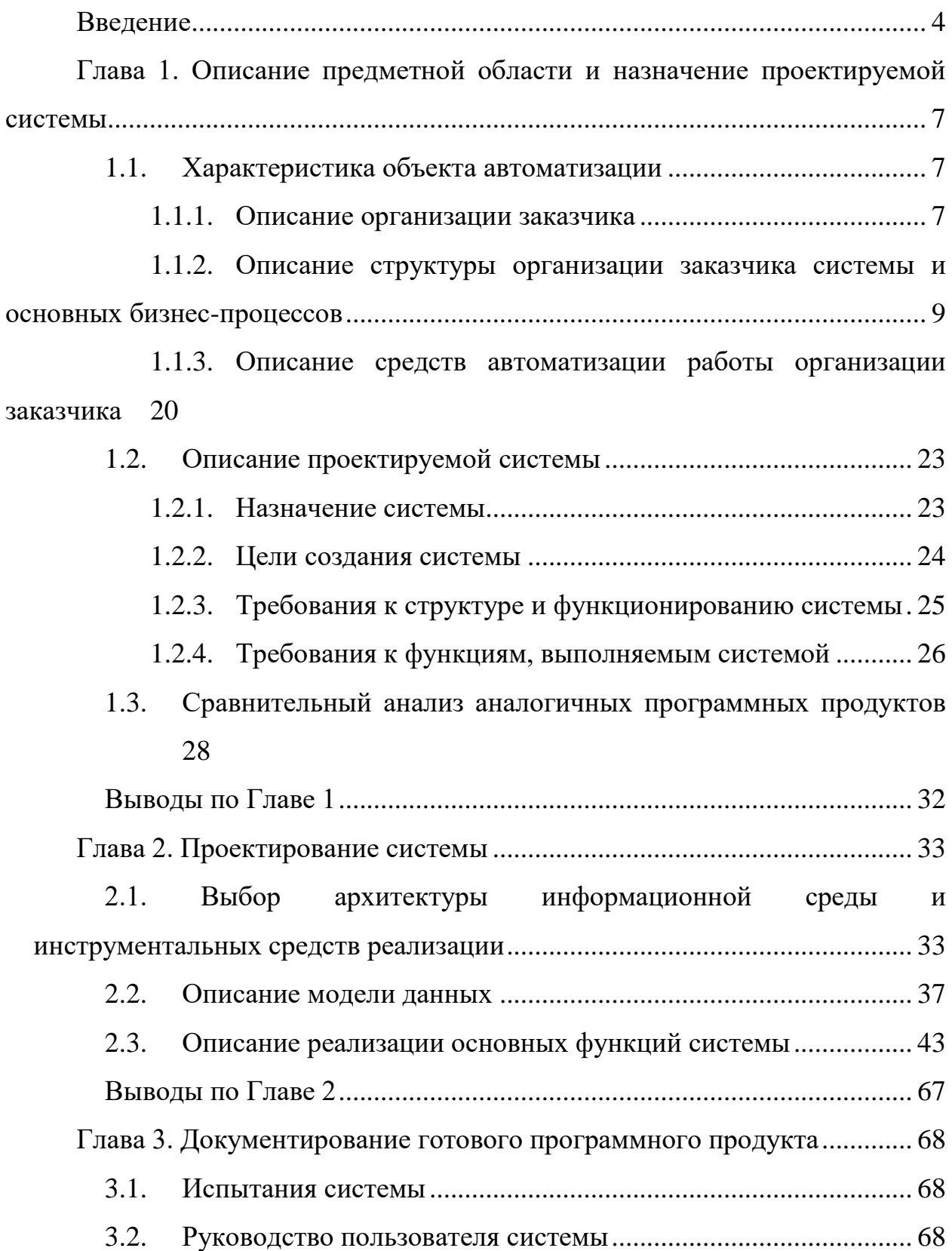

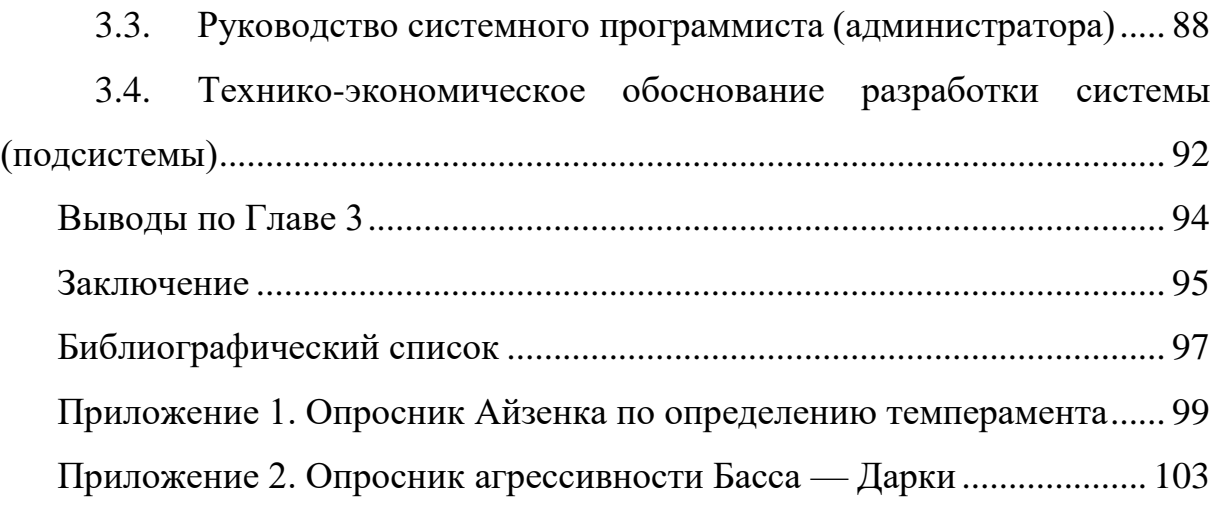

### **ВВЕДЕНИЕ**

В последнее время психология приобретает все большее значение в образовательном процессе. Она беспрестанно продолжает проникать в новые сферы образовательной деятельности, расширяя багаж своих возможностей, сведений и методов, тем самым, становясь на один уровень с такими серьезными науками, как физика, математика и т. д.

Спениальные метолики психологического тестирования стали незаменимыми помощниками в работе школьного психолога. Психология позволяет узнать об ученике все. Для получения информации используются психологические тесты - ученику задаются вопросы и предлагаются варианты ответов. Он выбирает тот, который по смыслу ближе всех к его мнению. В конце теста ответы анализируются: каждому варианту присвоено некоторое количество баллов; они подсчитываются и в зависимости от общего счета получается результат в разрезе шкал и показателей [1].

Такие методы психологических исследований применяются довольно давно. Но в век персональных компьютеров (ПК) и всеобщего доступа к ним все чаще для тестирования стали применяться ЭВМ. Специальная программа задает вопросы, принимает ответы, подсчитывает баллы и выдает результат [15]. По сравнению с традиционными формами контроля компьютерное тестирование имеет ряд преимуществ: быстрое получение результатов испытания, освобождение от трудоемкой работы по обработке результатов тестирования, однозначность фиксирования ответов, конфиденциальность при анонимном тестировании. Кроме того, компьютерное тестирование компьютере создает положительную мотивацию - тестирование на интереснее сравнению другими формами опроса. Поэтому  $\Pi{\rm O}$  $\mathbf{C}$ актуальной разработки разнообразных представляется практика программных средств для подготовки и организации психологического тестирования учащихся с использованием ПК [2].

 $\overline{4}$ 

Психологическое тестирование в образовательном процессе исследование определённых психологических качеств и свойств личности учащегося путем использования психологических тестов. Психологическое тестирование все шире и шире используется в работе школьного психолога. Именно интеллектуальные, эмоциональные и личностные особенности ученика определяют его успех или неуспех в учебном процессе. Тесты и иные психодиагностические процедуры позволяют быстро и довольно точно определить, какими именно качествами обладает данный ученик. Полученная таким способом информация позволяет понять многое из уже случившегося в его судьбе, прогнозировать вероятные будущие достижения и успешно обойти многие препятствия на пути к вершинам знаний [4].

Развитие практики психологической помощи ученикам в школе открывает широкое поле для применения тестов. В процессе психологической работы с учеником специалист порой касается, чуть ли не всех аспектов его жизни. Это порождает большое количество различных тестовых процедур: от популярных, нередко шуточных опросников до слабо структурированных проективных методов, затрагивающих глубины человеческой психики.

**Объект исследования** – деятельность школьного психолога общеобразовательного учреждения.

**Предмет исследования** – предметная область работы психолога общеобразовательного учреждения в части определения психологических особенностей личностей учеников с целью создания условий для гармоничного развития личности обучающихся.

**Цель исследования** – автоматизация деятельности школьного психолога, связанных со сложным процессом определения психологических особенностей личности, путем разработки автоматизированной информационной системы (АИС) психологического тестирования.

Для достижения этой цели необходимо решить следующие задачи:

− проанализировать деятельность школьного психолога;

проанализировать и сравнить существующие аналоги разработки;

− сформулировать требования к разрабатываемой системе;

разработать функциональную структуру создаваемой системы психологического тестирования;

выбрать средства разработки системы;

разработать инфологическую и физическую модель данных создаваемой системы;

в выбранной системе разработки реализовать систему психологического тестирования: написать программные модули, разработать интерфейс, определить связи между компонентами системы;

− протестировать разработанную систему, устранить недостатки, если такие будут обнаружены;

− разработать руководство системного администратора;

− разработать руководство пользователя.

В процессе написания работы были использованы учебники и учебные пособия по школьной психологии, психологическому тестированию, образовательным стандартам, программному инжинирингу и проектированию информационных систем, международные и российские государственные стандарты и руководящие документы, статьи ведущих компьютерных и образовательных изданий, открытые публикации с различных «веб-сайтов», а так же материалы, собранные в период прохождения практики в школе.

# **ГЛАВА 1. ОПИСАНИЕ ПРЕДМЕТНОЙ ОБЛАСТИ И НАЗНАЧЕНИЕ ПРОЕКТИРУЕМОЙ СИСТЕМЫ**

#### **1.1.Характеристика объекта автоматизации**

#### **1.1.1. Описание организации заказчика**

Объектом исследования в работе является деятельность школьного психолога в муниципальном бюджетном общеобразовательном учреждении средняя общеобразовательная школа (СОШ) № 138 города Челябинска.

Школа основана в 1967 году, имеет два корпуса общей площадью 2652,6 кв.м. Численность обучающихся на 2016 - 2017 учебный год 1059 человек из них:

- Начальное общее образование 520 человек;
- Основное общее образование 487 человек;

- Среднее общее образование - 52 человека.

Школа ведет обучение в соответствии с Федеральным образовательным государственным стандартом (ФГОС).

Стратегия школы - соответствие требованиям времени. Миссия школы – создание благоприятных условий для того, чтобы ученики стали успешными людьми, умели принимать ответственные решения, отвечали за свои дела, действия и поступки, умели и хотели учиться всю жизнь, были преданы России и востребованы ею [6].

В настоящее время в школе работает 66 учителей, среди них 20 имеют высшую квалификационную категорию, 28 человек – первую, 7 человек являются молодыми специалистами. 4 педагога - победители конкурса «Лучший учитель Российской Федерации», 2 педагога - победители конкурса «Лучший учитель области. В школе ведется активная внеурочная работа с учениками. Работает 9 спортивных секций, 22 кружка, заключены договора о сотрудничестве с 3 образовательными центрами, работает 28 факультативов, на внеурочную деятельность учащихся с 1 по 6 класс отведено 138 часов.

Ученики поступают в школу в 6-7 лет, завершают обучение в 17-18 лет. Классическая программа в школе для общего среднего образования предполагает 11 классов обучения и столько же лет для обучения учащихся.

В школе действует шестидневная учебная неделя. Занятия начинаются в 08.00. Ежедневно в классах проводится от четырех до восьми уроков. Продолжительность урока – 45 минут, перемен между уроками – от 10 до 25 минут.

Экзамены по предметам сдаются в конце 9 и 11 классов. По результатам годовых оценок и экзаменов и выставляются оценки в аттестат. При наличии предметов, по которым нет экзаменов, в аттестат пишут годовую оценку. По окончании 9-го класса ученику выдается Аттестат об основном общем образовании. По окончании 11-го класса ученику выдается Аттестат о полном общем образовании.

В образовательном процессе особое место уделяется оптимизации образовательной среды с целью создания условий для гармоничного развития личности обучающихся. Это сфера деятельности школьного психолога.

**1.1.2. Описание структуры организации заказчика системы и основных бизнес-процессов**

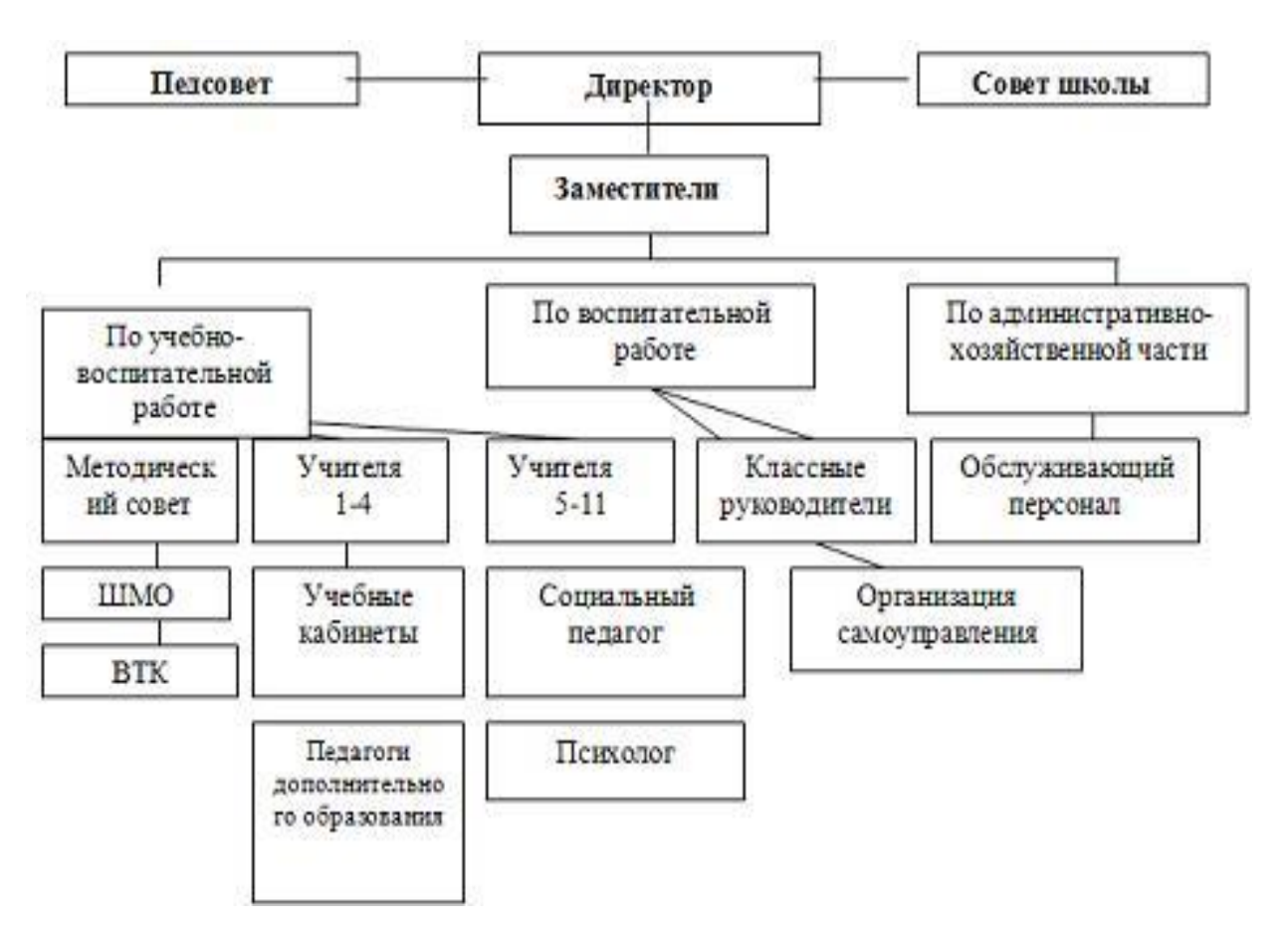

Рисунок 1. Структура образовательной организации

<span id="page-9-0"></span>Как видно из структуры школы [\(Рисунок 1\)](#page-9-0) психолог является штатным звеном в системе обеспечения образовательного процесса. Это объяснимо, так как в современном образовательном процессе крайне важно не только преподать ученикам необходимый объем знаний, но и создать гармоничную среду для их восприятия.

Школьный психолог осуществляет психолого-педагогическое сопровождение образовательного процесса с целью обеспечения нормального развития ребенка в соответствии с нормой развития в соответствующем возрасте.

В функции школьного психолога входят: психологическая диагностика; коррекционная работа; консультирование родителей и

9

учителей; психологическое просвещение; участие в педсоветах и родительских собраниях; участие в наборе первоклассников; психологическая профилактика.

*Психологическая диагностика* включает в себя проведение фронтальных (групповых) и индивидуальных обследований учащихся с помощью специальных методик. Диагностика проводится по предварительному запросу учителей или родителей, а также по инициативе психолога с исследовательской или профилактической целью. Психолог подбирает методику, направленную на изучение интересующих его способностей, особенностей ребенка (группы учащихся). Это могут быть методики, направленные на изучение уровня развития внимания, мышления, памяти, эмоциональной сферы, особенностей личности и взаимоотношений с окружающими. Также школьный психолог использует методики по изучению детско-родительских отношений, характера взаимодействия учителя и класса.

Полученные данные позволяют психологу строить дальнейшую работу: выделить учащихся так называемой "группы риска", нуждающихся в коррекционных занятиях; подготовить рекомендации для учителей и родителей по взаимодействию с учащимися.

В связи с задачами диагностики одной из задач психолога является составление программы собеседования с будущими первоклассниками, проведение той части собеседования, которая касается психологических аспектов готовности ребенка к школе (уровень развития произвольности, наличие мотивации учения, уровень развития мышления). Психолог также дает рекомендации родителям будущих первоклассников.

Для более наглядного представления деятельности школьного психолога покажем ее в виде «IDEF-диаграмм».

Первая диаграмма представляет собой модель процесса в целом, без детализации [\(Рисунок 2\)](#page--1-14). Исполнителями всех процессов является штатный

психолог школы. Все процессы функционируют согласно образовательным стандартам Росси и уставу образовательного учреждения.

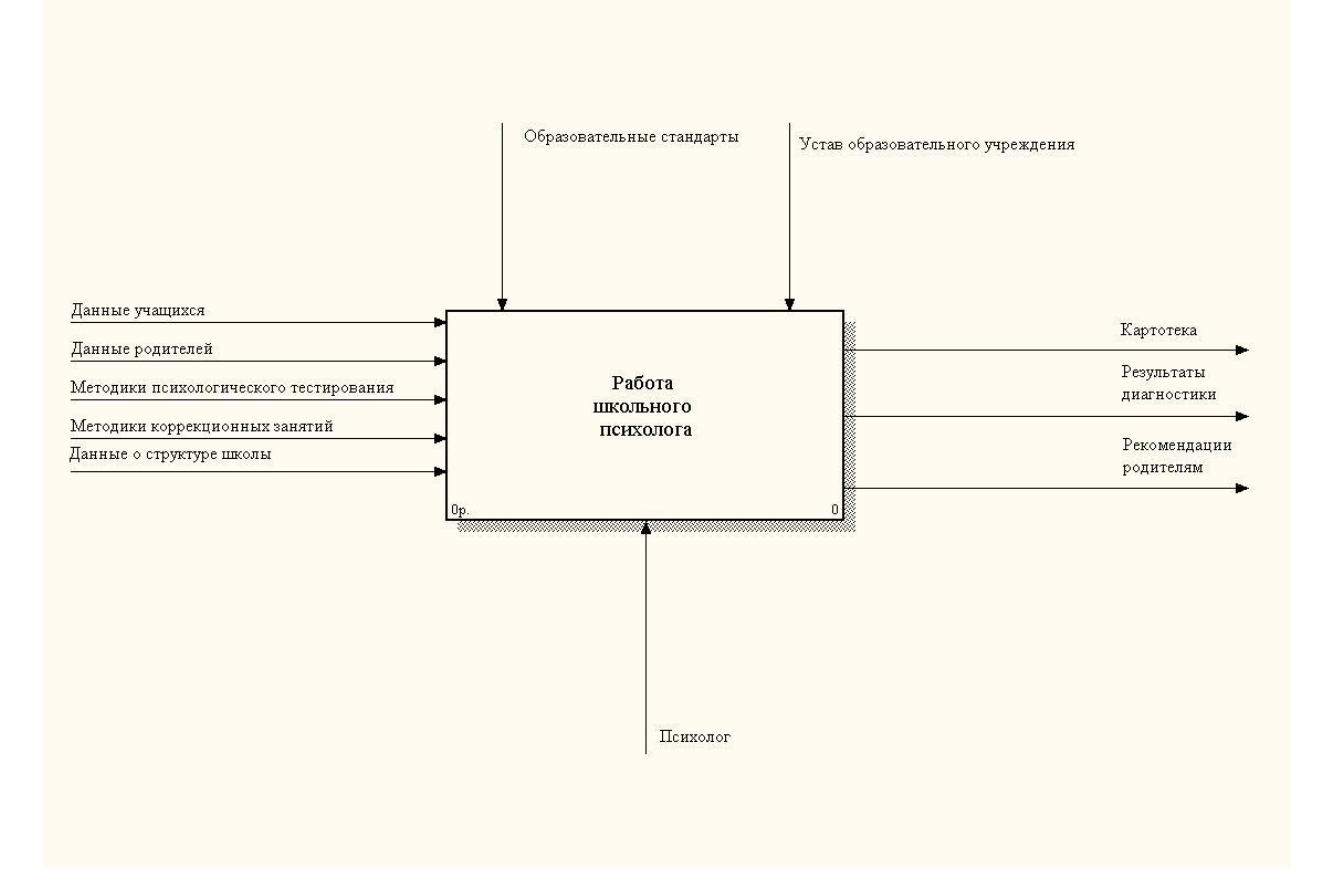

Рисунок 2. Диаграмма нулевого уровня работы школьного психолога

Далее была проведена декомпозиция системы на подзадачи [\(Рисунок](#page--1-15) 

[3\)](#page--1-15). В системе выделены следующие подсистемы:

- «Ведение картотеки учащихся»;
- «Проведение психологической диагностики»;
- «Коррекционная работа».

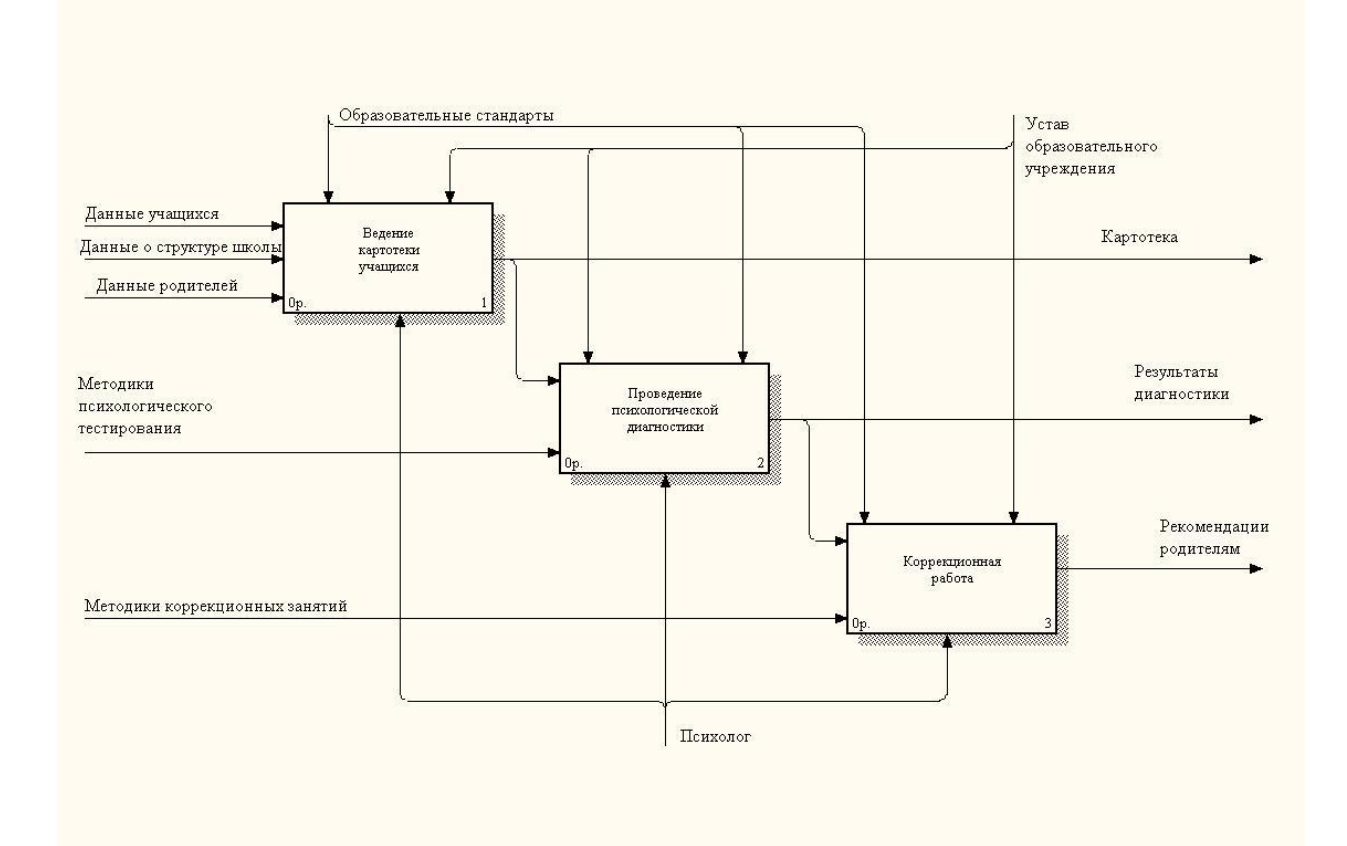

Рисунок 3. Декомпозиция процесса работы школьного психолога

Для блока «Ведение картотеки учащихся» входными данными являются данные учеников их родителей, а также данные о структуре школы. Выходом блока являются заполненные картотеки, которые являются одновременно и результатом всего процесса (заполненные данные по ученикам – это тоже результат работы системы), так и входом для остальных процессов.

Для блока «Проведение психологической диагностики» входными данными являются (кроме данных из картотеки учащихся) различные методики проведения диагностики, в том числе методики психологического тестирования. Выходом блока являются результаты проведения диагностики и результаты их анализа и интерпретации, которые в свою очередь являются источником данных для коррекционной работы в случае необходимости.

Для блока «Коррекционная работа» результаты проведения тестировании и их анализ являются входными данными наряду с методиками проведения различных коррекционных занятий. Результатом работы блока

является изменение психологического настроения ребенка и рекомендации родителям по дальнейшему его воспитанию.

Далее была проведена декомпозиция каждого из подпроцессов.

Блок «Ведение картотеки учащихся» разбивается на три блока [\(Рисунок 4\)](#page-13-0):

«Ведение данных об учащихся» - заполнение в картотеке основных данных учеников;

«Ведение данных о родителях» - заполнение данных о родителя;

«Ведение данных о структуре организации» - структура классов, сетка занятий, преподавательский состав.

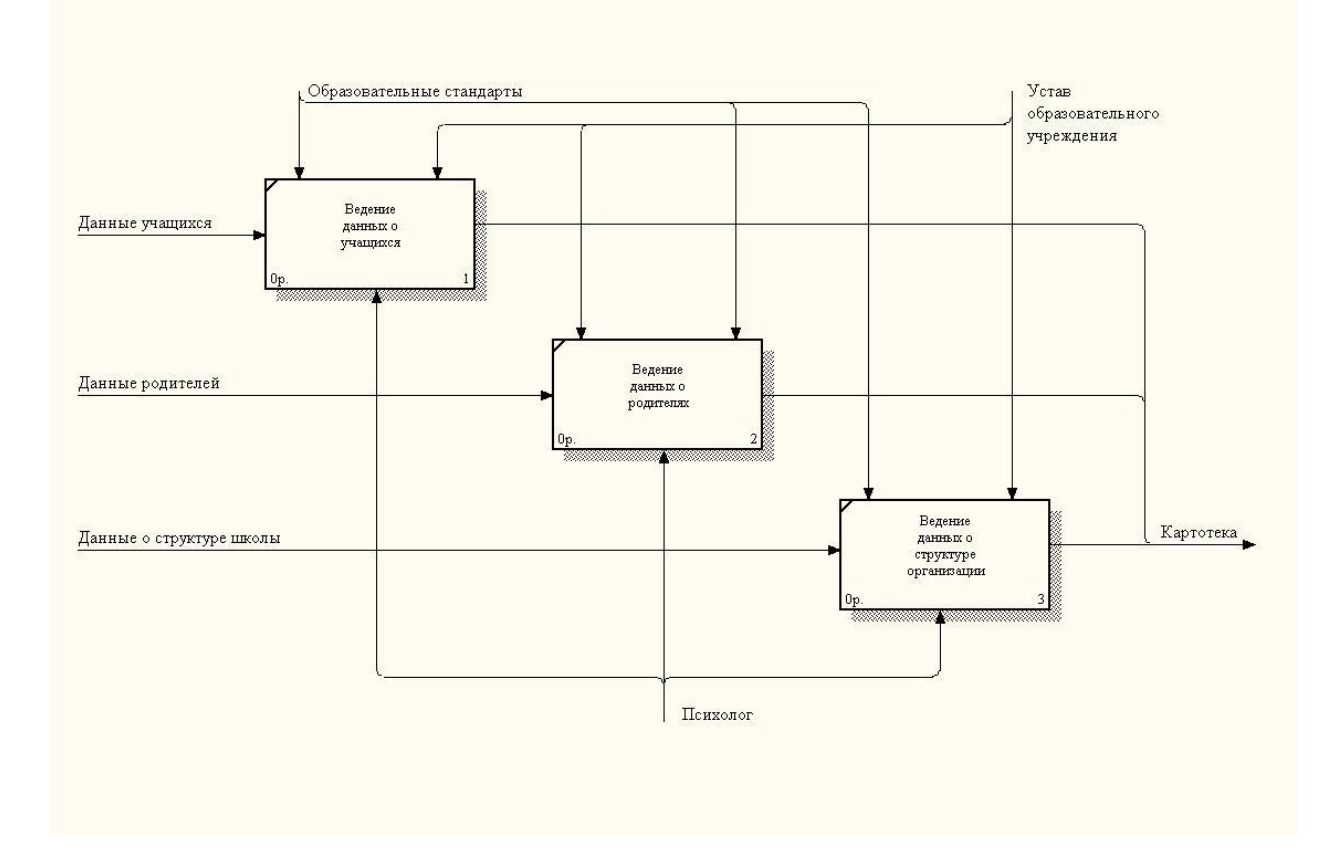

<span id="page-13-0"></span>Рисунок 4. Декомпозиция процесса «Ведение картотеки учащихся»

Блок «Проведение психологической диагностики» разбивается на три блока [\(Рисунок](#page--1-16) 5):

- «Выбор методики диагностики» - подбор подходящей методики в зависимости от целей и задач тестирования;

- «Проведение тестирования» - непосредственно процесс тестирования;

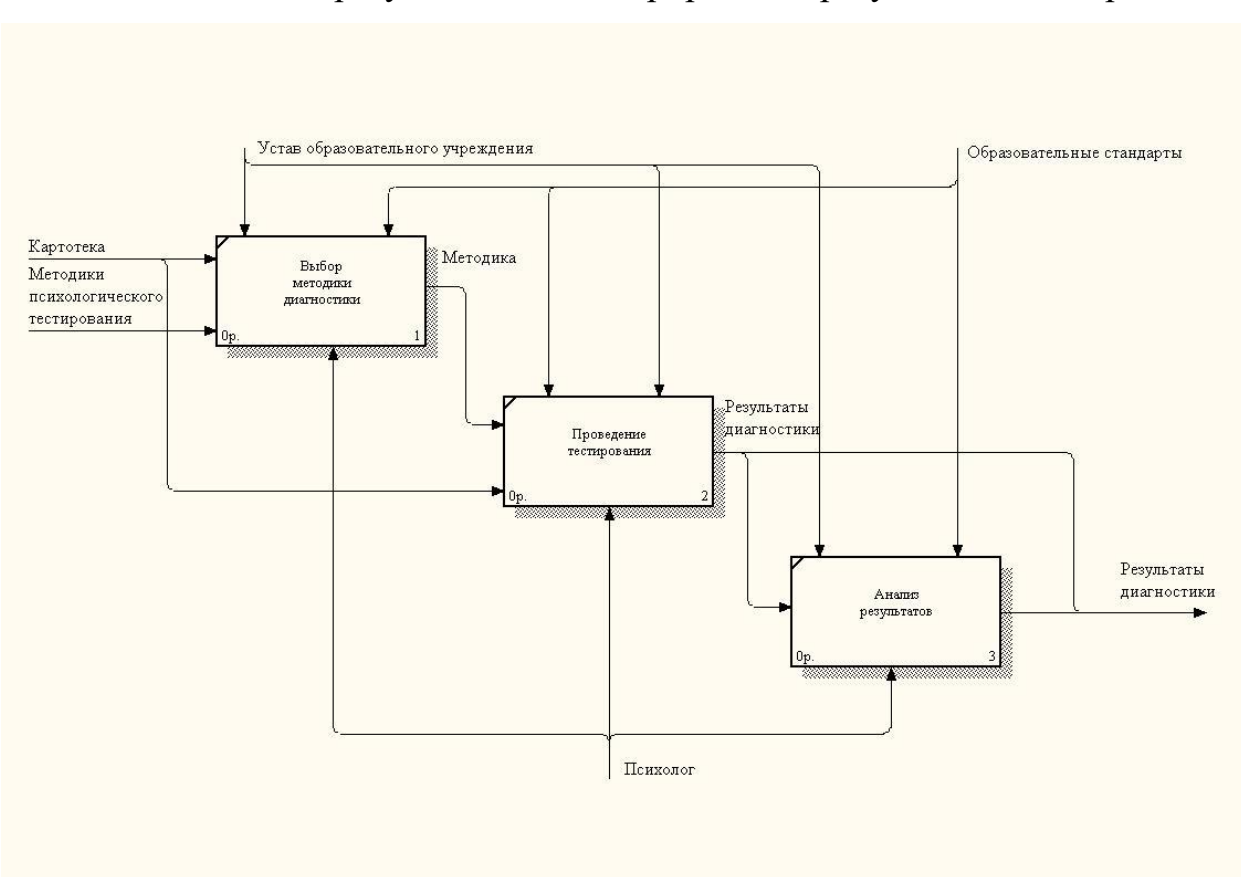

- «Анализ результатов» - интерпретация результатов тестирования.

Рисунок 5. Декомпозиция блока «Ведение документов»

Блок «Коррекционная работа» разбивается на три блока [\(Рисунок 6\)](#page--1-17):

«Проведение коррекционных занятий» в ходе которых психолог старается корректировать нежелательные особенности психического развития ребенка;

«Консультирование родителей» - психолог знакомит родителей или учителей с результатами диагностики, дает определенный прогноз;

«Психологическое просвещение», которое заключается в том, чтобы знакомить учителей и родителей с основными закономерностями и условиями благоприятного психического развития ребенка.

Результатами блоков является «Рекомендация родителям» в том или ином ракурсе.

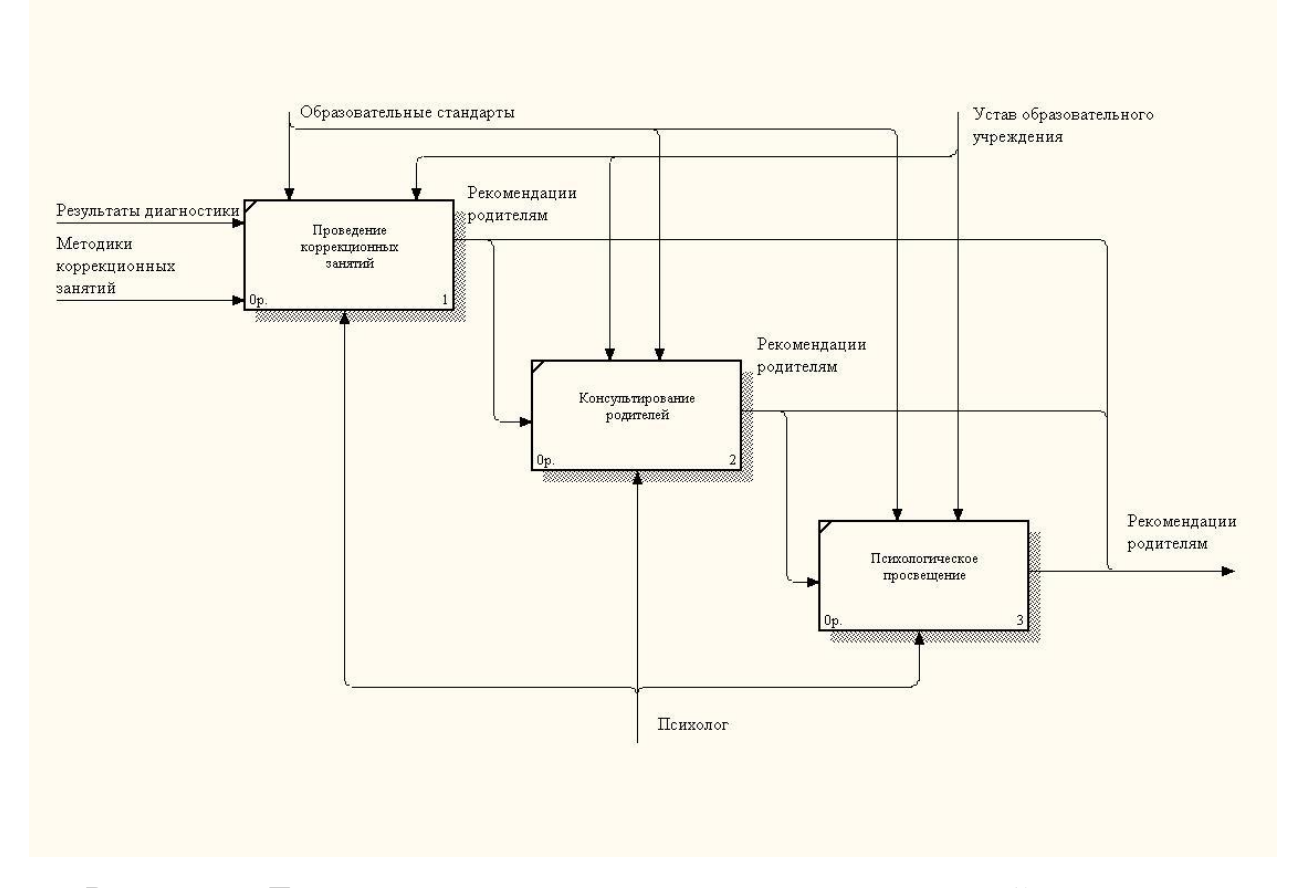

Рисунок 6. Декомпозиция процесса ведения аналитической отчетности

Среди всех описанных процессов особо выделяется процесс «Проведение психологической диагностики». В практике школьного психолога психологическая диагностика проводится в основном при помощи психологического тестирования.

**«Психологическое тестирование»** («psychological testing») — термин зарубежной психологии, обозначающий процедуру установления и измерения индивидуально-психологических отличий. В отечественной психологии чаще употребляется термин «психодиагностическое обследование» [10].

Психологическое тестирование используется в различных сферах: профориентации, профотборе, психологическом консультировании, планировании коррекционной работы и т.д.

Правила организации и проведения психологического тестирования описываются в рамках соответствующей области психологии психологической диагностики.

**«Психологический тест»** — стандартизированное задание, по результатам выполнения которого судят о психофизиологических и личностных характеристиках, знаниях, умениях и навыках испытуемого.

На создание эффективного психологического теста уходит от 10 лет работы авторских коллективов. Качество теста обеспечивается многоступенчатой процедурой проверки и стандартизации его шкал. Тестов, прошедших адаптацию к российской действительности 1990-х годов мало, поэтому выбор хороших психологических тестов для оценки персонала затруднен. Конечно, кроме тестов известны разные методы изучения личности, и каждые решают свои задачи [3].

Тестирование в работе школьного психолога — метод оценки черт характера и свойств личности ученика, которые способствуют эффективному процессу получения знаний. Для проведения психологического тестирования применяются различные виды тестов:

Психологический тест — стандартизированное испытание, по результатам выполнения которого судят о психофизиологических и личностных свойствах (чертах, способностях, состояниях) испытуемого. Тесты, по которым судят о знаниях, умениях и навыках испытуемого, занимают промежуточное положение между психологическими, образовательными и проф. тестами.

Различают несколько основных видов тестов [8]:

**«Вербальный тест»** («*Verbal test»*) — тест, построенный на использовании языка, когда тестируемый, выполняя задание, должен не совершать действия, а описать их словами.

**«Стандартизованный тест»** — психологический тест с четко определенными неизменным списком вопросов, инструкцией, методами обработки результатов и подсчета баллов.

**«Тесты личности (психология)»** («*Personality tests»*) — тесты психологического тестирования, направленные на изучение характера, способностей, эмоций, потребностей и других свойств человеческой личности. Личностные тесты подразделяются на :

**«Тест достижений»** («*Achievement tes»t*) — стандартизированный тест, используются также в целях профессионального отбора:

- Конструируемый на учебном материале;
- Предназначенный для оценки уровня овладения учебными знаниями и навыками.

**«Тест имитации»** — психологический тест, состоящий в том, что человеку предлагается выполнить задание, хотя ситуация, в которой предстоит выполнить задание, не воссоздается. Тест имитации используется в процессе отбора претендентов на работу.

**«Тест на профессиональную пригодность»** — психологический тест, направленный на выявление индивидуальных интересов и предпочтений. Такие тесты помогают определить работу наиболее предпочтительную для конкретного человека.

**«Тест интеллекта**» — тесты психологического тестирования, направленные на изучение степени развития интеллекта у человека. Задания тестов интеллекта:

- Адресуются к словесно-логическому мышлению;

- Направлены и на оценку развития наглядно-образного и наглядно-действенного мышления;

- Позволяют характеризовать память, внимание, пространственную ориентировку, вербальное развитие и др.

Накопленный опыт психологического тестирования суммирован в собраниях методик и тестов. За многие годы психологами разработано много психологических тестов и опросники:

- Методика цветовых выборов Лю́шера;

- Тематический апперцептивный тест;

- Миннесотский многоаспектный личностный опросник(MMPI);
- Тест СМИЛ;
- Опросник "Мини-мульт";
- Тест Кейрси;
- Опросник Айзенка (EPI);
- Опрoсник диагностики агрессии (Басса-Дарки).

Рассмотрим подробно две последних методики.

«Опросник Айзенка» («Eysenck Personality Inventory»), создан Г. Айзенком в 1964 году.

«Опросник EPI» представляет собой усовершенствованный вариант вопросника MMQ (1947) и MPI (1956).

**«Опросник Айзенка»** является одним из наиболее распространенных тестов для оценки базальных свойств личности.

Конструировался опросник Айзенка при помощи факторного анализа.

EPI содержит 57 вопросов, 24 из которых направлены на диагностику экстраверсии-интроверсии, 24 других - на оценку эмоциональной стабильности-нестабильности (или нейротизма), остальные 9 составляют контрольную группу вопросов, предназначенную для оценки искренности испытуемого, его отношения к обследованию и достоверности результатов.

«Опросник EPI» существует в двух формах - А и Б, что позволяет с большей достоверностью проводить повторные исследования.

Тест нашел широкое применение в практике педагогической психологии, медицине и научных исследованиях.

**«Опрoсник диагностики агрессии (Басса-Дарки)»** («Buss-Durkey Inventory»), предложили А. Басс и А. Дарк в 1957 году. Представленный опрoсник - одна из наиболее популярных в зарубежной психологии методик для исследования агрессии.

Опросник состоит из 8 «субшкал».

Шкалы опросника:

1. Физическая агрессия (нападение) - использование физической силы против другого лица.

2. Косвенная агрессия - агрессия, которая окольным путем направлена на другое лицо (злобные сплетни, шутки) и агрессия без направленности (взрыв ярости, проявляющийся в крике, битье кулаками по столу и т.п.)

3. Склонность к раздражению - готовность к проявлению при малейшем возбуждении вспыльчивости, резкости, грубости.

4. Негативизм - оппозиционная манера в поведении, направленная обычно против авторитетов или руководства; это поведение в границах от пассивного сопротивления до активной борьбы против устоявшихся традиций или законов.

5. Обида - зависть и ненависть к окружающим, обусловленные чувством горечи, гнева на весь мир за действительные или вымышленные действия.

6. Подозрительность - недоверие и осторожность по отношению к людям,основанные на убеждении в том, что окружающие намерены причинить вред.

7. Вербальная агрессия - выражение негативных чувств через форму (ссора, крик и т.п.) и содержание словесных угроз (проклятия, угрозы).

8. Чувство вины - убеждение обследуемого в том, что он является плохим человеком, поступает зло, наличие у него угрызений совести.

Опросник состоит из 75 утверждений, на которые испытуемый дает ответ «да» или «нет». По числу совпадений ответов респондентов с ключом подсчитываются индексы различных форм агрессивности и враждебных реакций.

Суммирование индексов 1, 2, 7 дает общий индекс агрессивности (ИА), 1, 3, 7 – показывает уровень агрессивной мотивации, а суммирование индексов 6 и 5 – индекс враждебности (ИВ). По результатам теста можно

конструктивной ИЛИ деструктивной получить представление  $\mathbf{o}$ направленности агрессивности, сложив «ИА» и «ИВ»».

# 1.1.3. Описание средств автоматизации работы организации заказчика

В ходе выполнения работы были проанализированы имеющиеся средства автоматизации, использующиеся в образовательной организации для решения различных задач.

В образовательной организации установлены и успешно используются различные программные продукты, которые в своей работе применяют сотрудники подразделений организации:

«1С:Бухгалтерия 8» - для ведения бухгалтерского учета и учета материальных средств.

«Электронный журнал» - для автоматизации ведения образовательного процесса, учета успеваемости и посещаемости учеников.

В качестве системы антивирусной защиты используется «Symantec Endpoint Security». Решения «Symantec Endpoint Security» направлены на защиту организаций от известных и неизвестных угроз и внедрение политик безопасности на портативных компьютерах, рабочих станциях, серверах и мобильных устройствах.

«Консультант Плюс» - правовая БД используется не только сотрудниками юридического отдела но и всеми сотрудниками организации.

Сотрудники в своей работе используют множество документов формата «MS Word» и «MS Excel», хранящихся на «файл-сервере» школы, а также постоянно используют электронную почту и «Интернет».

Большинство этих систем построено по технологии «клиент-сервер» и следовательно имеет серверную часть, функционирующую на сервере, и клиентские части, функционирующие на клиентских рабочих местах, объединенных в локальную сеть.

Основой технической архитектуры школы является сервер «HP ProLiant SL165z G6». Этот новый сервер существенно снижает затраты и обеспечивает максимальную эффективность энергопотребления за счет совместного использования источников питания и вентиляторов с сохранением общей гибкости. Сервер «HP ProLiant SL165z G6» оптимизирован для работы с приложениями, требующими значительного объема памяти и масштабируемой подсистемы ввода/вывода. Сервер представляет собой техническое решение, которое предоставляет доступ с пользовательских компьютеров к данным, файлам, ресурсам принтеров и факсов, а также к другим сервисам общего пользования. Этот сервер выполняет в школе функции контроля домена, «файл-сервера», сервера электронной почты и контроля доступа в сеть «Интернет». Для обеспечения его бесперебойного электропитания используется ИБП APC «Smart-UPS RT 1000VA 230V». На этом же сервере установлен сервер баз данных, обеспечивающий функционирование СУБД «MS SQL Server», которую для своей работы используют программные комплексы, в частности «1С:Бухгалтерия 8».

На сервере установлена операционная система «MS Windows Server 2003 Standart Edition».

Основой построения сети «Ethernet» школы является коммутатор «D\_Link DES-1016». Сеть «Ethernet» в школе построена в виде многоуровневой сети.

В качестве клиентских рабочих станций на рабочих местах пользователей установлены и используются персональные электронные вычислительные машины (ПЭВМ) архитектуры «x86» («x86-64»), поскольку применение ЭВМ данного типа обеспечивают все необходимые возможности для реализации комплекса автоматизируемых задач. Выбор данного типа ЭВМ основан на следующих преимуществах:

- Наличие таких ПЭВМ в образовательном учреждении, их доступность и распространенность;

Простота в обслуживании и эксплуатации;

Высокие возможности по обработке информации;  $\equiv$ 

Надежность и простота ремонта;  $\equiv$ 

Наличие широкого спектра программного обеспечения;  $-$ 

Возможность использовать ПЭВМ для решения задач, не  $\equiv$ включенных в автоматизируемый комплекс;

Возможность использования различны периферийных устройств  $\overline{\phantom{0}}$ ввода/вывода;

Необходимая вычислительная мощность и производительность;

Освоенность потенциальными пользователями.

Все компьютеры имеют примерно одинаковые характеристики:

 $\overline{\phantom{a}}$  –  $\overline{\phantom{a}}$   $\overline{\phantom{a}}$   $\over$ 

- Оперативная память: 1024 Mb;

- Жесткий лиск объемом 320 Гб.

Для печати отчетов и выходных документов используются принтеры, совместимые с компьютерами вышеперечисленной комплектации.

На рабочих станциях пользователей установлена ОС «Windows» версии «7» или более новая. Эта ОС позволяет подключаться к сети и использовать На всех ПК установлено следующее специальное все ее ресурсы. программное обеспечение (ПО):

«Symantec Endpoint Security» клиентская часть, позволяющая обеспечить защиту компьютера от всех видов угроз и работающая в интеграции с серверной частью;

«Microsoft Office  $2007$ » – пакет программ для создания и ведения любых документов;

«Mozilla Firefox  $50$ » – наиболее защищенный на сегодняшний день Интернет-браузер;

«Outlook Express 2012» - пожалуй самый удобный и быстрый почтовый клиент.

Реализация данного проекта предусматривает максимальное применение уже используемых технических средств и адаптацию проектных решений к используемому техническому обеспечению. Схема технического обеспечения школы приведена на рисунке 7.

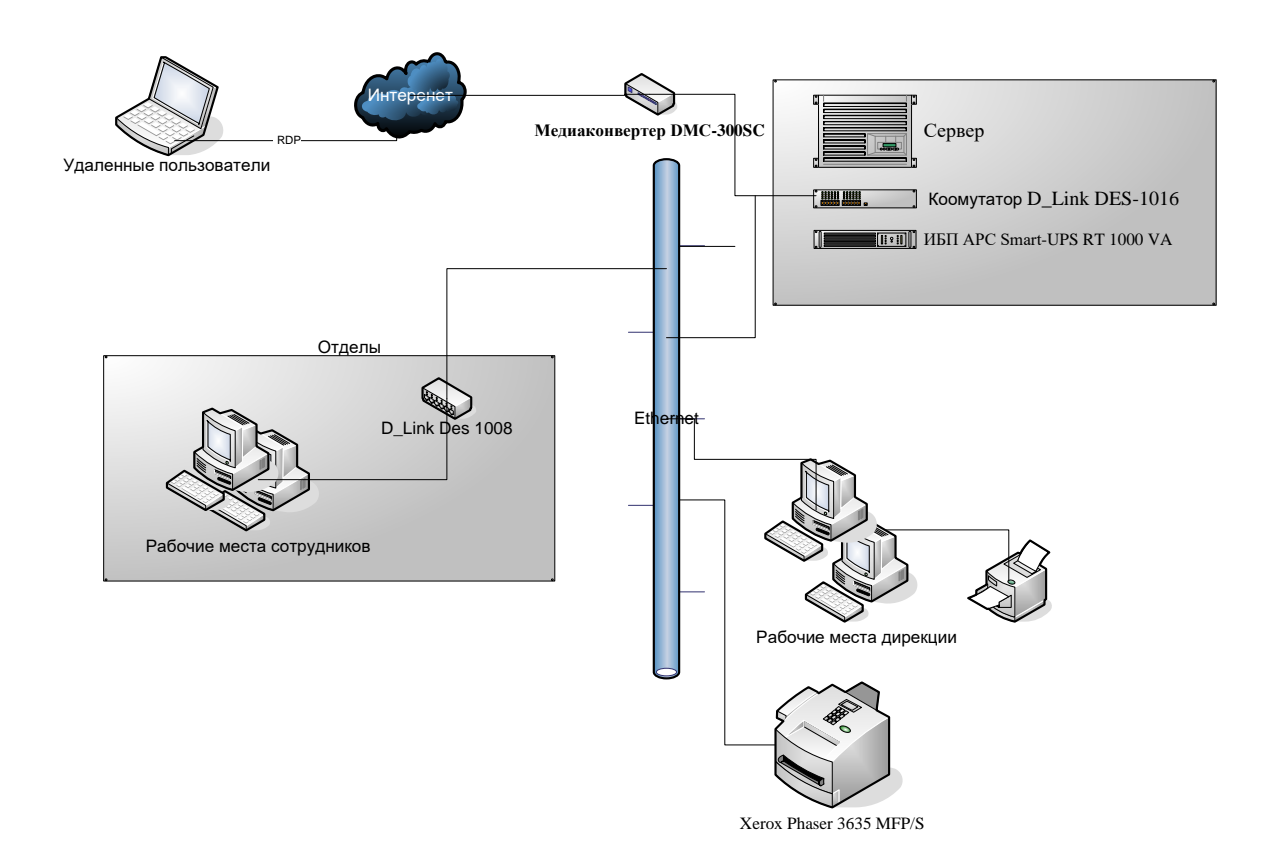

Рисунок 7. Схема технического обеспечения школы

# **1.2.Описание проектируемой системы**

#### **1.2.1. Назначение системы**

Система разрабатывается для психологического тестирования школьников в общеобразовательном учебном заведении.

Тестирование заключается в прохождении учеником специально подготовленных психологических тестов. В результате тестирования объективно выявляются психологические наклонности и особенности школьника по выбранной методике тестирования.

#### 1.2.2. Цели создания системы

Целью данной работы является разработка приложения, выполняющего процесс психологического тестирования школьников с целью определения ИХ психологических особенностей. Предполагается, что приложение упростит и автоматизирует процесс прохождения психологического тестирования и позволит сделать всесторонний анализ результатов теста. Кроме того, повышается объективность прохождения психологических тестов.

Тестирование заключается в прохождении пользователем заранее подготовленных методик обследования:

- «Опросник Айзенка по определению темперамента»;

- «Опросник агрессивности Басса—Дарки».

Вопросы опросника Айзенка и методика обработки результатов приведены в Приложении 1.

Вопросы опросника Басса-Дарки и методика обработки результатов приведены в Приложении 2.

Основными целями создания системы являются:

Наиболее эффективным образом модифицировать технологию создания и прохождения психологических тестов;

- Снизить трудовые затраты;
- Сократить время обработки информации;
- Повысить скорость работы с тестами;
- Устранить многократное дублирование информации;
- Максимально сократить количество бумажных документов;
- Облегчить получение различных отчетов;  $\overline{\phantom{0}}$
- Обеспечить хранение информации в БД системы;

 $\overline{\phantom{0}}$ Обеспечить доступ к БД системы для сотрудников и учеников ШКОЛЫ В СООТВЕТСТВИИ С ИХ ПОЛНОМОЧИЯМИ;

Увеличить доверие со стороны пользователей к системе за счет повышения надежности хранения в ней данных;

Обеспечить удобный и дружественный интерфейс системы.

#### 1.2.3. Требования к структуре и функционированию системы

<sub>B</sub> результате выполнения работы должно быть разработано «Windows»-приложение. выполняющее залачу психологического тестирования. Технические средства, необходимые для функционирования данной программы определяются прежде всего требованиями  $\mathbf K$ функционированию самой ОС. Сама программа не требовательна к ресурсами и не требует какого-либо их специального увеличения.

Программа должна работать в ОС «Windows 7» и более поздней. Программа должна удовлетворять требованиям интерфейса для этих ОС.

В связи с тем, что программа хранит информацию в базе данных (БД), необходимо наличие соответствующей СУБД. Программа ориентирована на работу с СУБД «MS SOL Server». На этапе разработки и тестирования программы целесообразно использовать «локальную» версию данного СУБД «SOL Express». Она устанавливается на локальном компьютере разработчика, предоставляет весь функционал сервера «MS SQL Server», но при этом не требует выделения отдельного сервера с серверной ОС. В дальнейшем, при развертывании приложения необходимо будет развернуть и сервер баз данных, либо на имеющемся сервере создать новую БД.

Для подготовки и печати отчетов используется приложение «MS Excel 2013», входящее в состав пакета «Microsoft Office». «MS Excel» запускается из разрабатываемого приложения как «СОМ-сервер» и предоставляет весь свой функционал ЛЛЯ составления отчета.  $er$ редактирования. форматирования и печати.

Программа тестирования должна иметь развитый и удобный пользовательский интерфейс. Современные пользователи привыкли к тому,

что «Windows-программы» имеют очень хорошие интерфейсы и соревнуются друг с другом в этом вопросе. При создании интерфейса разрабатываемой программы следует прежде всего изучить интерфейс самой ОС «Windows», интерфейс которой можно взять за образец. Следует в ходе разработки программы использовать различные элементы для более информативного представления данных.

Программа должна поддерживать сетевой режим работы. Несколько пользователей должны иметь возможность работать с БД с различных ПК в сети. БД, должна располагаться на сервере или на одном из этих ПК. Должны быть обеспеченны блокировки при редактировании данных и обеспечение целостности данных.

Система должна строиться как открытая система, допускающая расширение состава реализуемых функций.

Система должна обеспечивать защиту хранимой информации от несанкционированного доступа, разграничение прав пользователей по уровню доступа к данным. Логическая целостность данных должна быть обеспечена на уровне БД и клиентской части.

Система должна реагировать на ввод недопустимых значений, которые могут привести к искажению информации.

Должна быть реализована возможность резервного копирования данных с возможностью оперативного восстановления средствами СУБД «MS SQL».

#### 1.2.4. Требования к функциям, выполняемым системой

Система должна позволять вводить и сохранять данные тестируемых в справочнике пользователей, для того чтобы использовать данные этого справочника при заполнении журнала тестирования. Это делается для того чтобы при прохождении пользователем тестирования несколько раз и по разным методикам не вводить его данные каждый раз, а использовать один

раз уже введенные данные. Кроме того, это позволит систематизировать и отобрать в журнале тестирования записи о прохождении тестов одним и тем же пользователем в случае, если он проходил тестирование несколько раз, и сравнить их результаты. Система должна хранить следующие данные о пользователе:

- Фамилия имя отчество;
- «Логин»;
- пароль;
- признак администратора.

Само тестирование заключается в даче ответов пользователем на поставленные вопросы. Форма тестирования по каждой из методик должна предоставлять пользователю список вопросов, предусмотренный методикой, и возможность дать на них ответ, предусмотренный методикой. Пользователь должен иметь возможность перемещаться по списку вопросов теста, отложить ответ на какие-то вопросы теста и дать ответ на них позже, изменить уже данный ответ на какой-то вопрос. После того как пользователем даны ответы на все вопросы, программа должна провести расчет результатов тестирования согласно алгоритмов методики и выдать результат тестирования. Перед расчетом программа должна проверить правильность дачи ответов пользователем с целью не допускать оставления каких-то из вопросов теста без ответов. Должна быть предусмотрена возможность печати бланка результатов тестирования. Кроме того, должна быть предусмотрена возможность печати бланка прохождения теста с перечнем всех вопроса теста и данных пользователем на них ответов.

Разрабатываемая система должна обладать следующими свойствами:

-Разграничение прав доступа пользователей к системе;

-Разбиение тестов по логическим группам:

-Возможность привязки к тестам дополнительного материала;

-Возможность свойства, назначить **Tecty** дополнительные характеризующие тест;

−Возможность задания лимита времени прохождения теста;

−Вопрос может содержать картинку;

−Ответы могут быть трех видов:

- Выбор «один из нескольких»;
- Выбор «несколько из нескольких»;
- Ввод с клавиатуры своего варианта ответа;
- Задание ответу веса, что позволяет гибко настраивать вопросы;

Задание интерпретации (расшифровки) к тесту автором теста для

правильного понимания результатов тестирования;

- Задание индексов для выдачи результатов тестирования;
- Удобная навигация по тесту;
- − Фиксация результатов прохождения тестирования в БД;
- − Получение печатных форм:
	- журнала тестирования с различными фильтрами данных;
	- любые справочники программы;
	- результатов тестирования;
	- бланка теста с вопросами.
- − Удобный интерфейс.

#### **1.3.Сравнительный анализ аналогичных программных продуктов**

Одним самых популярных программных средств оценки уровня психического развития человека является комплекс программ «Effecton Studio» [15]. Он содержит более 150 психологических тестов и упражнений для решения задач психологических служб в образовании, управлении персоналом и личном использовании. Психологические методики: тесты и упражнения, которые входят в состав «Effecton Studio» отрабатываются более 10 лет, а их программные реализации постоянно оттачиваются и улучшаются. Комплекс содержит психологические тесты и психокоррекционные упражнения, хорошо известные в кругах психологов и оригинальные методические разработки, не имеющие аналогов.

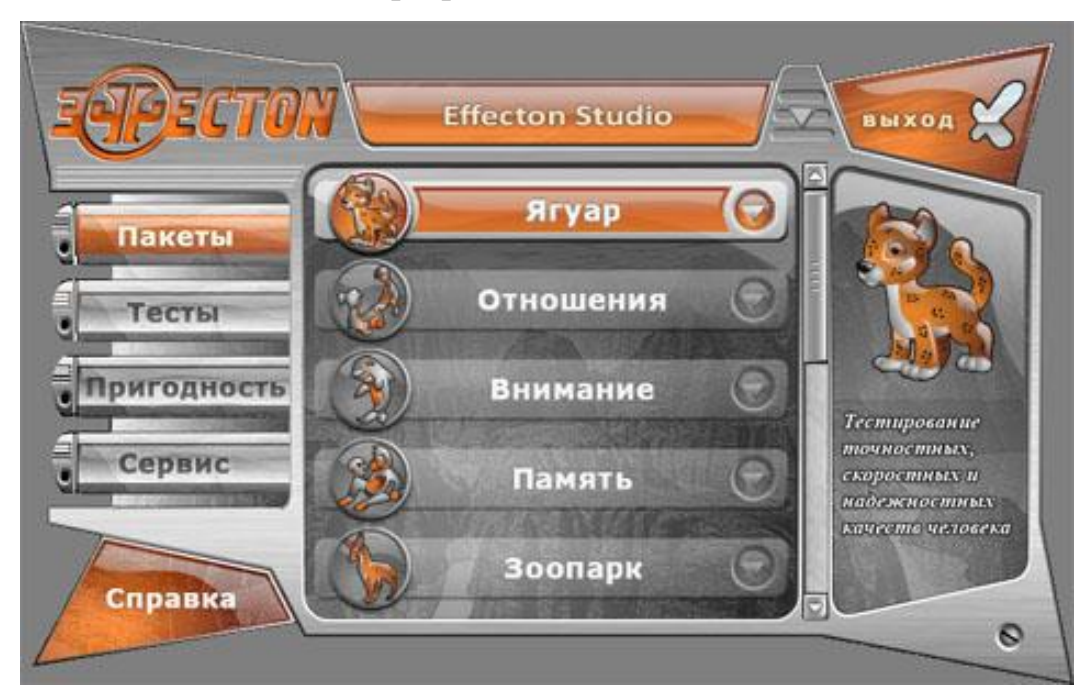

Рисунок 8. ПП «Effecton Studio»

<span id="page-29-0"></span>Среда пакета «Effecton Studio» решает множество общих функций, которые зачастую встречаются в пактах [\(Рисунок 8\)](#page-29-0):

- Интеграции тестов пакета в главном меню;

- Авторизации пользователя;

- Поддержки списка результатов текущей сессии;

- Отображения инструкций и результатов для отдельных тестов и упражнений;

Многие другие аспекты работы пакетов, которые могут быть скрыты от пользователя, но которые связывают элементы пакетов в единое целое.

Благодаря среде, работа с методиками во многом универсальна и, освоившись с каким-либо одним пакетом, пользователь без труда ориентируется при работе со всеми остальными.

Пакеты психологических тестов и упражнений объединяют методики по различным областям психологического знания, например, тесты по вниманию или памяти, свойствам личности человека или межличностных отношениям. Физически пакет представляет собой один файл. В пакете находятся все необходимые данные и логика работы всех включенных в него тестов.

Методики, содержащиеся в пакетах не ограничиваются только тестами — это могут быть также упражнения, методические рекомендации или какой-либо другой тип предъявляемого сценария.

БД результатов тестирования позволяет хранить результаты испытуемых и предоставляет интерфейс доступа к БД другим программам.

Компонент доступа к данным фактически абстрагирует физическое хранилище данных и позволяет доступ только согласно специально разработанной модели данных профилей испытуемого, которые защищают хранилище от возможной порчи.

Благодаря использованию компонента, сохраняется принадлежность данных конкретным испытуемым, потому что при входе в каждый пакет, от испытуемого требуется представиться согласно своей учетной записи в системе. Возможна также работа в анонимном режиме с сохранением данных под специальной учетной записью анонимного испытуемого.

Физически текущая реализация компонента содержит в себе всю логику для управления данными, поэтому не требует какого-либо стороннего сервера СУБД. Этим, в частности, обеспечивается дополнительное удобство для пользователя, поскольку не приходится заботиться об установке дополнительного ПО и настройки взаимодействия программ.

Менеджер профилей испытуемых открывает возможность аналитику просматривать список всех учетных записей испытуемых, которые прошли тестирование и сохранили результаты. Менеджер профилей также решает задачи импорта и экспорта данных.

Уже при наличии достаточно умеренного количества данных, набранных испытуемыми при проведении психологических исследований, перед психологом встают задачи, связанные с выборкой данных на

основании определенных условий и их статистическим анализом, например вычислением коэффициента корреляции, среднеквадратического отклонения, средней ошибки и других величин. Модуль статистического анализа, включенный в комплекс «Effecton Studio» позволяет гибко настраивать условия получения наборов данных благодаря тесной связи с моделью профилей испытуемых.

Комплекс «Оптимизация работоспособности  $\mathbf{M}$ психологическая коррекция» содержит уникальную систему оптимизации умственной работоспособности «Комфорт». Для оптимизации умственной работоспособности, в том числе при работе с ПК. Содержит обширный комплекс психотехнических, дыхательных и физических оздоровительных и тренинговых методик и упражнений для быстрого включения в работу, для при умственной работе, для выносливости повышения улучшения способности  $\mathbf{K}$ обучению, для увеличения энергетики мозга, ЛЛЯ предотвращения перенапряжения зрения, ЛЛЯ повышения стрессоустойчивости.

Упражнения и рекомендации содержатся в самих пакетах с тестами, что является, во-первых, хорошим способом тематического объединения методик, а во-вторых, позволяет быстро перейти от этапа диагностики к этапу коррекции, прослеживая тем самым прочную обратную связь между ними. В дополнение к упражнениям, сами тесты являются хорошими тренажерами для улучшения возможностей познавательных процессов пользователя. Это относится как к совершенствованию этих возможностей в долгосрочной перспективе, так и тренировке с целью получения краткосрочной отдачи, например, когда необходимо быстро "разогнать" психику для выполнения работы, требующей высокого внимания, быстрой реакции или хорошей продуктивности определенных типов памяти. Кроме  $\overline{B}$ того. этап коррекции поддерживается упражнениями разделе "саморазвитие" и теоретическими сведениями, приведенными в справочной системе и на сайте «www.effecton.ru» психологических тестов [15].

# **Выводы по Главе 1**

В данной главе было проведено изучение объекта исследования, а именно деятельность школьного психолога общеобразовательного учреждения. Проведена характеристика объекта автоматизации, описана его структура и средства автоматизации. Произведено описание проектируемой системы, а именно назначение системы, цели создания системы, требования к системе. Проведен анализ существующих аналогичных программных продуктов.

По результатам главы принято решение о разработке собственного программного продукта с целью автоматизации деятельности школьного психолога.

### ГЛАВА 2. ПРОЕКТИРОВАНИЕ СИСТЕМЫ

# 2.1. Выбор архитектуры информационной среды и инструментальных средств реализации

<sub>B</sub> результате выполнения проекта должно быть разработано «Windows-приложение», психологического выполняющее задачу тестирования.

Техническое обеспечение разрабатываемого проекта делится на две части: «серверную» и «клиентскую».

На серверной части функционирует СУБД «Microsoft SQL Server», используемый в качестве хранилища БД. ПО сервера БД функционирует на сервере «HP ProLiant SL165z G6»

«Клиентская» психологического часть системы тестирования представлена разрабатываемым приложением. Технические средства, необходимые для функционирования данного приложения определяются прежде всего требованиями к функционированию самой ОС «Windows», в рамках которой планируется использовать разрабатываемый проект. Сама программа не требовательна к ресурсами и не требует какого-либо их специального увеличения. Достаточно ПК с техническими характеристиками не менее:

 $\Box$ poleccop  $-$  «Intel I5»;

- Оперативная память: 2 Gb;

– Жесткий лиск объемом 500 Гб.

 $\Pi$ K необходим совместимый Для печати принтер,  $\mathbf{c}$ вышеперечисленной комплектации.

Так как клиентские ПК будут подключаться к серверной БД, и сервер и клиентские ПК должны функционировать в локальной сети. Связь ПК пользователей с сервером и друг с другом осуществляется по локальной сети, имеющейся в школе.

Отметим, что некоторые сотрудники школы будут использовать систему удаленно. Это может произойти, если доступ к системе потребовался вне школы. Для этого на сервере локальной сети необходимо обеспечить функционирование терминального сервера, к которому будут подключаться удаленные пользователи по терминальному соединению. Этот сервер должен иметь выход с сеть «Интернет» по телекоммуникационным каналам связи. На этом сервере также как и на локальных ПК необходимо установить экземпляр системы тестирования для работы удаленных пользователей. Необходимо подключить этот экземпляр к той же БД. На удаленных ПК пользователей, использующих терминальное соединение, никакого дополнительного ПО устанавливать не нужно, кроме ПО, обеспечивающего удаленное терминальное соединение. Отметим, что ОС и клиент удаленного доступа на ПК удаленных пользователей могут быть любыми; единственное требование – поддержка протокола «RDP».

Схема взаимодействия ПО разрабатываемой системы приведена на рисунке 9.

Опишем выбор языка и системы программирования для разработки проекта.

Одним из самых распространенных языков программирования является язык программирования «С++». В нем объекты предметной области реализуются классами. Класс определяет, каким образом ведут себя объекты этого типа, как они создаются и как они уничтожаются. При написании программы с помощью классов программа становятся более понятной и четкой, а значит и более корректной. Язык программирования «C++» позволяет создавать классы и организовывать между ними сложные взаимосвязи. Встроенный аппарат объектно-ориентированного программирования (ООП) позволяет описывать сложные предметные области и создавать гибкие, легко адаптируемые к нуждам пользователей программные пакеты как системного так и прикладного назначения [13].

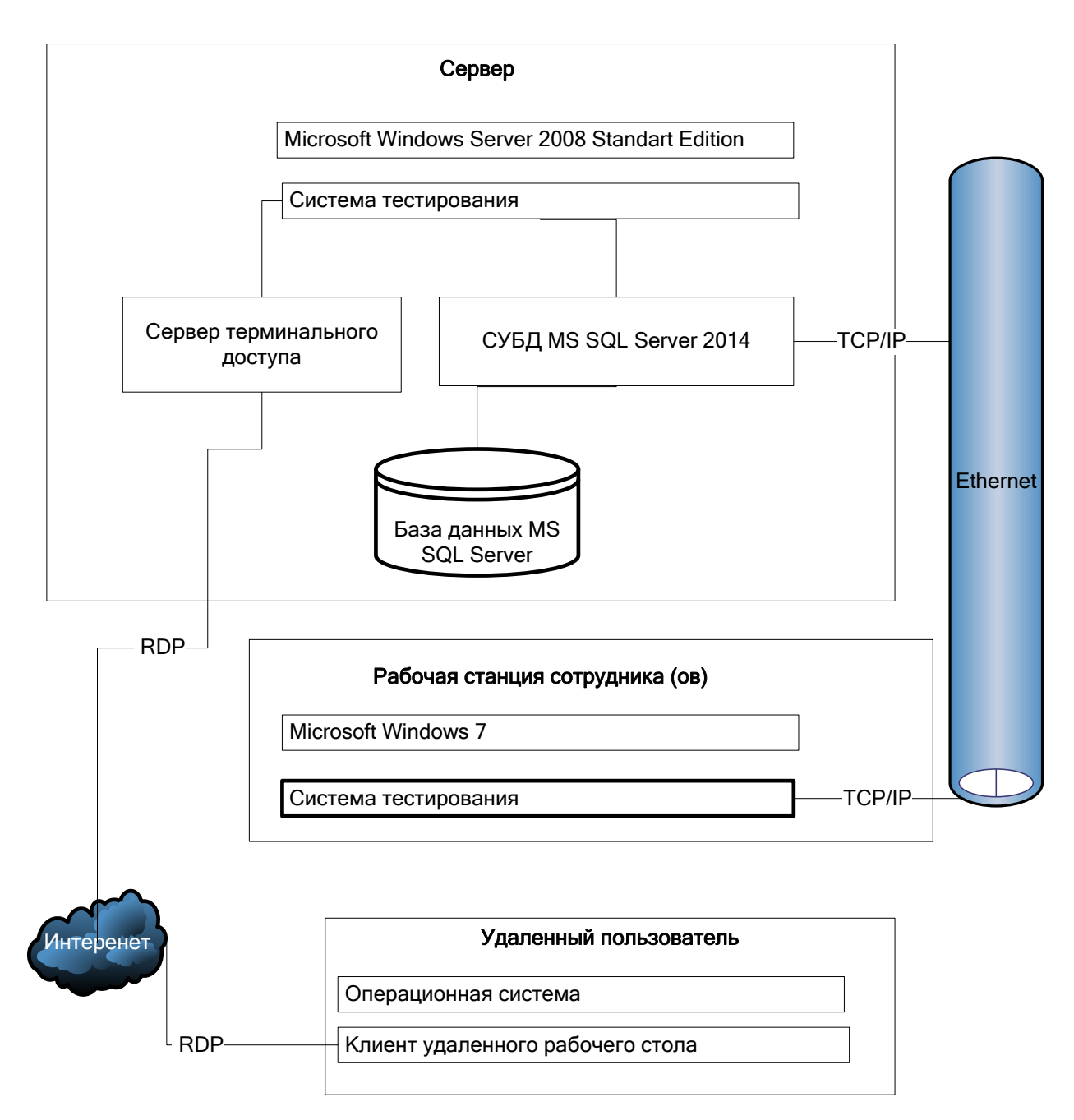

Рисунок 9. Схема взаимодействия программного обеспечения

Язык программирования «C++» вместе со своими библиотеками рассчитан на переносимость. Большинство его реализаций будут работать на большинстве вычислительных систем, поддерживающих язык «С» [12]. Библиотеки языка «С» можно использовать из программы на «С++», а большинство программных инструментов, поддерживающих программирование на языке «С», можно применять и для «С++» [5].

Для языка «C++» существует множество разработанных средств и библиотек, позволяющих решать широкий набор задач, кроме того, язык
«С++» обладает хорошими показателями по скорости и объему рабочей программы, и позволяет программисту регулировать эти показатели, выбирая тот или иной тип оптимизации [11].

Наследником языка «С++» является язык программирования «C#», а это значит он вобрал в себя все его преимущества [7]. «C#» является языком программирования, который разработан для создания множества приложений, работающих в среде «.NET Framework» [9]. Язык «C#» прост, типобезопасен и объектно-ориентирован. Благодаря множеству нововведений «C#» обеспечивает возможность быстрой разработки приложений, но при этом сохраняет выразительность и элегантность, присущую «С»-подобным языкам [7].

Таблица 1

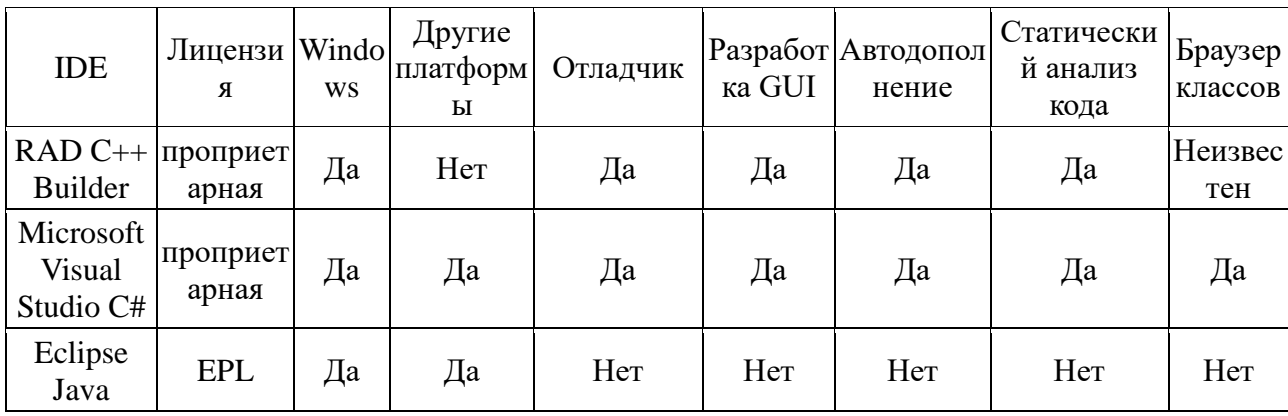

Сравнительная таблица инструментов разработки

В качестве системы программирования выбрана визуальная система «Visual Studio C#». «Visual C#» — это реализация языка «С#» корпорацией «Майкрософт». Поддержка «Visual C#» в «Visual Studio» обеспечивается с помощью полнофункционального редактора кода, компилятора, шаблонов проектов, конструкторов, мастеров кода, мощного и удобного отладчика и многих других средств. Библиотека классов «.NET Framework» предоставляет доступ ко многим службам ОС и к другим полезным, хорошо спроектированным классам, что существенно ускоряет цикл разработки.

СУБД представляет собой комплекс языковых и программных средств, предназначенный для создания, ведения и совместного использования БД многими пользователями.

Сервер БД представляет собой программное обеспечение, которое реализует функции управления базами данных на основе запросов, формируемых другими программами (клиентами БД). Языком запросов обычно выступает «SQL» («Structured Query Language» - структурированный язык запросов) [14].

Серверы БД используются по большей части для организации центров обработки данных и пользовательских запросов в локальных и глобальных сетях. Примерами серверов БД могут служить «MySQL» и «MS SQL Server».

Для реализации данной системы выбрана СУБД «Microsoft SQL Server версии 2014». «Microsoft SQL» Server имеет целый ряд компонентов, которые обеспечивают максимальную разгрузку клиентского приложения и гарантируют высокую безопасность и целостность информации [14].

Разработка и отладка проекта ведется на локальной версии сервера. Такая версия сервера устанавливается в любой ОС «Windows», на базе любого ПК. Это позволяет легко вести разработку и отладку приложения. После того как приложение отлажено на локальной версии сервера происходит его масштабирование. БД переносится на сетевой сервер, а изменения в клиентском приложении минимальны – необходимо изменить псевдоним БД и возможно параметры соединения с сервером.

### **2.2. Описание модели данных**

Разработанная БД является реляционной и как и другие реляционные БД состоит из таблиц. Ниже приведен состав БД (таблица 2).

37

|           |                 |          | Макс.          | Может            |  |
|-----------|-----------------|----------|----------------|------------------|--|
| Таблица   | Столбец         | Тип      | длина          | быть             |  |
|           |                 |          | (байт)         | <b>NULL</b>      |  |
| Answers   | ID              | int      | $\overline{4}$ | $\overline{0}$   |  |
| Answers   | QuestsId        | int      | $\overline{4}$ | 1                |  |
| Answers   | Name            | varchar  | 254            | $\mathbf{1}$     |  |
| Answers   | FullName        | varchar  | 254            | $\mathbf{1}$     |  |
| Answers   | Weight          | numeric  | 9              | $\mathbf{1}$     |  |
| Class     | ID              | int      | $\overline{4}$ | $\overline{0}$   |  |
| Class     | TreeId          | int      | $\overline{4}$ | 1                |  |
| Class     | Object          | varchar  | 50             | $\mathbf{1}$     |  |
| Class     | Name            | varchar  | 254            | $\mathbf{1}$     |  |
| Class     | FullName        | varchar  | 254            | $\mathbf{1}$     |  |
| ClassArr  | ID              | int      | $\overline{4}$ | $\overline{0}$   |  |
| ClassArr  | ClassId         | int      | $\overline{4}$ | 1                |  |
| ClassArr  | ElementName     | varchar  | 50             | 1                |  |
| ClassArr  | ElementId       | int      | $\overline{4}$ | 1                |  |
| ClassArr  | Name            | varchar  | 254            | 1                |  |
| ClassArr  | FullName        | varchar  | 254            | $\mathbf{1}$     |  |
| ClassName | ID              | int      | 4              | $\overline{0}$   |  |
| ClassName | Object          | varchar  | 50             | $\mathbf{1}$     |  |
| ClassName | Name            | varchar  | 254            | $\mathbf{1}$     |  |
| ClassName | FullName        | varchar  | 254            | 1                |  |
| ClassName | Tree            | bit      | $\mathbf{1}$   | $\mathbf{1}$     |  |
| ClassName | NotDel          | bit      | $\overline{1}$ | $\mathbf{1}$     |  |
| Inter     | ID              | int      | $\overline{4}$ | $\boldsymbol{0}$ |  |
| Inter     | TestsId         | int      | $\overline{4}$ | 1                |  |
| Inter     | Name            | varchar  | 254            | $\mathbf 1$      |  |
| Inter     | FullName        | varchar  | 254            | 1                |  |
| Inter     | MinWeight       | numeric  | 9              | $\mathbf 1$      |  |
| Inter     | MaxWeight       | numeric  | 9              | 1                |  |
| Jornal    | ID              | int      | $\overline{4}$ | $\overline{0}$   |  |
| Jornal    | DateDoc         | datetime | 8              | 1                |  |
| Jornal    | <b>FIO</b>      | varchar  | 254            | 1                |  |
| Jornal    | <b>TimeTest</b> | int      | 4              | 1                |  |
| Jornal    | TimeTestRez     | int      | $\overline{4}$ | 1                |  |
| Jornal    | CountAnswer     | int      | $\overline{4}$ | $\mathbf{1}$     |  |
| Jornal    | CountRezAnswer  | int      | $\overline{4}$ | 1                |  |
| Jornal    | Ball            | numeric  | 9              | $\mathbf 1$      |  |
| Jornal    | Name            | varchar  | 254            | 1                |  |
| Jornal    | FullName        | varchar  | 254            | $\mathbf{1}$     |  |
| Prop      | ID              | int      | $\overline{4}$ | $\overline{0}$   |  |
| Prop      | PropValueId     | int      | $\overline{4}$ | 1                |  |
| Prop      | ElementName     | varchar  | 50             | 1                |  |
| Prop      | ElementId       | int      | $\overline{4}$ | $\mathbf{1}$     |  |
| Prop      | Name            | varchar  | 254            | $\mathbf{1}$     |  |

Состав БД

# Продолжение таблицы 2

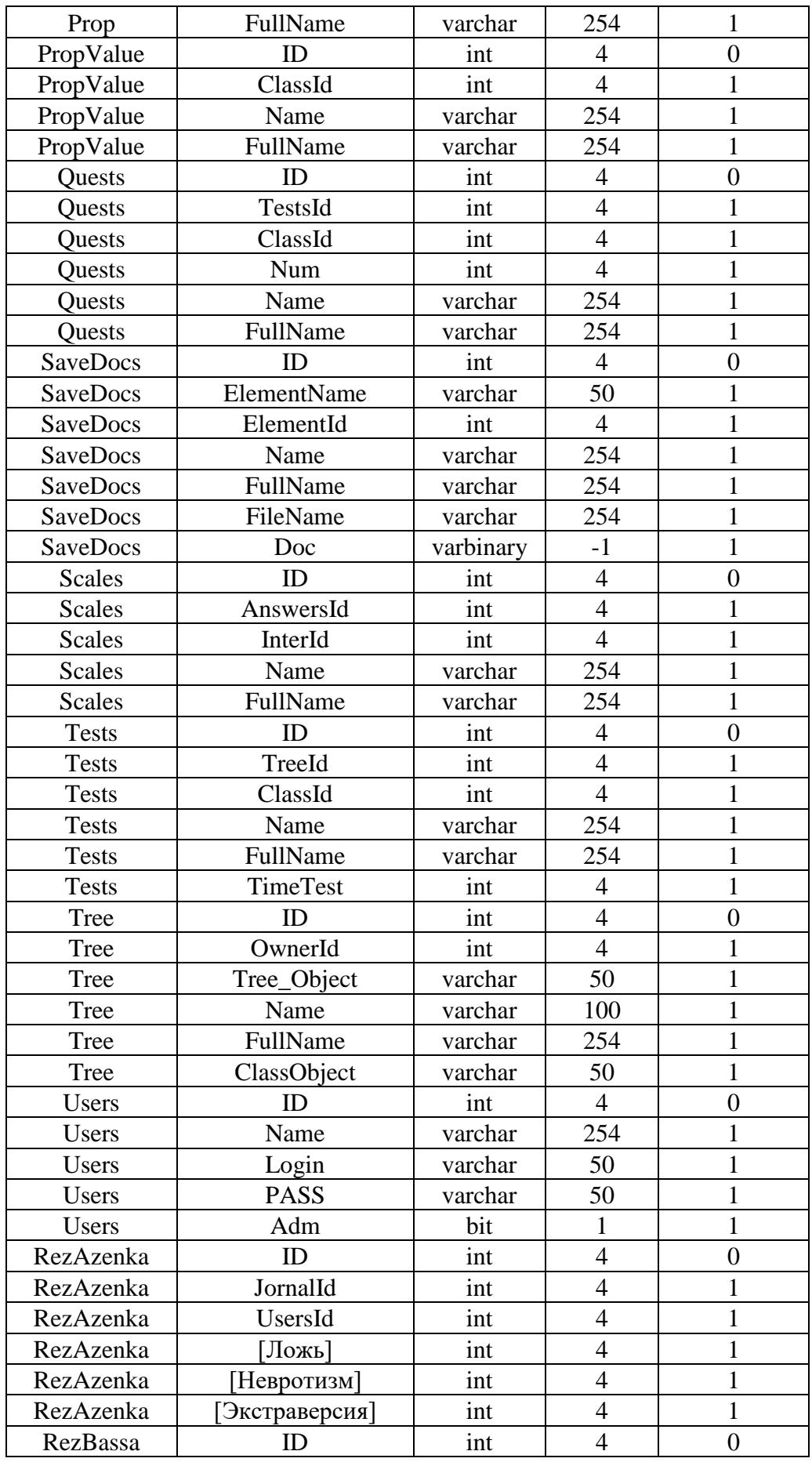

Продолжение таблицы 2

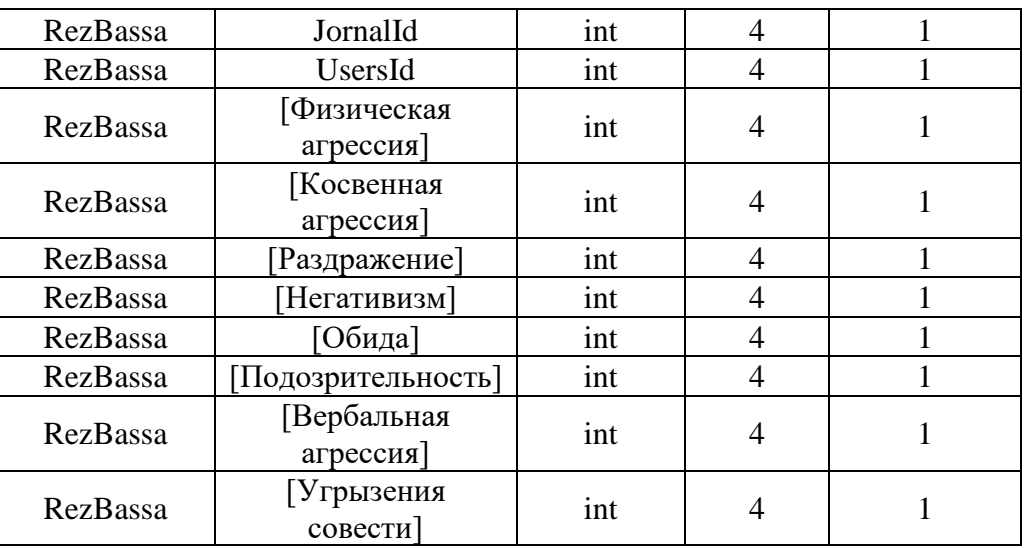

Состав полей таблиц и их типы получены из «MS SQL Server» с помощью «SQL» - запроса [\(Рисунок 10\)](#page-40-0).

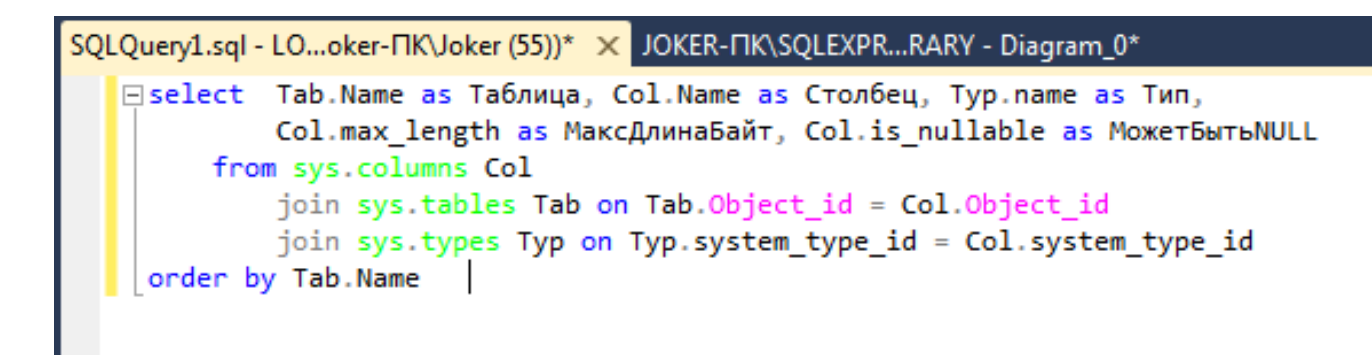

Рисунок 10. «SQL» - запрос для получения структуры БД.

<span id="page-40-0"></span>Назначение таблиц БД описано в таблице 3.

Таблица 3

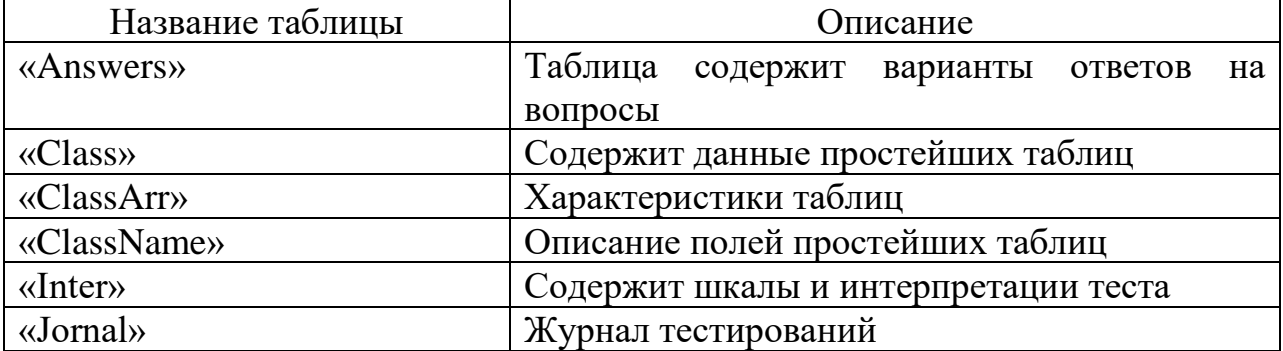

## Назначение таблиц базы данных

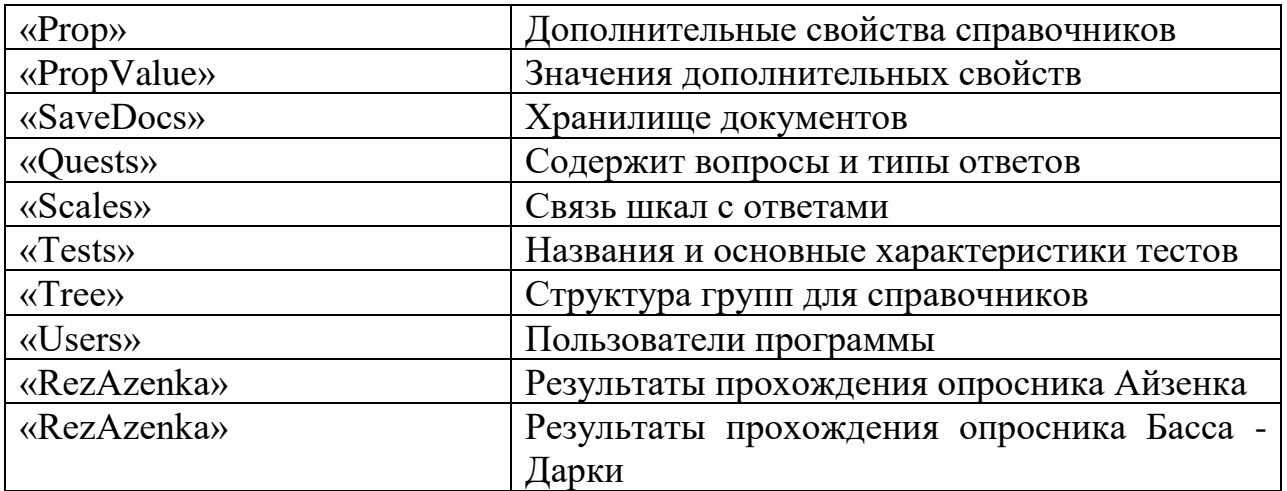

Схема БД представлена на рисунке 11.

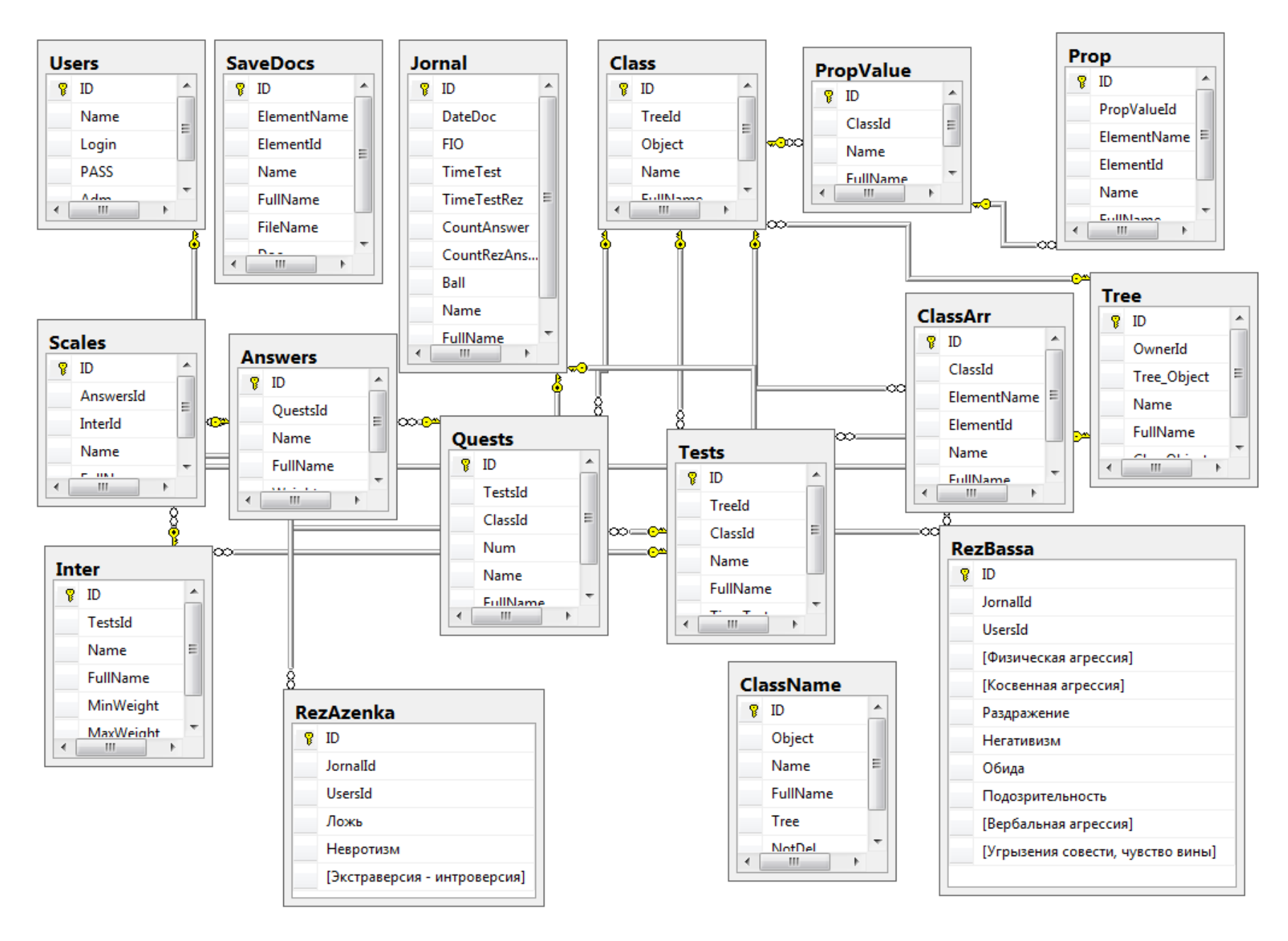

Рисунок 11. Схема базы данных

### **2.3. Описание реализации основных функций системы**

На рисунке 12 представлено дерево функций программы. Все функции программы делятся на «*основные*» и «*служебные*». В каждом их этих блоков сосредоточен набор действий, логически и функционально объединенных в один блок. Служебные функции носят сервисную функцию.

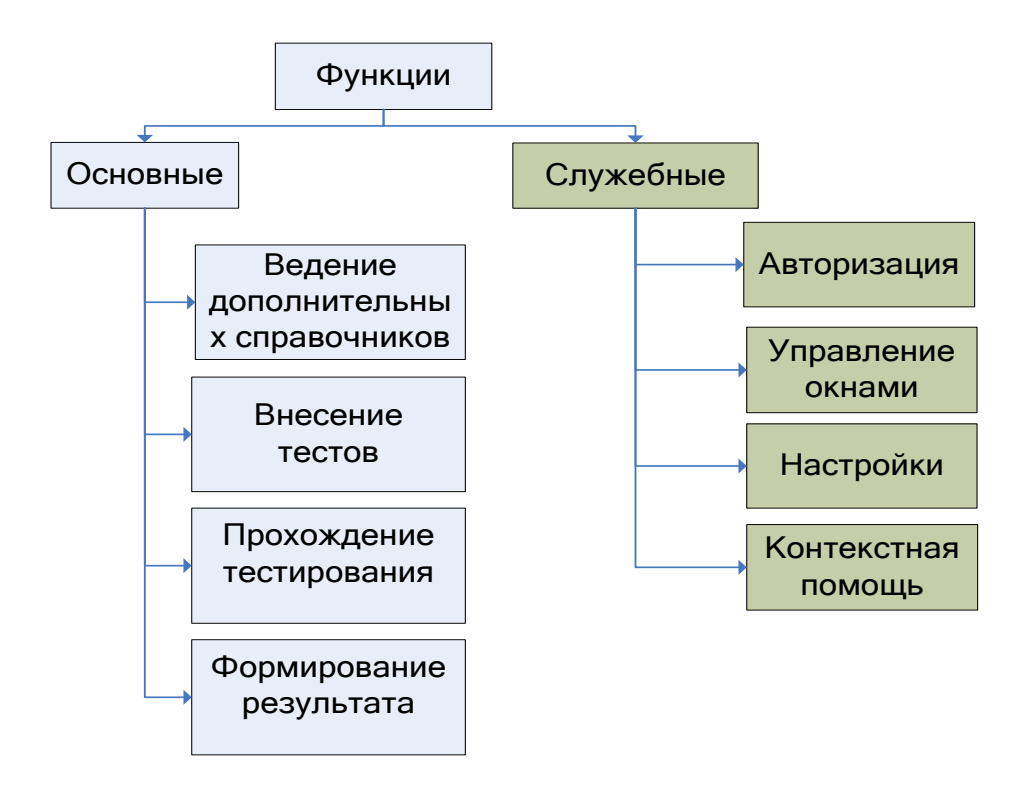

Рисунок 12. Дерево функций

Общение пользователя с программой происходит через главное меню системы, которое реализует диалог с пользователем. Сценарий этого диалога представлен на рисунке 13.

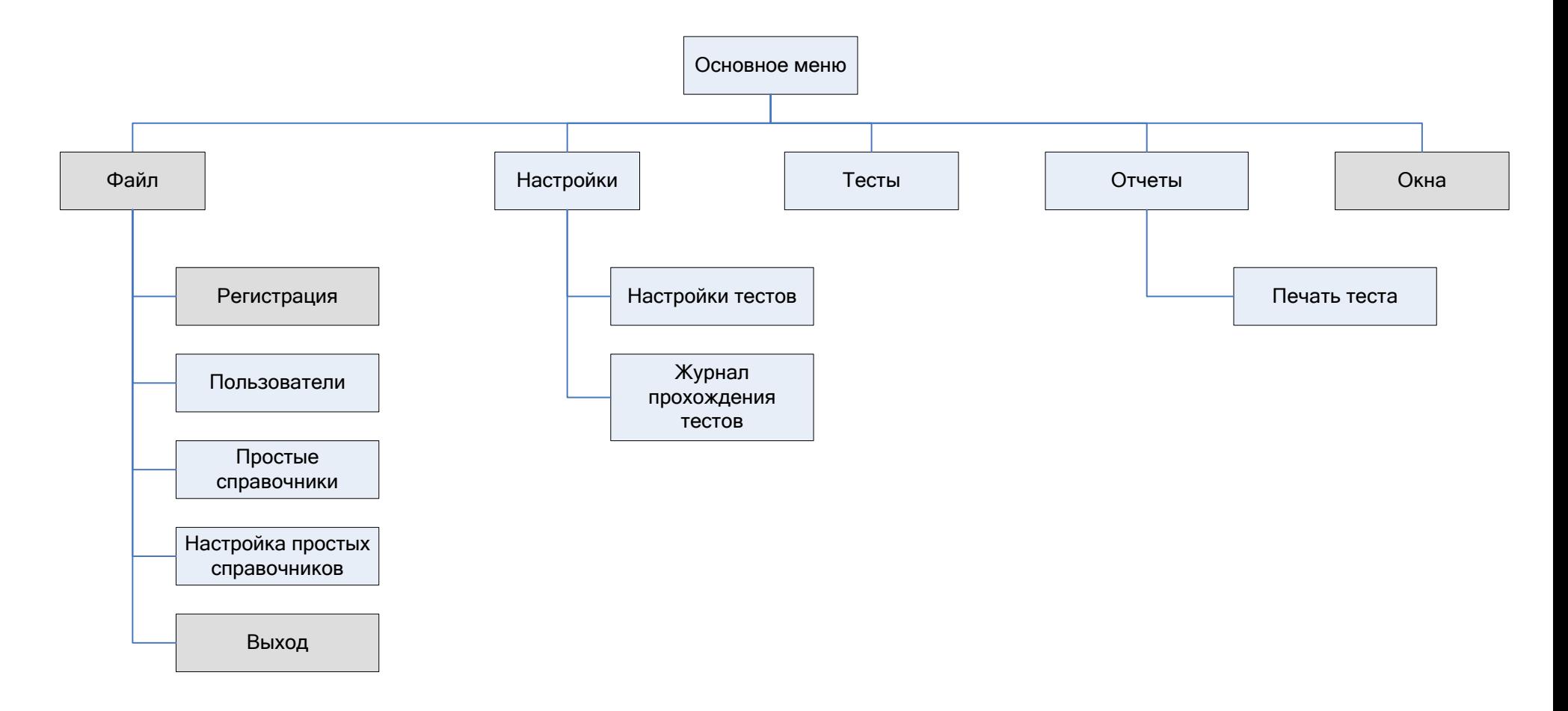

Рисунок 13. Сценарий диалога

В среде разработки «Visual Studio C#» основной визуальной частью программного модуля является форма [9]. Форма содержит в себе элементы интерфейса пользователя и программный код. «Visual Studio C#» создает для формы класс, который содержит компоненты, размещенные на форме, а также свойства и методы. В разработанном приложении используется главная форма «FMain» - контейнер MDI, форма авторизации «FReg», форма работы с таблицами «FTreeGrud», форма настройки отчета – «FRepTest», форма результатов обычного тестирования «FResult», форма результатов тестирования по опросникам Басса и Айзенка «FResultBassa», форма выбора периода для журнала результатов тестирования «FSetupPeriod», форма прохождения тестирования «FTests» и форма редактирования таблиц «FEdit» [\(Рисунок 14\)](#page--1-0).

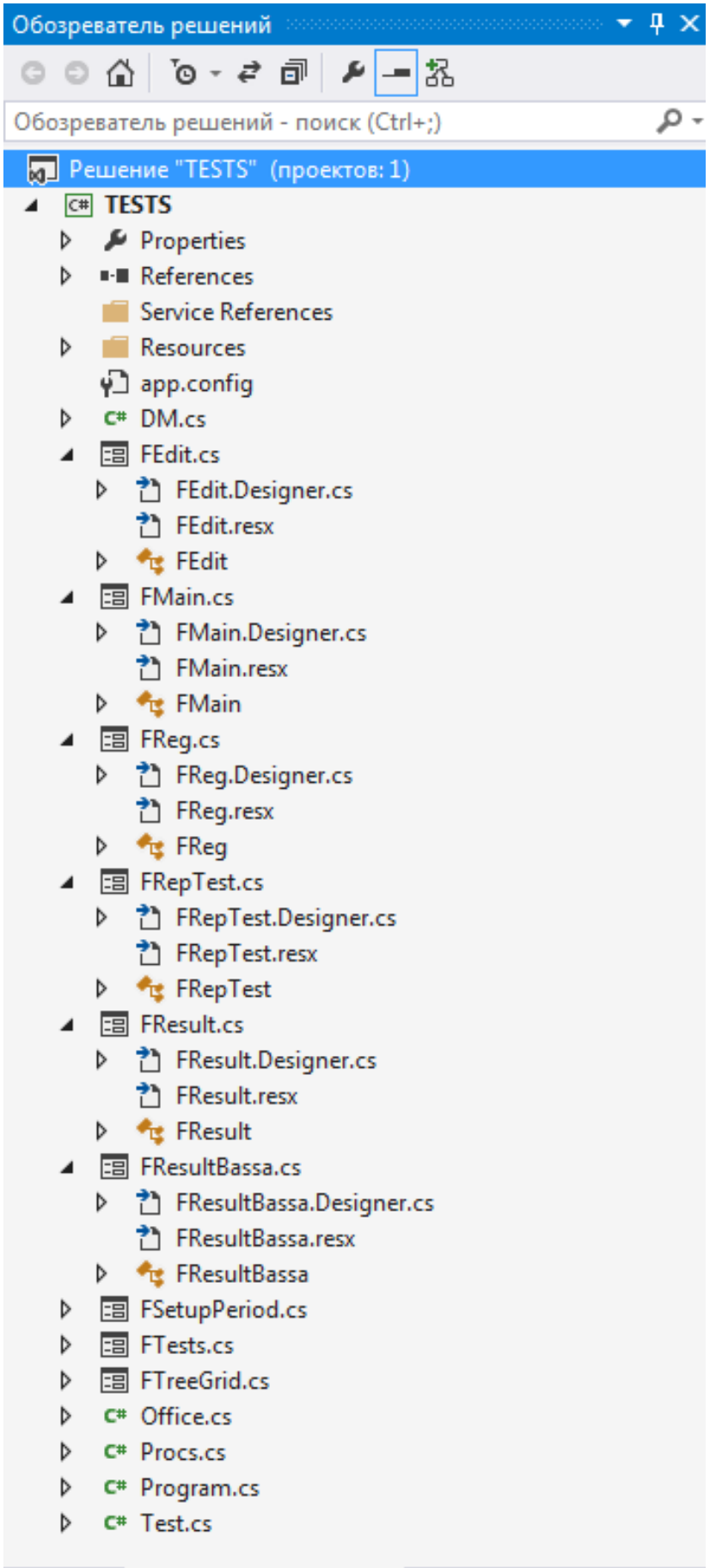

Свойства Обозреватель решений

Рисунок 14. Модули приложения

Главная форма приложения предоставляет пользователю интерфейс доступа ко всем функциям АИС. Вызов определенных функций осуществляется через главное меню.

Макеты форм и их описание представлены на рисунках.

Главная форма приложения «FMain», из нее происходят вызовы всех других форм. Форма содержит главное меню и панель с кнопками быстрого запуска [\(Рисунок 15\)](#page-47-0).

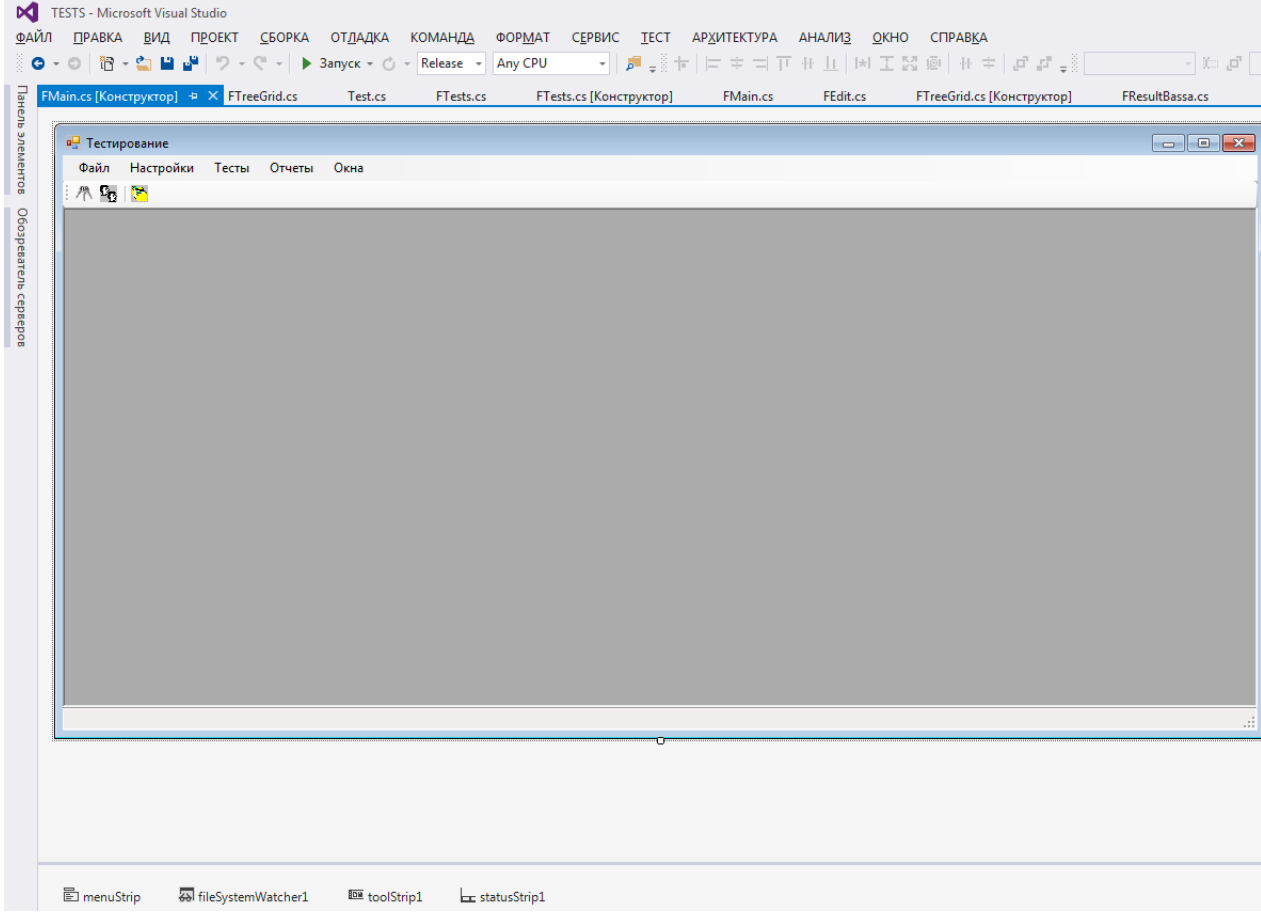

<span id="page-47-0"></span>Рисунок 15. Макет главной формы приложения «FMain»

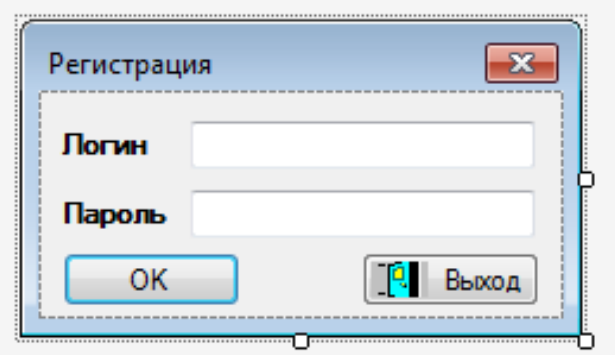

Рисунок 16. Макет формы «FReg»

<span id="page-48-0"></span>В данной форме пользователю проводит авторизацию, ему предлагается внести «логин» и «пароль», модуль проверяет наличие данного пользователя в БД и при нахождении позволяет работать в приложении. Если пользователь не прошел авторизацию ему доступна только кнопка «Выход» [\(Рисунок 16\)](#page-48-0).

| <b>a</b> FTreeGrid |                                                         |  |                                           |                    |                        |                |    |                       |
|--------------------|---------------------------------------------------------|--|-------------------------------------------|--------------------|------------------------|----------------|----|-----------------------|
| $R$ $\times$ $R$   |                                                         |  | <b>IZX @OY</b> BK <i>n/B</i> ыклдерева @P |                    |                        | $Q \otimes 10$ |    |                       |
|                    |                                                         |  |                                           |                    |                        |                | шł |                       |
|                    |                                                         |  |                                           |                    |                        |                |    |                       |
|                    |                                                         |  |                                           |                    |                        |                |    |                       |
|                    |                                                         |  |                                           |                    |                        |                |    |                       |
|                    |                                                         |  |                                           |                    |                        |                |    |                       |
|                    |                                                         |  |                                           |                    |                        |                |    |                       |
| statusStrip1       | <b>E</b> menuStripTree E menuStripGrid <b>B</b> dataSet |  | <b>D</b> bindingSource                    | <b>图 imageList</b> | 图 contextMenuStripTree |                |    | 图 contextMenuStripDGV |

<span id="page-48-1"></span>Рисунок 17. Макет формы «FTreeGrid»

«FTreeGrid» является общей формой просмотра данных таблиц БД [\(Рисунок 17\)](#page-48-1). В качестве основного параметра, принимаемого формой, является ссылка на класс «ClassTable» [\(Рисунок 18,](#page-49-0) [Рисунок 19\)](#page--1-1).

```
CCNUDOK 179
   public class ClassTable
   ₹
        public string ClassObject; //Для работы с таблицей Class если простая таблица имеет дерево
        public string BeginSQLText;
                                              //текст запроса выполняющегося при загрузки формы (LOAD)
        public bool FlReadOnly;
                                                // только для чтения
        public bool NotAllowUserToAddRows; // ЗАПРЕТИТЬ добавлять новые строки в ГРИДЕ
        public bool NotAllowUserToDeleteRows; // ЗАПРЕТИТЬ удалять строки в ГРИДЕ
        public bool FlTree;
                                       // наличие дерева (FALS ECTb ДЕРЕВО)
       public bool FlSelect; // true - форма для выбора<br>public bool FlSelectTree; // true - форма для выбора<br>// true - форма для вы
                                            // true - форма для выбора дерева
                                        // Настройка списка в ГРИДЕ весь или по группам (TRUE - весь)
       public bool MinusTree;
       public string ConnectString;
                                         // подключение к БД
       public string TextForm;
                                        // заголовок формы
        public string TableName;
                                        // название основной таблицы
        public string SQLText;
                                        //текст запроса
        public string PrimaryKeyName; // имя ключа таблицы
        public int LocateID;
                                         // для позиционирования на элемент по ID
       public string LocateColumn;
                                            // активный столбец после позиционирования
/ поиск
       public string FindStr;
                                        // строка для поиск
        public string FindColumn;
                                        // название столбца для поиска
        public string Pref;
                                        // префикс таблицы ( C.TreeId - префикс C.)
        public string StrWhereGlobal; // строка глобального условия (без where)
       public string StrWhereLocal; // строка локального условия (без where)<br>public string StrWhereTree; // строка локального условия для вхождение в дерево
        public string StrWherePeriod; // строка условия по периоду (DateDoc)
        public ArrayList ArrFields;
                                        // массив полей, элементы типа ClassField
       // массив SQL запросов для удаления (или обнуления связи) из связанных таблиц ...
        public ArrayList ArrDelete;
        public ArrayList ArrCheckDelete; // Проверки перед удалением
       // поля которые добавляются к каждой записи таблицы необходимы для подчиненного справочника ...
        public ArrayList ArrInsertName;
```

```
public ArrayList ArrInsertValue;
```
Рисунок 18. Класс «ClassTable»

```
public ArrayList ArrInsertType:
// Массив с подчиненными, данной таблице, справочниками ...
public ArrayList ArrTables;
public ArrayList ArrTablesFK; //массив с именем внешнего ключа (ClientsID)
ссылок 0
public ClassTable()...
CONTOO 15
public ClassTable(string sqltext)...
CONDOV 51
public ClassTable(ClassTable Src)...
ссылок 0
public void Dispose()...
  public void SetField(string Name, string NameRus, int Width, bool flUpd, bool ReadOnly, bool Visible) ..
// записать поле в массив полей таблицы
CONDOM RR
public void SetField(ClassField cf)...
// записать SQL DELETE (UPDATE) запрос в массив
ссылок 0
public void SetSQLDelete(string str)...
// записать SQL проверки перед удалением
ссылок 0
public void SetSQLCheckDelete(string str)...
// записать часть запроса SQL INSERT
ccianos 33
public void SetSQLInsert(string strName, string strValue, Type type)...
// очистить массив
ссылок 29
public void ClearSQLInsert()...
//удалить или обнулить ссылки на удаляемый элемент
ссылок 2
public bool SQLDeleteEx(int ID)...
//Проверка перед удалением, true можно удалять
ссылка 1
public bool SQLCheckDelete(int ID)...
// Запись массива подчиненных таблиц
ссылок 13
public void SetTables(ClassTable ct, string FN)...
// Поисг поля типа ClassField по наименованию
ссылок 22
public ClassField FindField(string Name)...
// Поисг поля типа ClassField по NameIDOwner ( поиск подчиненного справочника)
ссылок 4
public ClassField FindFieldOnNameIDOwner(string NameIDOwner)...
ссылок 27
public int FindFieldNumber(string Name)...
```
Рисунок 19. Класс «ClassTable» продолжение

Класс «ClassTable» содержит полное описание таблицы, ее полей, а также содержит методы работы с таблицами. Через этот класс передается и текст «SQL»-запроса на выборку данных из одной таблицы или из нескольких связанных таблиц. Внешняя форма, из которой вызывается универсальная форма «FTreeGrid» должна на момент вызова сформировать корректный класс «ClassTable», в котором уже описаны все поля и все связи

между таблицами. Через класс «ClassField» передается описание поля таблицы [\(Рисунок 20\)](#page-51-0).

```
#region КЛАСС ПОЛЯ ТАБЛИЦЫ
ссылок 139
public class ClassField
₹
                              //название поля как в SQL - запросе
    public string Name;
    public string NameRus;
                                 //название поля на русском
                          ,<br>//ширина столбца<br>//признак изменения поля в БД<br>//ReadOnly для столбца DGV
    public int Width;
    public bool flUpd;
    public bool ReadOnly;
    public bool Visible;
                              //видимость столбца
    public string ToolTipText; // подсказка для поля
    public int Butt;
                              // наличие кнопки в колонке 1 - кнопка, 2- CheckBox
    public string NameIDEx;
                                     // Поле в основной таблице для связи с подчиненной
    public string NameIDOwner;
                                     // Код владельца если в одной форме ред-я 2-а связанных справочника
                                      // например шапка документа поля Организации и адреса ...
    public ClassTable ClTableEx;
                                    // описание под-таблицы
    public Type type;
    public bool flInfField;
                                     // true - информационное поле, отсутствует в таблице. не может изменять БД
                                     // используется для вывода информации или связи с владельцем ...
    public bool flNotPref; //ненужен префикс( таблица связана с основной через другую таблицу
    ссылок 0
    public ClassField(string Name,
                          string NameRus,
                         int Width,
                         bool flUpd,
                         bool ReadOnly,
                         bool Visible)...
    ссылок 88
    public ClassField()...
```

```
#endregion
```
Рисунок 20. Класс «ClassField»

Список полей для отображения необходим форме для того, чтобы знать какие поля нужно выводить в форме. Дело в том, что в результате выполнения «SQL»-запроса, особенно в случае соединения таблиц, в выборку попадают различные, в том числе служебные поля, которые совершенно не нужны в пользовательском интерфейсе. Для этого, вызывающая форма должна сформировать список полей, в том числе с их русскими заголовками, которые необходимо отобразить в форме. Получив эти параметры, универсальная форма «FTreeGrid» выводит указанные

данные из указанных таблиц и предоставляет интерфейс для работы с этими данными:

- добавление новой записи в таблицу;

- редактирование существующей записи;

- удаление записи;

- сортировка выборки по любому полю;

- поиск записи содержимому поля;

- фильтрация записей по содержимому текущей ячейки;

- печать списка в соответствии с установленным набором и порядком отображаемых полей;

- выбор записи (если форма вызвана для выбора).

- обновление списка (если происходит многопользовательская работа);

- дублирование текущей записи.

Для добавления новой и редактирования существующей записи универсальная форма «FTreeGrid» может вызывать форму редактирования соответствующей таблицы – «FEdit».

Если изменение данных происходит в «простых» таблицах, то внешняя форма редактирования записи не задается, а редактирование выполняется непосредственно в форме.

Для удаления текущей записи форма «FTreeGrid» вызывает метод «SQLDeleteEx» класса «ClassTable». Главная задача этого метода – проверка ссылочной целостности базы данных, т.е невозможность удалить запись, если ссылка на нее используется в других таблицах. Далее выполняется SQL -запрос на удаление указанной записи.

Фильтрация записей по содержимому текущей ячейки выполняется при вызове обработчика метода нажатия соответствующей кнопки на панели быстрого доступа формы «FTreeGrid». Сама фильтрация реализована путем добавления предложения «Where» к основному «SQL» - запросу. Строка

52

фильтрации формируется динамически в зависимости от того, по какому полю производится отбор.

Форма «FTreeGrid» может быть вызвана не только для просмотра записей справочника, но и для выбора одной записи в вызывающую форму. Это может быть нужно в тех случаях, когда ссылки на записи этого справочника, являются составными частями записей другого справочника.

Некоторые таблицы базы данных предполагают возможность наличия у них древовидной структуры, т.е. каждая запись базы данных принадлежит некой группе, которые в свою очередь объединены в древовидную структуру групп и подгрупп. Для реализации возможности отображения древовидной структуры групп форма «FTreeGrid» может быть вызвана с опцией «FLTree», при включении которой в форме становится активен и виден компонент «TreeView», отображающий структуру групп и подгрупп, а список записей справочника отображается с учетом выбора пользователем активной группы, что достигается добавлением дополнительного условия отбора в основной «SQL» - запрос выборки данных. Кроме этого в панели кнопок быстрого доступа форме становится активна кнопка «Установка/отключение режима вывода списка по группам» при помощи, которой включается или отключается режим вывода списка.

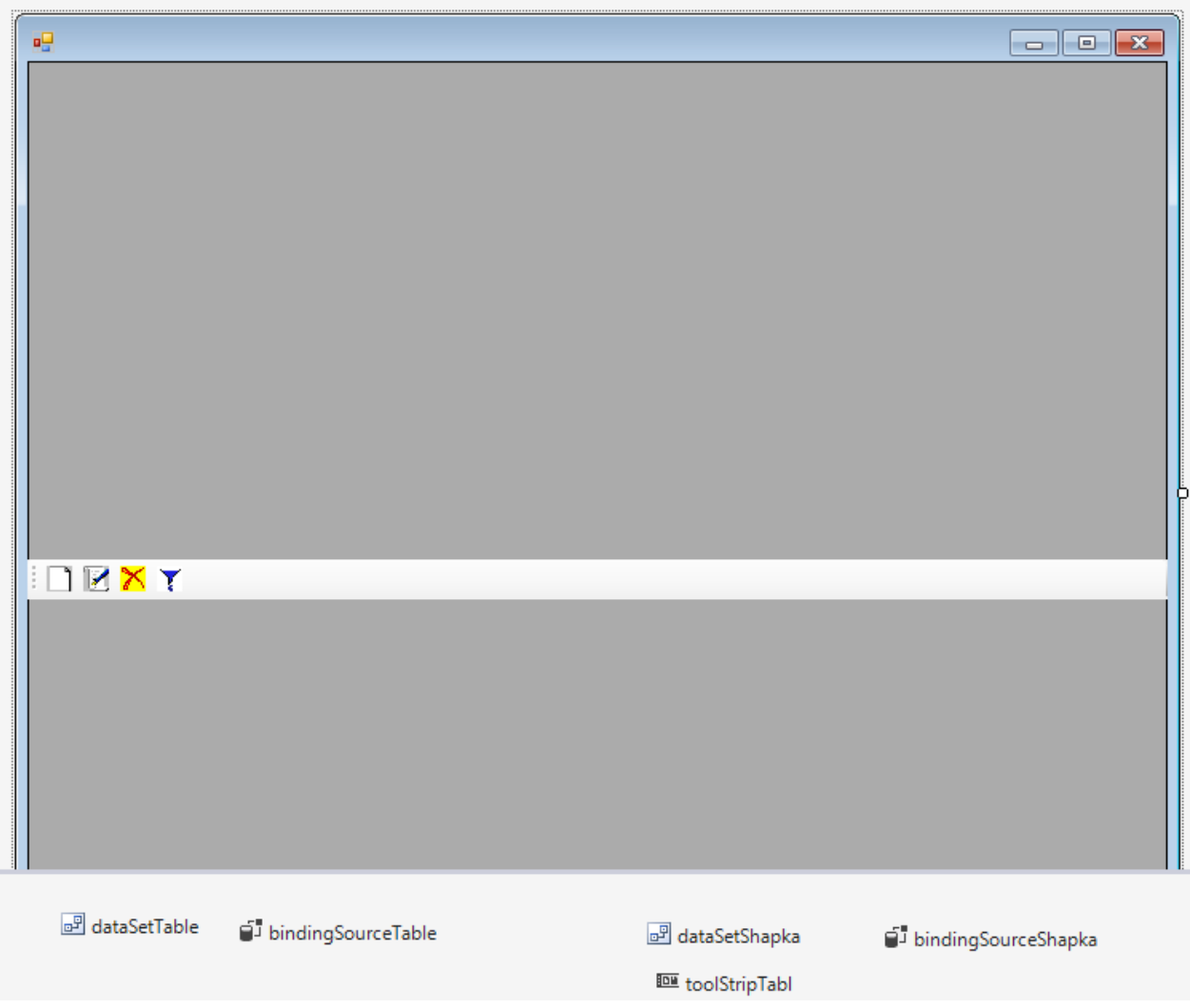

Рисунок 21. Макет формы «FEdit»

<span id="page-54-0"></span>Форма «FEdit» предназначена для редактирования таблиц в виде диалога [\(Рисунок 21\)](#page-54-0).

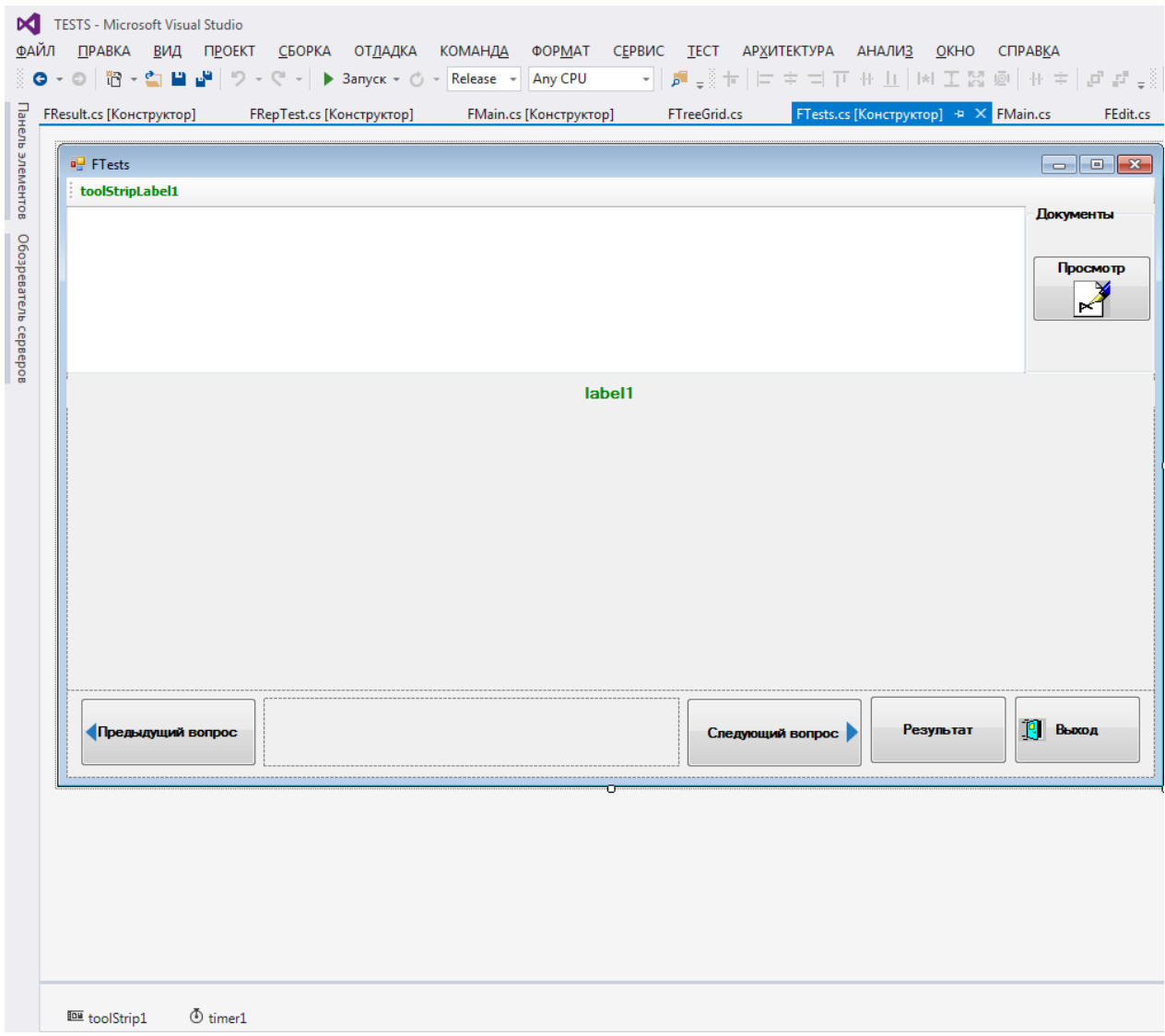

Рисунок 22. Макет формы «FTests

<span id="page-55-0"></span>Форма «FTests» предназначена для прохождения тестирования и вызывается из формы «FTreeGrid» [\(Рисунок 22\)](#page-55-0). Варианты ответов создаются динамически для каждого вопроса.

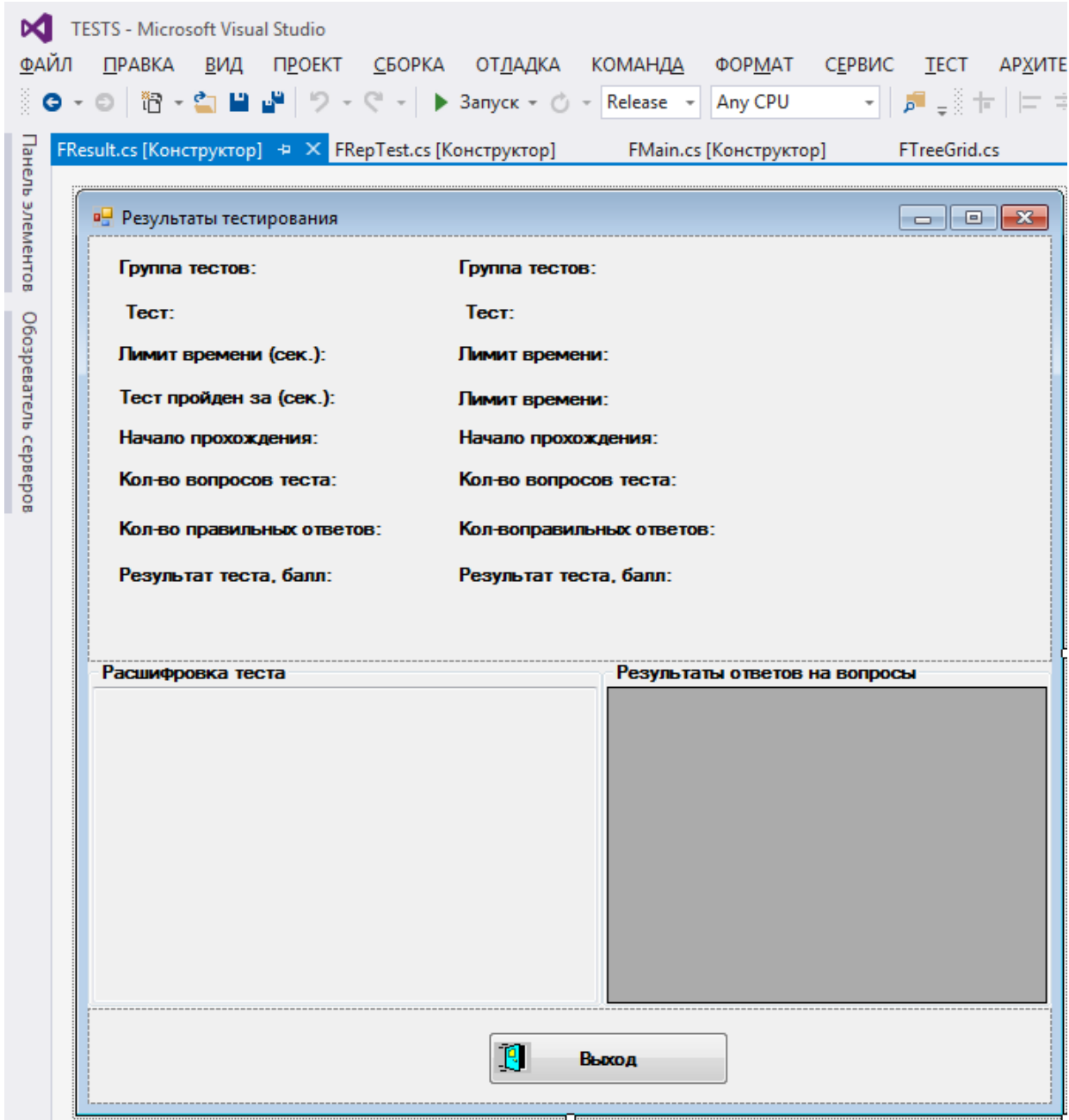

<span id="page-56-0"></span>Рисунок 23. Форма результатов прохождения обычных тестов «FResult»

Форма «FResult» предназначена для получения итогов прохождения теста [\(Рисунок 23\)](#page-56-0).

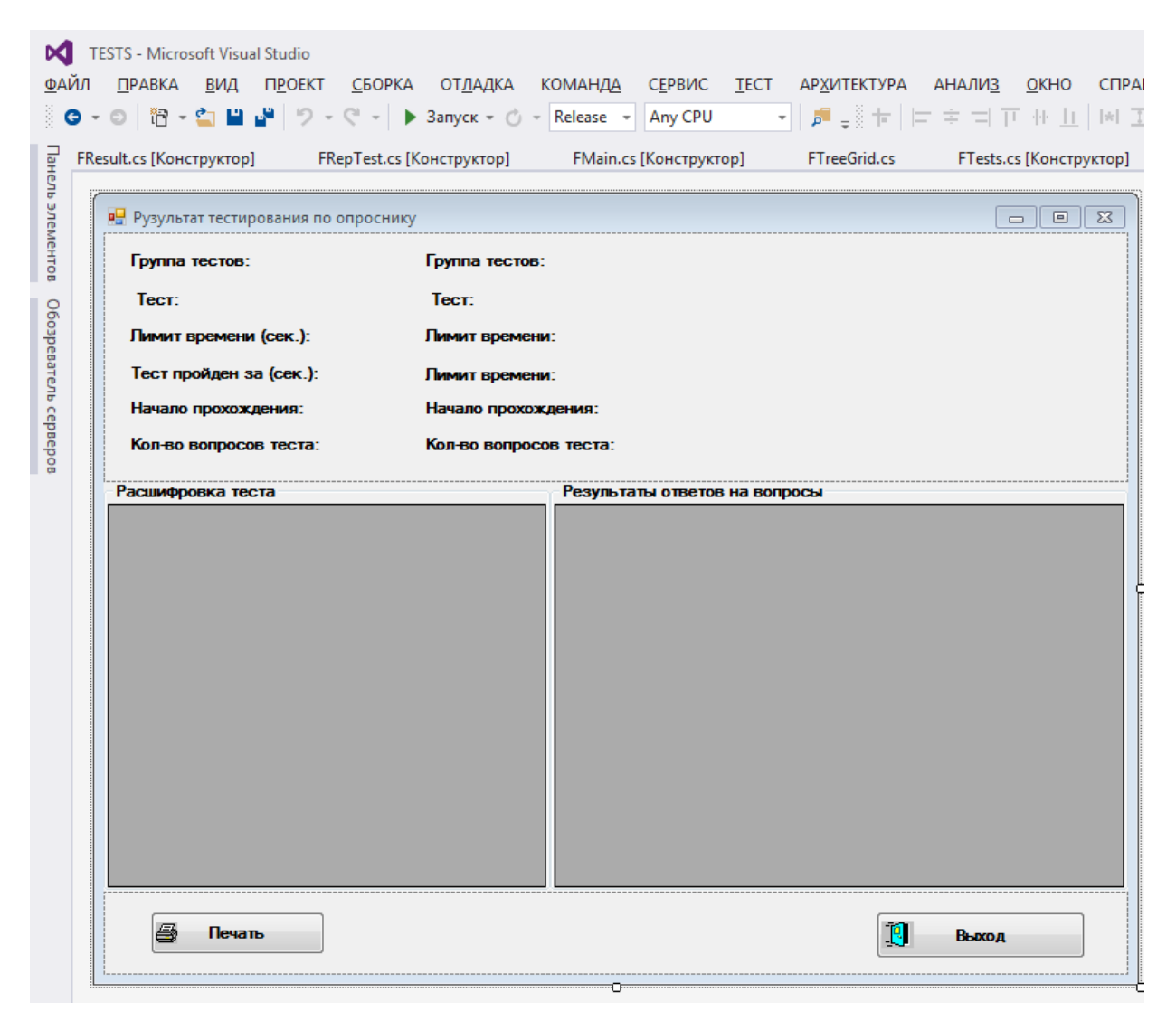

Рисунок 24. Форма результатов прохождения опросников Басса и Айзенка «FResultBassa»

<span id="page-57-0"></span>Форма «FResultBassa» предназначена для получения итогов прохождения опросников Басса и Айзенка [\(Рисунок 24\)](#page-57-0).

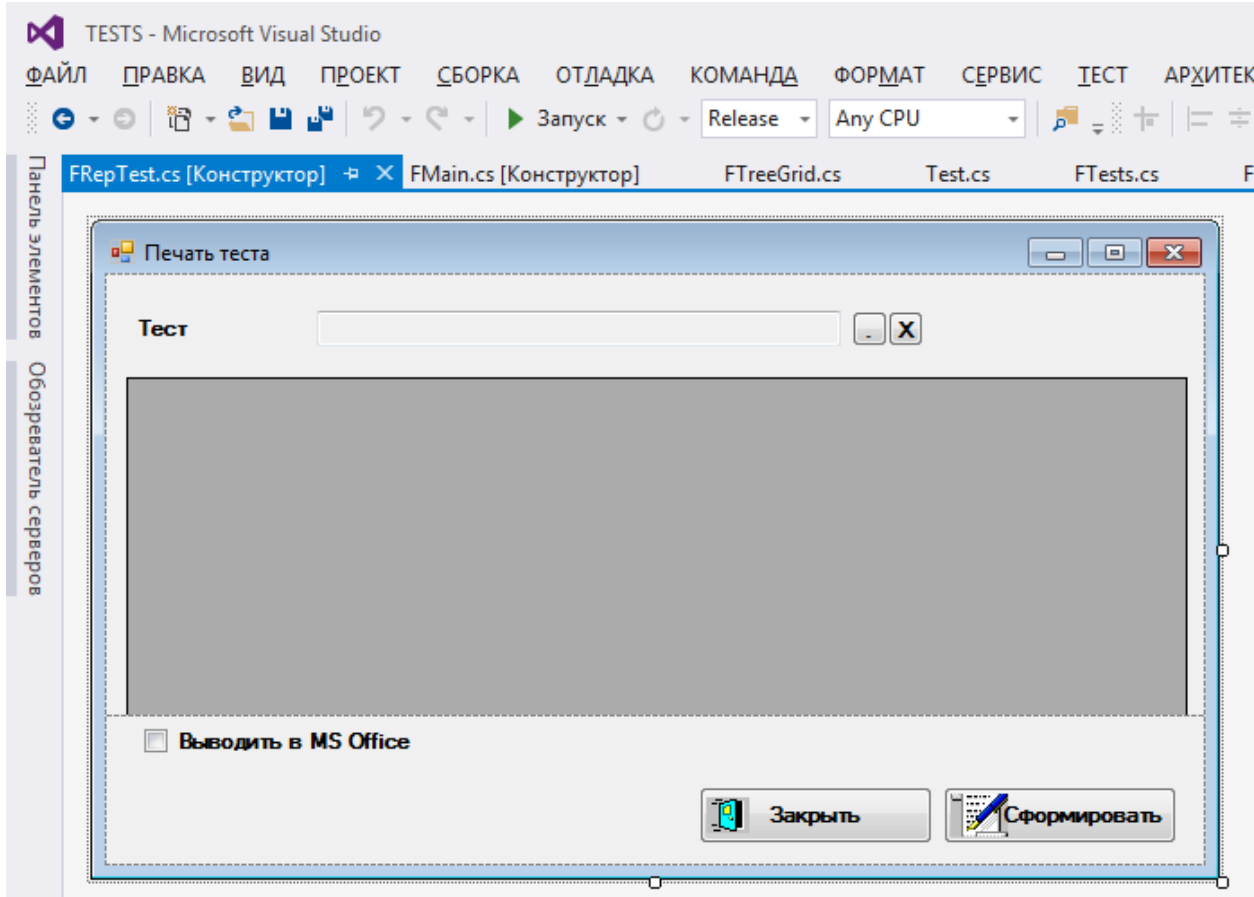

Рисунок 25. Форма настройки отчета «FRepTest»

<span id="page-58-0"></span>Форма «FRepTest» предназначена для настройки отчета «Печать теста», на форме выбирается тест для последующего экспорта в «MS EXcel» [\(Рисунок 25\)](#page-58-0).

В состав приложения также входят модули: «Office.cs», «DM.cs», «Program.cs» и «Test.cs».

Модуль «Program.cs» содержит главную точку входа для приложения.

Модуль «DM.cs» предназначен для работы с БД и её таблицами. Модуль содержит два класса «iniSettings» и «DM». Класс «iniSettings» используется для хранения строки подключения к СУБД [\(Рисунок 26\)](#page--1-2). Данные класса сохраняются в файл с настройками.

```
// КЛАСС с настройками
     ссылок 5
     public class iniSettings
\cdot \mathbb{I}€
         public string ConnectionString; //строка подключения к SQL server (БЕЗ названия БД)
         public string Aliase;
                                            // название БД
     Э.
i.
```
Рисунок 26. Класс «iniSettings»

В классе «DM» проверяется существование БД и ее таблиц и при необходимости создаются. При первом запуске программы осуществляется настройка подключения к СУБД. В классе «DM» производится выборка данных из таблиц БД и задается описание всех столбцов [\(Рисунок 27,](#page--1-3) [Рисунок 28\)](#page--1-4).

```
\frac{1}{2}public class DM
     ł
         ПЕРЕМЕННЫЕ
Ė
         ссылка 1
         public DM()...
\overline{+}ссылка 1
È
         public bool CreateClassTables()...
         // Загрузка настроек
         ссылка 1
         public void LoadXML(string FN)...
\overline{+}//Сохранение настроек
         ссылка 1
         public void SaveXML(string FN)...
\overline{+}ссылок 11
         public string GetConnectString(bool FLAliasMaster = true)...
Ł
         ссылка 1
         public string FormConnectString(string str)...
 // Создать БД
         ссылка 1
         public bool CreateBD()...//CreateBD
Ė
         //проверяет наличие таблицы в БД по имени
         ссылок 14
         public bool FindTable(string TableName) ...
Ė
         //проверяет наличие процедуры в БД по имени
         ссылок 0
         public bool FindProc(string TriggerName)...
Ŧ
         //Получить ID корневой записи
         ссылок 0
         public int GetRootTree(string Tree_Object)...
Ŧ
         //Получить ID всех подгрупп группы ID
         ссылок 0
         public string GetStrIDPodGroup(string ID)...
 // получить строку со всеми полями таблицы кроме ID (Примем "Name, NameFull")
         ссылка 1
         public string GetFieldTable(string TableName)...
ссылка 1
```
Рисунок 27. Класс «DM»

```
ссылка 1
         public bool CreateTableTree()... //CreateTableTree
Ì
h
         // созданиет таблицы ClassName ...
         ссылка 1
         public bool CreateTableClassName()... //CreateTableClassName
h
         // созданиет таблицы Class
         ссылка 1
         public bool CreateTableClass()... //CreateTableClass
h
         ссылка 1
         public bool CreateTableClassArr()... //CreateTableClassArr
È
         //ЗНАЧЕНИЯ СВОЙСТВ
         ссылка 1
         public bool CreateTablePropValue()... //CreateTablePropValue
٦
         // СВОЙСТВА
         ссылка 1
         public bool CreateTableProp()... //CreateTableProp
h
         ссылка 1
         public bool CreateTableSaveDocs()... //CreateTableSaveDocs
h
 //************* Структура ...
         ссылка 1
         public bool CreateTableUsers()... //CreateTableUsers
         // созданиет таблицы Peoples
         ссылка 1
         public bool CreateTablePeoples()... //CreateTablePeoples
h
         // созданиет таблицы LIBRARY
         ссылка 1
         public bool CreateTableLIBRARY()... //CreateTableLIBRARY
È
         // созданиет таблицы LIBRARYCountry
         ссылка 1
         public bool CreateTableLIBRARYCountry()... //CreateTableLIBRARYCountry
h
         // созданиет таблицы LIBRARYCompany
         ссылка 1
         public bool CreateTableLIBRARYCompany()... //CreateTableLIBRARYCompany
h
         // созданиет таблицы LIBRARYGanr
         ссылка 1
         public bool CreateTableLIBRARYGanr()... //CreateTableLIBRARYGanr
h
         // созданиет таблицы LIBRARYPeoples
         ссылка 1
         public bool CreateTableLIBRARYPeoples()... //CreateTableLIBRARYPeoples
٦
    - }
```
Рисунок 28. Класс «DM» продолжение

Модуль «Office.cs» хранит класс «Office» для работы с «MS Excel» [\(Рисунок 29,](#page-62-0) [Рисунок 30\)](#page--1-5). Класс выполняет следующие функции:

- − подключение к «MS Excel»;
- − вывод данных и формул в «MS Excel»;
- − оформление выведенных данных;
- − работа с массивами данных;
- − работа с шаблонами отчетов.

#### public class Office 7. public string ConnectionString; public Excel.Application ExcelApp; private Excel.Workbooks ExcelEppWorkBooks; //все книги private Excel.Workbook ExcelEppWorkBook; // одна книга private Excel. Sheets ExcelSheets; private Excel.Worksheet ExcelWorkSheet; private Excel.Range ExcelCells;  $II$  ачейки private string SeparatorFloat; private string[] vsS ={ "A", "B", "C", "D", "E", "F", "G", "H", "I", "J", "K", "L",<br>vsS ={ "A", "B", "C", "P", "Q", "R", "S", "T", "U", "V", "W", "X", "Y", "Z",<br>"AA", "AB", "AC", "AD", "AE" }; ссылок 2  $\overline{\mathbf{a}}$ public Office()... //Подключится к офису public bool Connect(bool visible)...  $\Box$ .<br>// Закрыть офис public bool Disconnect()...  $\frac{1}{2}$ public bool LoadDocument(string FileName)... J. public void Visible(bool visible)...  $\bar{1}$ private string toText(int row, int col)...  $\bar{1}$ public static string ParseColNum(int colNum)...  $\,$   $\,$   $\,$ private static string GetLetterByNum(int colNum)...  $\frac{1}{2}$ //Вывести текст в ячейку public void putTextToCell (int col, int row, string Text)...  $\overline{1}$ public void putStyleToCell(int col, int row, int ColorIndex, bool Bold, bool Italic)...  $\overline{1}$ public void putTextToCell(string cellAddress, string Text)... // получить значение ячейки  $\overline{\mathfrak{g}}$ public string getValueFromCell(int col, int row)... //Вывести формулу в ячейку public void putFormulaToCell(int col, int row, string Formula, string NumberFormat)...  $\mathfrak{f}$ public void iOutputExcelF(int col, int row, int FormulaCol1, int FormulaRow1, int FormulaCol2, int FormulaRow2, string sValue). j.

### <span id="page-62-0"></span>Рисунок 29. Класс «Office»

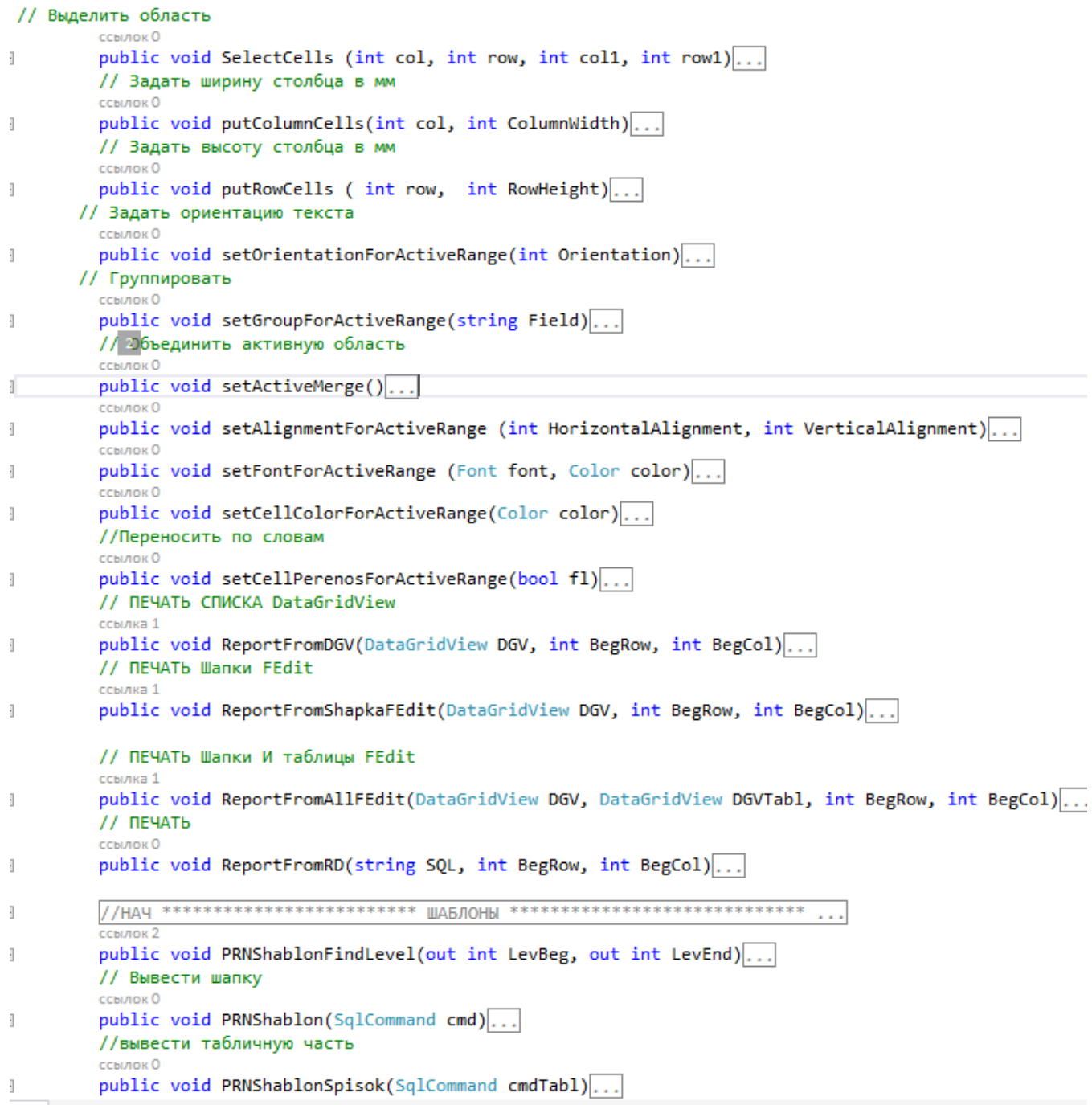

Рисунок 30. Класс «Office» продолжение

Модуль «Test.cs» хранит класс «Test» и его методы для прохождения тестирования [\(Рисунок 31,](#page--1-6) [Рисунок 32,](#page--1-7) [Рисунок 33\)](#page--1-8). В состав класса «Test» входят три класса: «Inters», «Answers» и «QA». Класс «Inters» содержит данные интерпретации теста. Класс «Answers» содержит варианты ответов на вопросы и их веса. Класс «QA» содержит вопросы теста и массив вариантов ответов.

```
class Test
€
    //класс интерпритаций
    ссылок 5
    public class Inters
    ₹
        public string Inter; // текст интерпритации
        public decimal Beg;
                              //начало предела (сумма балов)
        public decimal End;
                                 //конец предела
        ссылка 1
        public Inters(string inter, decimal B, decimal E)...
    \mathcal{P}//класс ответов
    ссылок 40
    public class Answers
    \overline{\mathcal{L}}public int ID; // ID из БД
        public string Answer; // текст ответа
        public decimal Ves;//вес ответа 0 - неверно
        public string StrRez; //строка ответов для 0 - строка ответов, 1- индекс ответа, 2 - индекс
        ссылок 3
        public Answers(int id, string Answ, decimal B)...
        ссылка 1
        public void SetStrRez(string str)...
    Þ
    // класс вопросов
    ссылок 33
    public class QA
    ₹
        public int ID; // ID из БД
        public string Quest; //текст вопроса
        public int TypeElement; // 0 - Text, 1 - радиобут, 2 - чек
        public ArrayList ArrAnswers; // массив ответов
        ссылка 1
        public QA(int id, string Qst, int TE)...
        ссылок 0
        public void SetAnswer(int ID, string Answ, decimal B)...
    ₹
    public QA tekQA; //текущий вопрос
    private Answers tekAnswer; // текущий ответ
    public string Name; // название теста
    public string TestsID; // ИД теста из БД
    public int TimeTest; // лимит теста в сек.
    public int TypeTest; //0 - обычный 1- Брасса, 2- Айзенка
```
Рисунок 31. Класс «Test»

```
public DateTime DateBeg: //начало прохождения теста
          public int TekNumQuest;// текущий номер вопроса
          public ArrayList ArrQA; // массив вопросов теста
          public ArrayList ArrInt; //массив интерпритаций
          ссылка 1
          public Test(string NameTest)...
\dot{+}ссылка 1
          public void SetTekQA()...
Ė
          ссылка 1
          public void Dispose()...
\overline{+}ссылка 1
          public int QuestPoNumber(int NumQ)...
\overline{+}//следующий вопрос
          ссылка 1
          public int Next()...
+//предыдущий вопрос
          ссылка 1
          public int Prev()...
 //получить текущий вопрос
          ссылка 1
          public string GetQuest()...
\frac{1}{2}//получить текущий вопрос
          ссылка 1
          public string GetQuestPoNum(int i)...
\overline{+}^{\prime\prime}ссылка 1
          public void SetAnswerPoID(int QuestID, int ID, string Answ, decimal B)...
Ė
          //получить количество вопросов
          ссылок 6
          public int GetCountQuests()...
+//получить количество ответов у текущего вопроса
          ссылок 2
          public int GetCountAnswers()...
+//получить ответ по индексу
          ссылок 2
          public string GetAnswerOfIndex(int i)...
\frac{1}{2}//получить ответ по индексу
          ссылок 0
          public Answers GetAnswerOfIndexAns(int i)...
\frac{1}{2}//записать результат выбора испытуемого на вопрос по индексу
          ссылок 6
          public void SetStrRezOfIndexAns(string str, int i)...
+// записать новый вопрос в класс
          ссылка 1
          public void SetQuest(int id, string q, int te)...
+//лобавить новый ответ
```
Рисунок 32. Класс «Test» продолжение

```
ссылок 0
         public void SetAnswer(int id, string a, decimal b)...
ł
         ссылок 3
         public string GetRezQuest(int i)...
ł
         //проверить правильность теста (на все ли вопросы были ответы)
         ссылка 1
         public string CheckTest()...
ł
         ссылка 1
         public void SetInter(string i, decimal b, decimal e)...
ł
         // получить интерпритацию по сумме балов
         ссылка 1
         public string GetInter(decimal bals)...
ł
         // получить сумму балов
         ссылка 1
         public decimal GetBals()...
Đ
         ссылка 1
         public string GetCheckQuest(int i)...
ł
//Получить количество правильных ответов
         ссылок 2
         public int GetCountGoodAnswers()...
ł
         // 2 олучить сумму ID всех ответов теста
         ссылка 1
         public string GetScalesAnswersId()...
Ð
     ₹.
\sim
```
Рисунок 33. Класс «Test» продолжение

## **Выводы по Главе 2**

В данной главе был произведен выбор архитектуры информационной среды и инструментальных средств реализации. Затем произведено описание модели данных и разработаны связи между таблицами. Далее произведена разработка программы по тестированию и описаны её основные функции.

После успешно выполненной в данной главе разработки программного продукта необходимо провести испытание функциональности программы и выполнить написание руководств по применению.

# **ГЛАВА 3. ДОКУМЕНТИРОВАНИЕ ГОТОВОГО ПРОГРАММНОГО ПРОДУКТА**

#### **3.1. Испытания системы**

Целью тестирования является проверка функционирования разработанной ИС по тестированию.

Проверка функционирования будет заключаться в контрольной работе выполненной в разработанной ИС. Для проверки правильности и целостности работы разработанного ПП был сделан контрольный пример работы ИС по тестированию. Данные для этого контрольного примера были подобраны таким образом, чтобы охватить все функции и подсистемы разработанного ПП, проверить все алгоритмы, заложенные в него.

В результате тестирования были внесены данные во все справочники ИС. С этими данными проведены все возможные операции: добавление, изменение и удаления. Проверены опции: сортировка, поиск, фильтрация и печать списка справочников. Проведены проверки прохождения опросников Басса и Айзенка.

Результатом проведенного испытания ИС является доказательство полной функциональности разработанной ИС.

#### **3.2. Руководство пользователя системы**

Запуск программы осуществляется путем запуска на исполнение файла «TESTS.exe» любым доступным в ОС способом. После этого на экране отобразится форма авторизации [\(Рисунок 34\)](#page--1-9). По умолчанию для авторизации в программе «логин» 1, пароль 1.

68

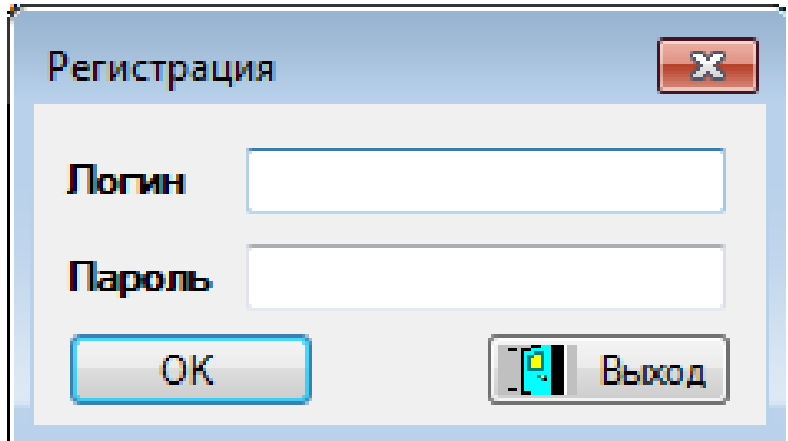

Рисунок 34. Форма регистрации

После авторизации на экран выводится главная форма приложения, через которую осуществляется доступ ко всем функциям системы [\(Рисунок](#page-69-0)  [35\)](#page-69-0).

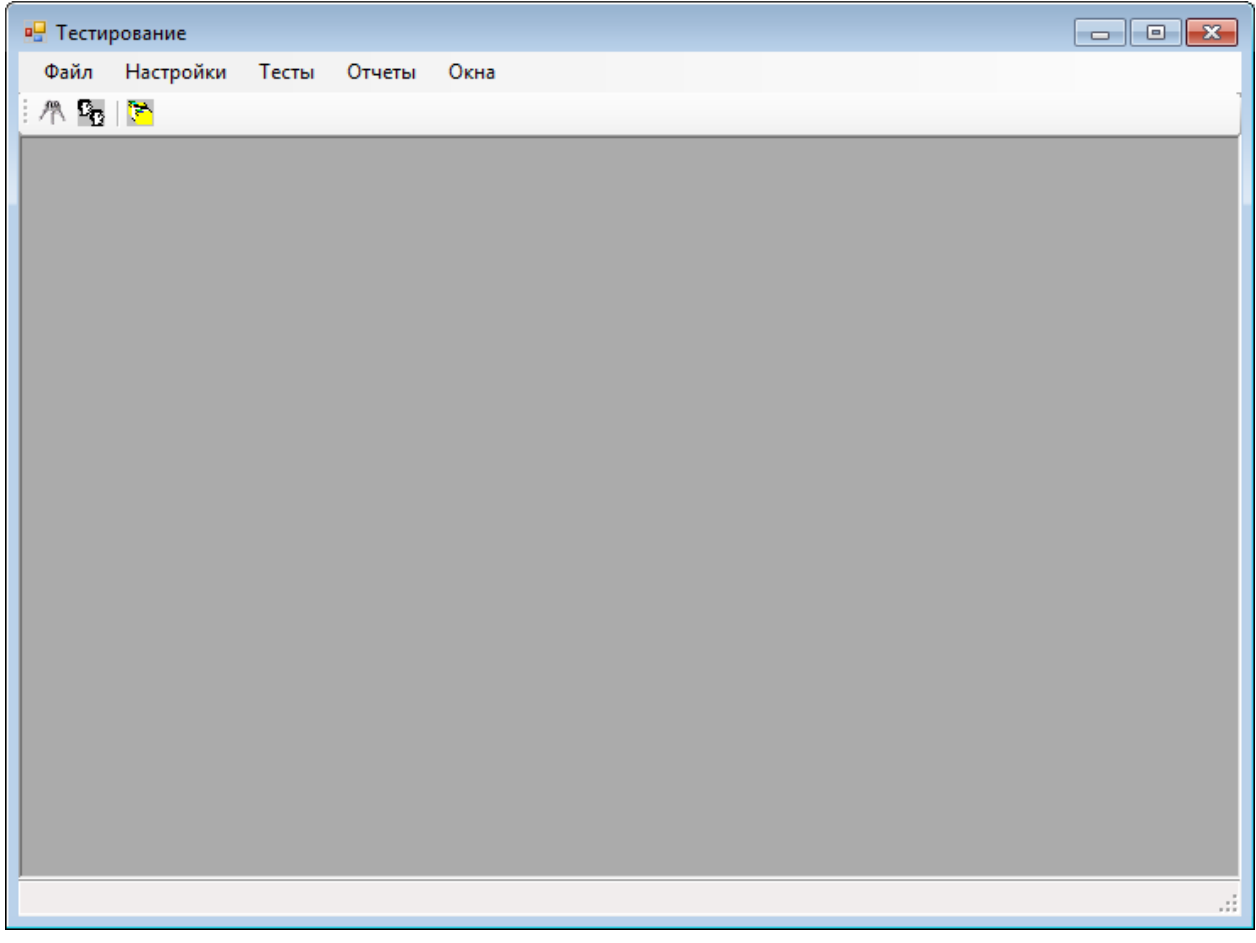

<span id="page-69-0"></span>Рисунок 35. Главная форма приложения

Главное окно приложения, кроме стандартных элементов окна «Windows», таких как рамка, заголовок, кнопки минимизации, максимизации, закрытия, системного меню содержит следующие элементы: главное меню, рабочую область приложения, строку состояния. Главное окно удовлетворяет всем требованиям интерфейса «Windows»-приложений, т.е. пользователь может менять его размер, развернуть на полный экран или минимизировать.

Главное меню предоставляет пользователю доступ к основным функциям приложения и состоит из следующих пунктов: «Файл», «Настройки», «Тесты», «Отчеты» и «Окна».

Основным справочником приложения является справочник «Тесты». Для его редактирования вызывается форма просмотра и редактирование через пункт главного меню «Настройки / Настройки тестов». Настраивать тесты может только пользователь с признаком «Администратор». Окно представлено на рисунке [\(Рисунок 36\)](#page-70-0).

| <b>P.</b> Тестирование - [Тесты]       |                |                                              |                        |                          |          |
|----------------------------------------|----------------|----------------------------------------------|------------------------|--------------------------|----------|
| я9<br>Файл Настройки Тесты Отчеты Окна |                |                                              |                        |                          | a x      |
| 界岛區                                    |                |                                              |                        |                          |          |
| <b>XX</b>                              |                | <b>I Z X &amp; O Y BKл/Bыкл</b> дерева       | $Q \circledast 1$      | Начать тест              |          |
| $\boxminus$<br>Психологические тесты   |                | Наименование                                 | Типы тестов            | Время<br>на тест<br>(c.) | Описание |
|                                        |                | ОПРОСНИК АГРЕССИВНОСТИ БАССА - ДАРКИ         | ОПРОСНИК БАССА - ДАРКИ | 120                      |          |
|                                        |                | Опросник Айзенка по определению темперамента | ОПРОСНИК АЙЗЕНКА       |                          |          |
|                                        | $\ast$         |                                              |                        |                          |          |
|                                        |                |                                              |                        |                          |          |
|                                        |                |                                              |                        |                          |          |
|                                        |                |                                              |                        |                          | -di      |
|                                        | $\overline{4}$ | $\mathbf{H}$ .                               |                        |                          | w.       |

<span id="page-70-0"></span>Рисунок 36. Форма просмотра и редактирования тестов

Форма просмотра и редактирования списка справочника – универсальная для всех справочников ПП. Опишем ее функции, доступные через кнопки быстрого доступа.

Кнопка «Новый» предназначена для ввода новой записи в список. При этом, если для данного справочника предусмотрена отдельная форма ввода и редактирования записи, то открывается эта форма, в которой все поля ввода пустые и пользователю предлагается их заполнить. Если отдельной формы ввода и редактирования записи не предусмотрено, то ввод и редактирование записи производится непосредственно в ячейках таблицы, представляющей справочник.

Кнопка «Изменить» предназначена для редактирования текущей записи. Так же как и при вводе новой записи, если для данного справочника предусмотрена отдельная форма ввода/редактирования записи – то открывается эта форма, в которой все поля ввода заполнены данными текущей записи справочника. В противном случае редактирование данных производится непосредственно в ячейках таблицы.

Кнопка «Удалить» предназначена для удаления текущей записи из справочника. При этом проверяется – если на данную запись справочника имеется ссылка в других таблицах, то выдается соответствующее предупреждение и удаление отменяется.

Кнопка «Копировать» предназначена для создания копии текущей записи.

Кнопка «Обновить» предназначена обновления данных формы из БД.

Кнопка «Фильтр» предназначена для отбора записи по текущему значению данных в текущей ячейке.

Кнопка «Вкл./Выкл.дерева» - включает/выключает разнесение элементов справочника по группам дерева.

Кнопка «Подчиненные таблицы» позволяет просматривать и изменять подчиненные элементу справочники [\(Рисунок 37\)](#page--1-10).

71
| <b>P.</b> Тестирование - [Тесты]      |                                                                                                    | $\mathbf{x}$<br>$\Box$<br>- 1              |
|---------------------------------------|----------------------------------------------------------------------------------------------------|--------------------------------------------|
| 唱<br>Файл Настройки Тесты Отчеты Окна |                                                                                                    | a x<br>$\overline{\phantom{0}}$            |
| 界岛区                                   |                                                                                                    |                                            |
| <b>X</b>                              | $\mathbf{r}$<br><b>DEXECT BKJ/Bыкл</b> дерева                                                                                                    | 4 I<br>$\mathbf{Q}$                        |
| ⊟⊹∖<br>Психологические тесты          | Вопросы<br>Наименование<br>Трактовка теста<br>ОПРОСНИК АГРЕССИВНОСТИ БАССА - ДАРКИ<br>Характеристики<br>Опросник Айзенка по определению темпераме<br>ь<br>Дополнительные свойства<br>∗<br>Хранилище документов | ОСНИК БАССА - ДА<br><b>ОПРОСНИК АЙЗЕНК</b> |
|                                       | $\overline{4}$<br>$\mathbf{H}$ .                                                                                                    | Þ.                                         |
|                                       |                                                                                                    | цÍ.                                        |
|                                       |                                                                                                    | цź.                                        |

Рисунок 37. Выбор подчиненных справочников для книги

Кнопка «Поиск» позволяет осуществлять поиск в текущем столбце по введенной строке. Для выполнения контекстного поиска необходимо набрать строку поиска и нажать кнопку поиск.

Кнопка «Печать» предназначена для экспорта текущего списка в программу «MS Excel».

Сортировка записей производится двойным щелчком мыши по заголовку столбца.

Кнопка «Выход» предназначена для закрытия формы списка справочника.

Настраивать простые справочники можно выбрав пункт меню «Файл / Настройки простых справочников [\(Рисунок 38\)](#page--1-0).

|                                              | <b>DH</b> Тестирование            |                        |               |                   |                          |  |  |
|----------------------------------------------|-----------------------------------|------------------------|---------------|-------------------|--------------------------|--|--|
| Файл                                         |                                   | Настройки Тесты Отчеты | Окна          |                   |                          |  |  |
| <u>  </u> /ኣ Ω <sub>Ω</sub>   <mark>፦</mark> |                                   |                        |               |                   |                          |  |  |
|                                              | в- Настройки простых справочников |                        |               |                   |                          |  |  |
|                                              |                                   | <b>EXBOY</b>           |               | $Q \circledast 1$ |                          |  |  |
|                                              | Ключ                              | Название               | Описание      | Дерево            | Нельзя<br>удалять        |  |  |
|                                              | diff                              | Сложность              | Сложность     |                   | $\overline{\mathcal{A}}$ |  |  |
|                                              | disc                              | Предмет                | Предмет       |                   | $\overline{\mathcal{A}}$ |  |  |
|                                              | tema                              | Тема                   | Тема          | Г                 | ⊽                        |  |  |
|                                              | typequ                            | Типы вопросов          | Типы вопросов |                   | $\overline{\mathcal{F}}$ |  |  |
|                                              | typetest                          | Типы тестов            | Типы тестов   |                   | $\overline{\mathcal{A}}$ |  |  |
| ∗                                            |                                   |                        |               | П                 | П                        |  |  |
|                                              |                                   |                        |               |                   |                          |  |  |
|                                              |                                   |                        |               |                   |                          |  |  |
|                                              |                                   |                        |               |                   |                          |  |  |
|                                              |                                   |                        |               |                   |                          |  |  |

Рисунок 38. Настройки простых справочников

Настроенные простые справочники можно использовать как дополнительные характеристики к «основным» справочникам. Логическое поле «Дерево» определяет, будет ли новый простой справочник с древовидной структурой или нет. Логическое поле «Нельзя удалять» предупреждает о возникновении проблем при удалении некоторых простых справочников.

При выборе в контекстном меню «Подчиненные таблицы» пункта «Характеристики» открывается форма с текущими характеристиками текущего элемента [\(Рисунок 39\)](#page--1-1).

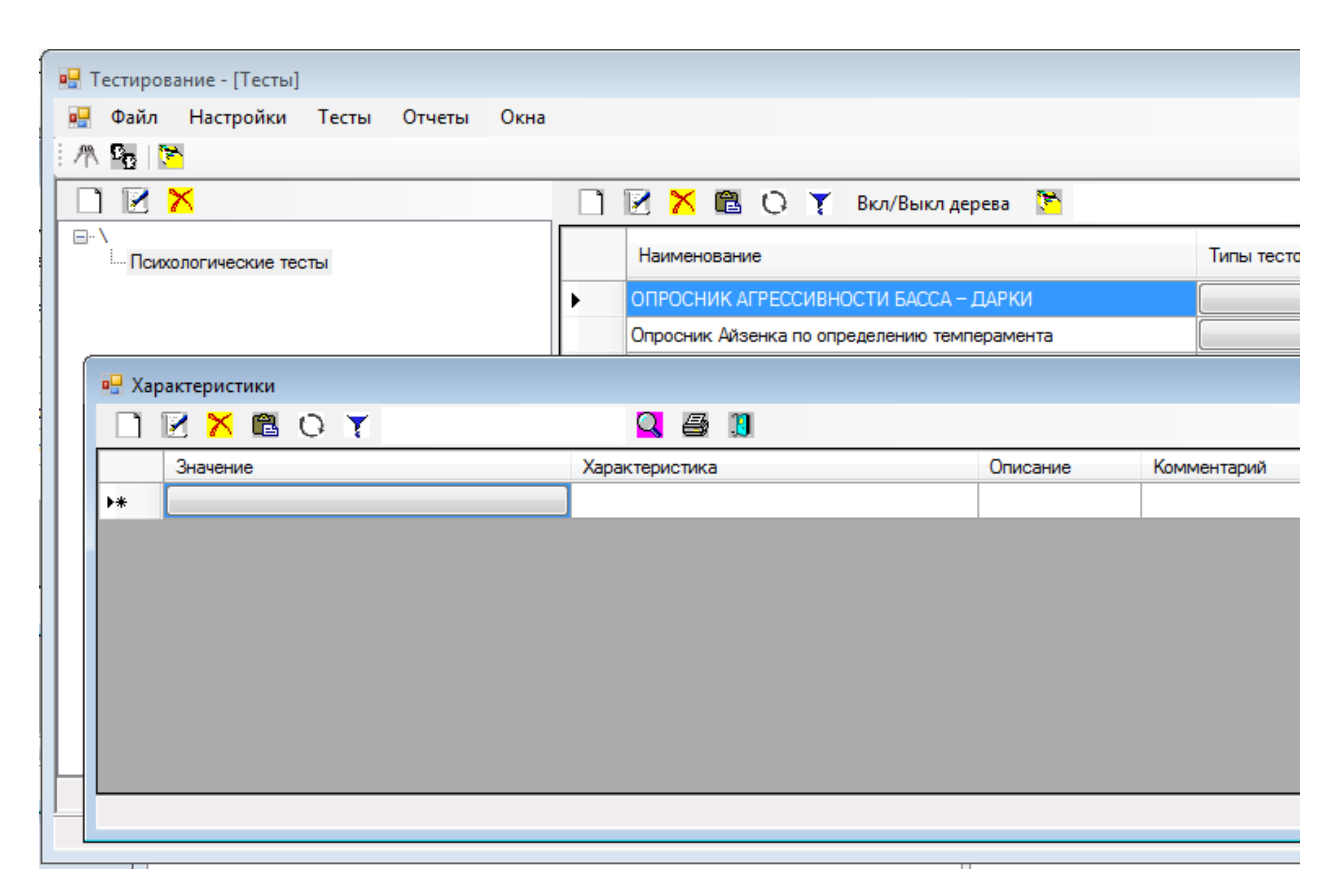

Рисунок 39. Характеристики текущего элемента

В поле «Значение» характеристики выбирается значение из любого предложенного на выбор простого справочника [\(Рисунок 40\)](#page--1-2).

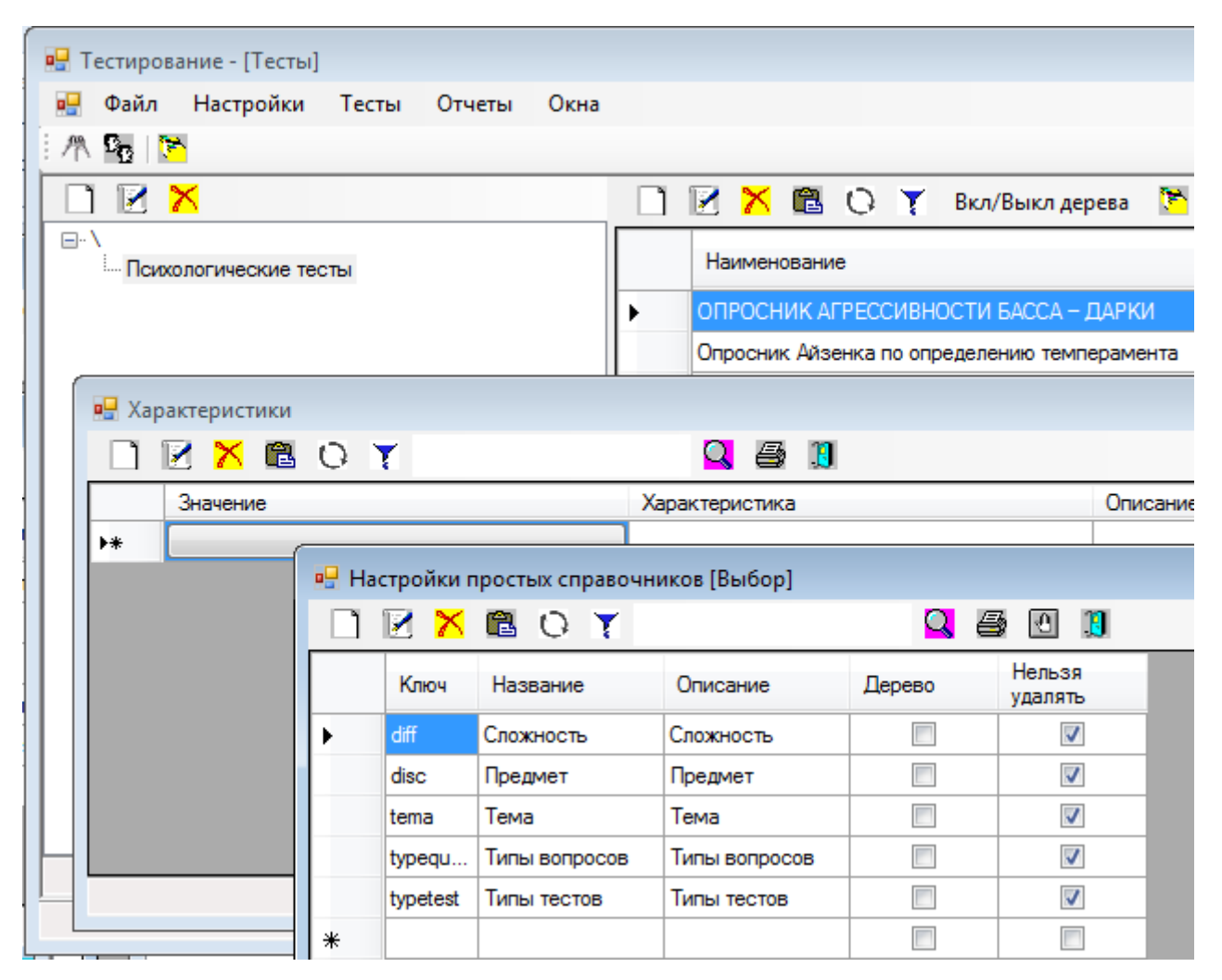

Рисунок 40. Выбор простого справочника

После выбора нужного простого справочника на экран выводится форма с записями этого справочника [\(Рисунок 41\)](#page--1-3).

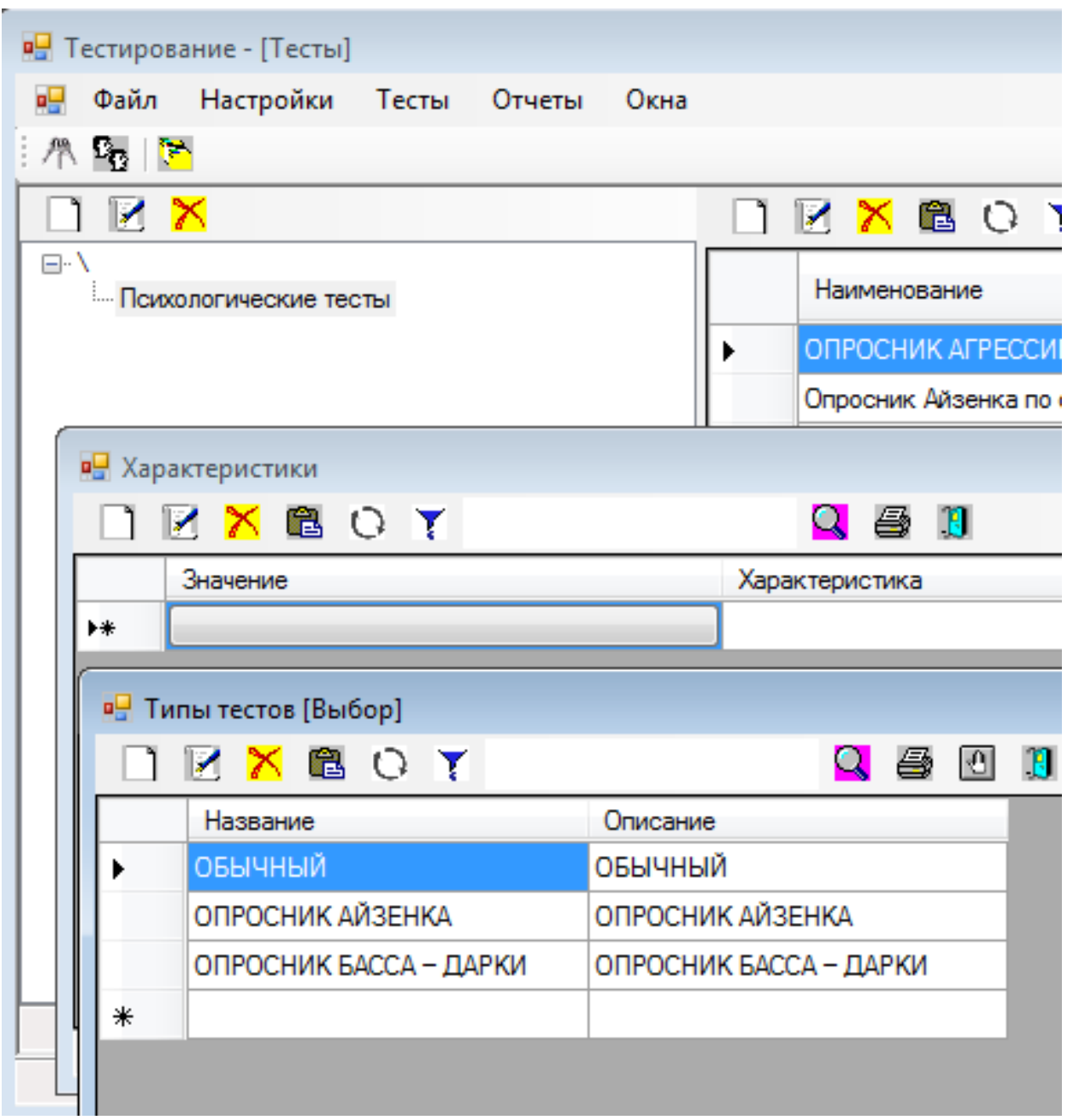

Рисунок 41. Выбор значения простого справочника

В результате выбора значения из простого справочника у текущего элемента справочника «Тесты» появится новая характеристика [\(Рисунок 42\)](#page--1-4).

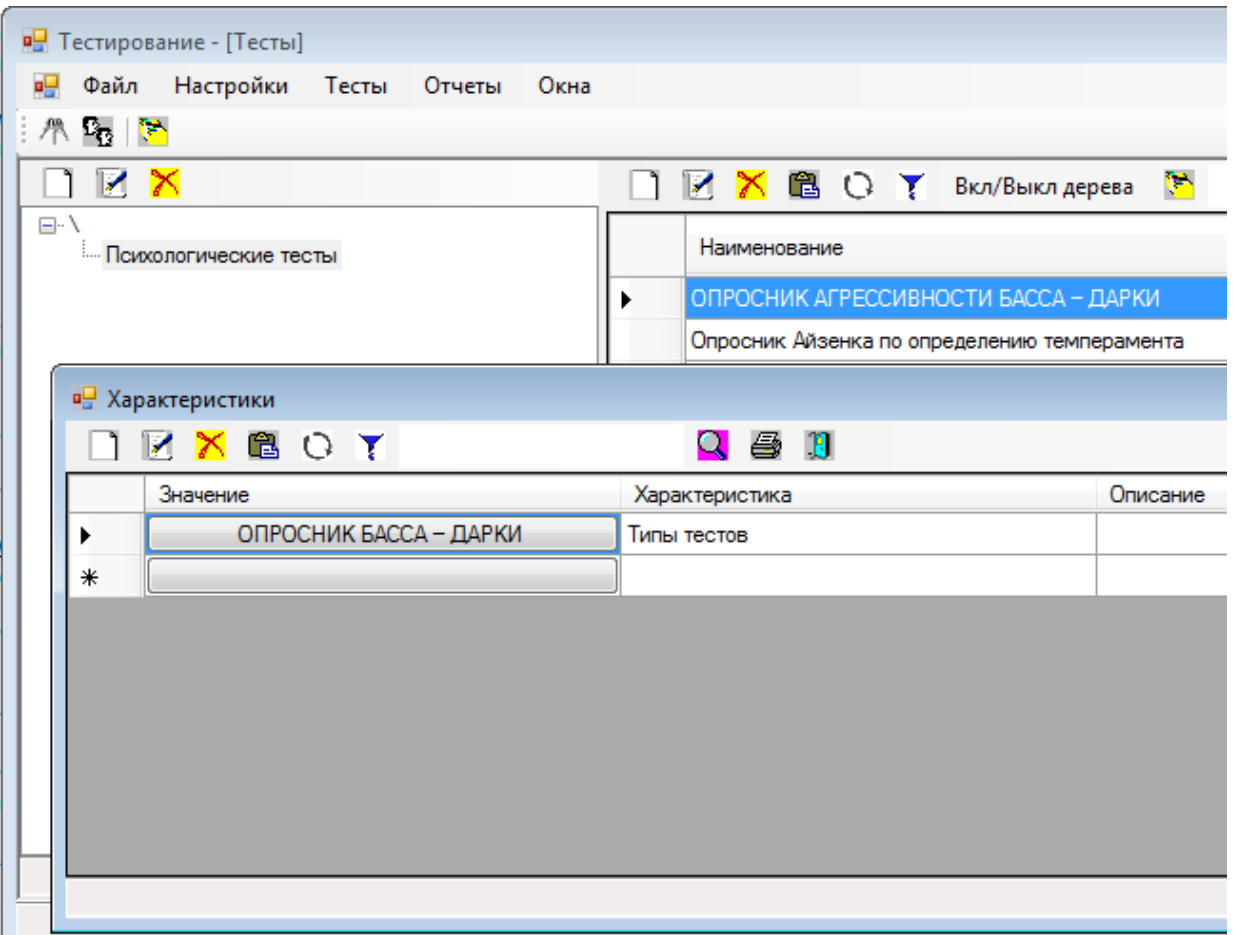

Рисунок 42. Новая характеристика текущего элемента

Также для «основных» справочников можно назначать дополнительные свойства. Для этого необходимо выбрать в контекстном меню «Подчиненные таблицы» пункта «Дополнительные свойства» [\(Рисунок](#page--1-5)  [43\)](#page--1-5).

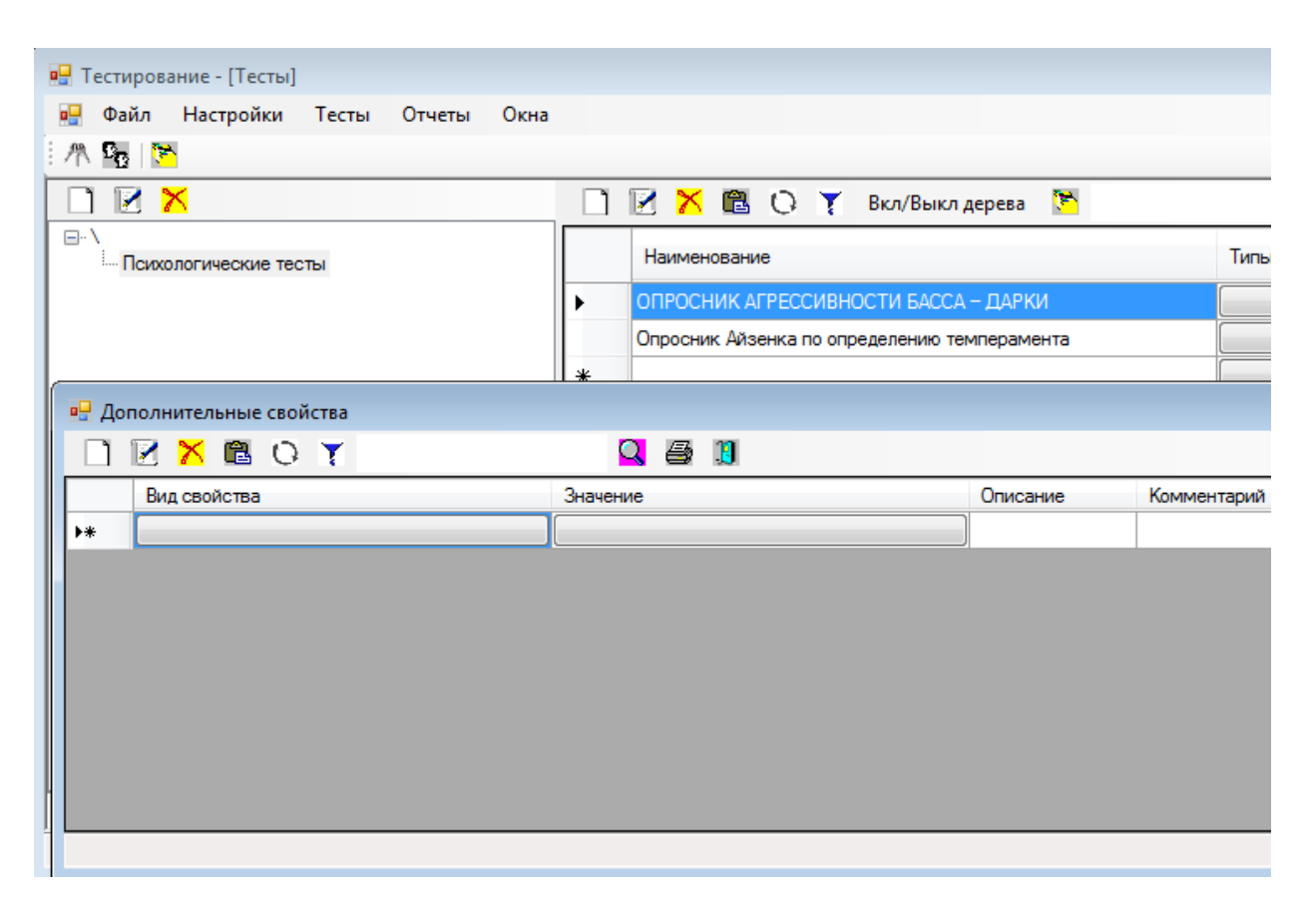

Рисунок 43. Дополнительные свойства текущего элемента

Затем выбирается вид свойства, для этого открывается форма «Виды свойств» для выбора [\(Рисунок 44\)](#page--1-6).

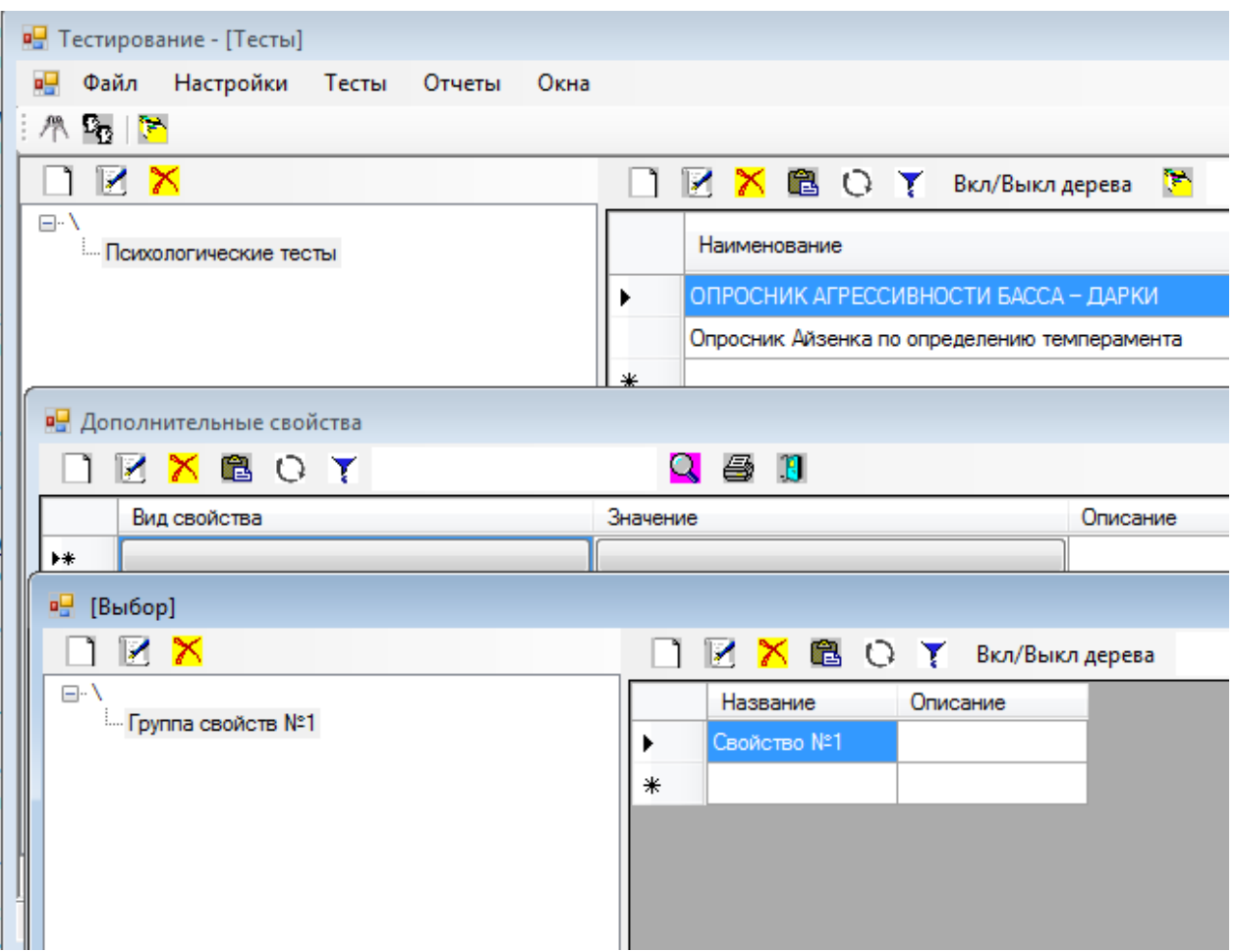

Рисунок 44. Выбор вида свойств

Затем для выбранного вида свойств выбирается или сначала вносится, а затем выбирается присущее этому виду свойств значение [\(Рисунок 45\)](#page--1-7).

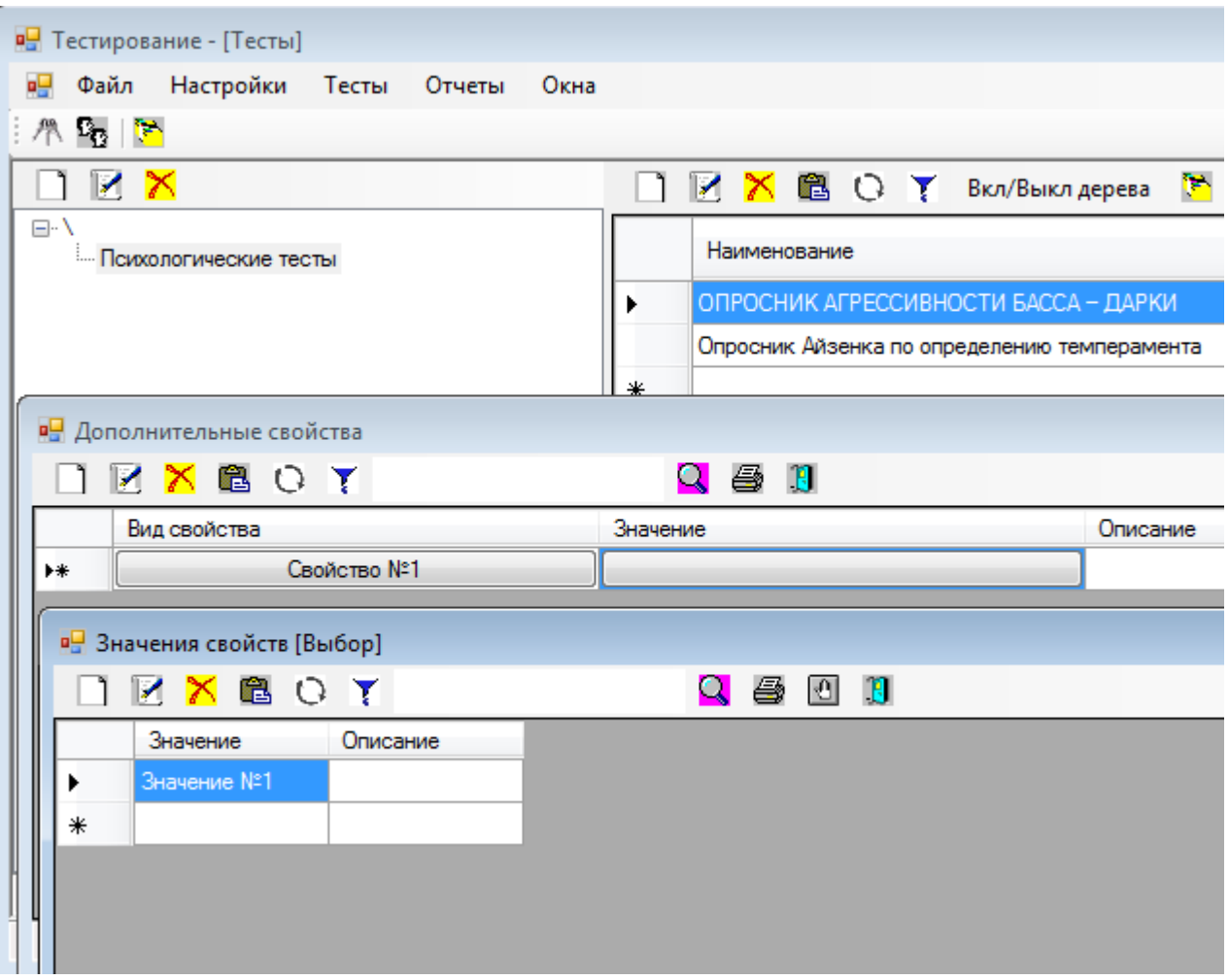

Рисунок 45. Выбор значения свойств

В результате элементу «основного» справочника будет назначено характеризующее его дополнительное свойство [\(Рисунок 46\)](#page--1-8).

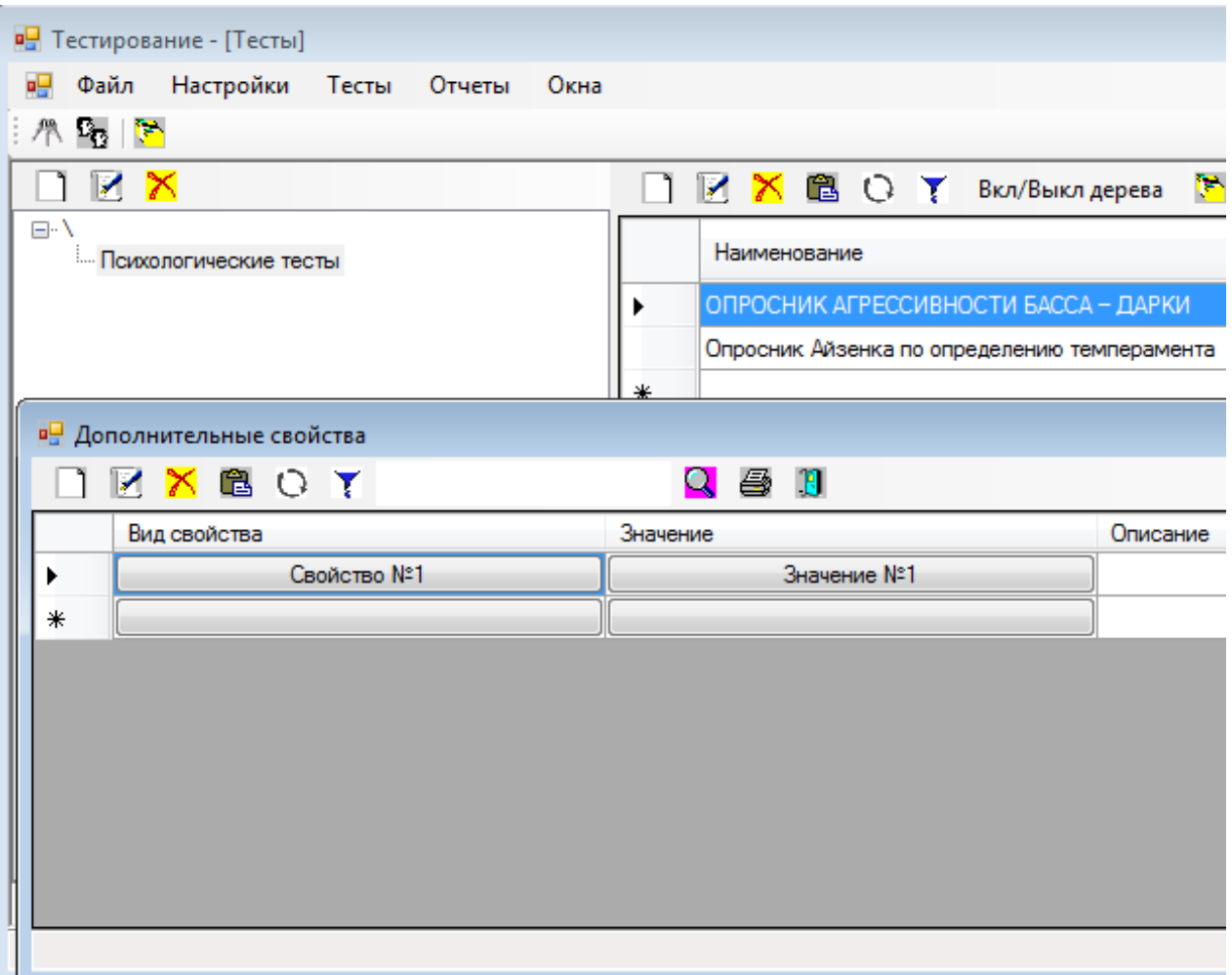

Рисунок 46. Дополнительное свойство элемента «основного» справочника

Любой справочник можно экспортировать в «MS Excel» согласно установленным отборам и сортировкам. Для этого необходимо нажать кнопку «Печать» [\(Рисунок 47\)](#page--1-9).

| ₹<br>X∄<br>$\leftrightarrow$                                                                                                    | Книга1 [Режим совместимости] - Excel                                                                                                    | 2<br>困                       | ×             |
|----------------------------------------------------------------------------------------------------|----------------------------------------------------------------------------------------------------|------------------------------|---------------|
| ФАЙЛ<br>ГЛАВНАЯ<br><b>BCTABKA</b><br>РАЗМЕТКА СТРАНИЦЫ                                                                                                    | ФОРМУЛЫ<br>ДАННЫЕ                                                                                                    | <b>РЕЦЕНЗИРОВАНИЕ</b><br>ВИД | Рабочая гру ▶ |
| 昬<br>$\equiv \equiv$<br>Calibri<br>$\cdot$ 11<br>Общий<br>Ж<br>$\mathcal{A}$<br>$ \mathbf{A} \mathbf{A}^{\dagger}  \equiv \equiv \equiv \boxdot \mathbf{A} \cdot  \mathbf{B} \cdot \mathbf{A} $<br>le ≁<br>Ж <i>К</i> <u>Ч</u> -<br>Вставить<br>$\Box$ - $\Diamond$ - $\Delta$ -<br>在在 》、<br>$\frac{1}{68}$ $\frac{10}{20}$<br>Буфер обмена Га<br>Шрифт<br>反正<br>Выравнивание Б<br>Число | На Условное форматирование »<br>$\scriptstyle\rm v$<br>- Форматировать как таблицу ▼<br>∴ Стили ячеек *<br>$\overline{\mathrm{D}}$<br>Стили | Ë<br>Ячейки Редактирование   | Æ<br>ᄉ        |
| fx<br>C <sub>2</sub><br>$\overline{\phantom{a}}$<br>Время на тест (с.)                                                                                                    |                                                                                                    |                              | v             |
| А                                                                                                    | B                                                                                                    | c                            | D<br>∸        |
| 1                                                                                                    | Тесты                                                                                                    |                              |               |
| 2<br>Наименование                                                                                                    | Типы тестов                                                                                                    | Время на тест (с.) Описание  |               |
| 3<br>ОПРОСНИК АГРЕССИВНОСТИ БАССА - ДАРКИ                                                                                                    | ОПРОСНИК БАССА - ДАРКИ                                                                                                    | 120                          |               |
| Опросник Айзенка по определению темперамента<br>4                                                                                                    | ОПРОСНИК АЙЗЕНКА                                                                                                    |                              |               |
| 5                                                                                                    |                                                                                                    |                              |               |
| 6                                                                                                    |                                                                                                    |                              |               |
| 7                                                                                                    |                                                                                                    |                              |               |
| 8                                                                                                    |                                                                                                    |                              |               |
| 9                                                                                                    |                                                                                                    |                              |               |
|                                                                                                    |                                                                                                    |                              | ÷             |
| $^{\rm (+)}$<br>Лист1                                                                                                    | к                                                                                                    |                              | k             |
| ГОТОВО                                                                                                    | 冊<br>圓                                                                                                    | μτ                           | 100%          |

Рисунок 47. Экспортированный список в «MS Excel»

Данные таблиц можно редактировать как в самом списке, так и в диалоге путем нажатия правой клавиши мыши для вызова контекстного меню [\(Рисунок 48\)](#page-82-0).

<span id="page-82-0"></span>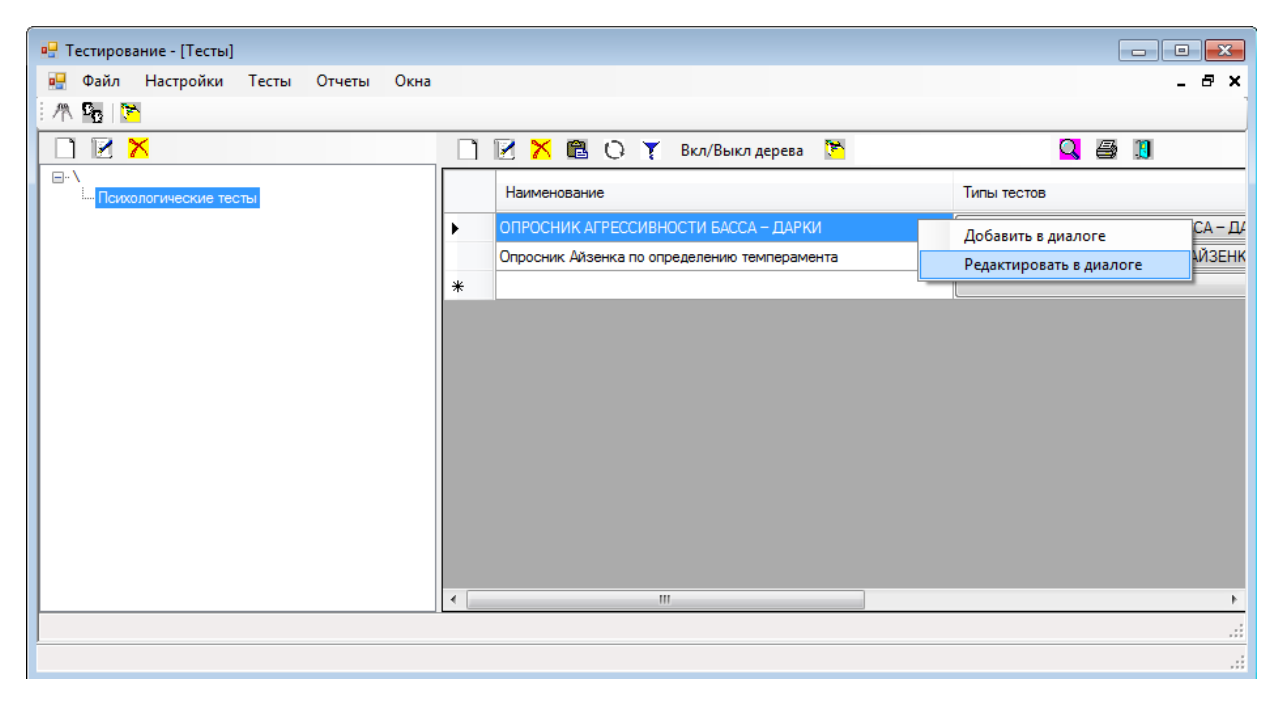

Рисунок 48. Контекстное меня формы списка

В контекстном меню можно выбрать добавление нового элемента или изменение существующего в форме диалога [\(Рисунок 49\)](#page-83-0).

| <b>в</b> Тесты<br>- 8 - 1 - 23<br>-   |                                                               |  |  |  |  |
|---------------------------------------|---------------------------------------------------------------|--|--|--|--|
| Наименование                          | ОПРОСНИК АГРЕССИВНОСТИ БАССА - ДАРКИ                          |  |  |  |  |
| ОПРОСНИК БАССА - ДАРКИ<br>Типы тестов |                                                               |  |  |  |  |
| Время на тест (с.)                    | 120                                                           |  |  |  |  |
| Описание                              |                                                               |  |  |  |  |
|                                       |                                                               |  |  |  |  |
|                                       |                                                               |  |  |  |  |
| IEXYO                                 |                                                               |  |  |  |  |
|                                       |                                                               |  |  |  |  |
| Трактовка                             | Описание                                                      |  |  |  |  |
| Вербальная агрессия                   | Вербальная агрессия – выражение негативных чувств как через ф |  |  |  |  |
| Косвенная агрессия                    | Косвенная – агрессия, окольным путем направленная на другое л |  |  |  |  |
| Негативизм                            | Негативизм - оппозиционная манера в поведении от пассивного   |  |  |  |  |
| Обида                                 | Обида - зависть и ненависть к окружающим за действительные и  |  |  |  |  |
| Подозрительность                      | Подозрительность - в диапазоне от недоверия и осторожности по |  |  |  |  |
| Раздражение                           | Раздражение - готовность к проявлению негативных чувств при м |  |  |  |  |

<span id="page-83-0"></span>Рисунок 49. Редактирование элемента справочника в виде диалога

Благодаря кнопке «Печать» можно вывести в программу «MS Excel» данные изменяемого элемента [\(Рисунок 50\)](#page--1-10).

| $\leftrightarrow$ $\leftrightarrow$ $\rightarrow$ $\rightarrow$<br>x∄<br>н | Книга2 [Режим совместимости] - Excel                                                                                                    |                                                                                | ×<br>7<br>闲<br>п                                                                                                  |
|----------------------------------------------------------------------------|----------------------------------------------------------------------------------------------------|--------------------------------------------------------------------------------|----------------------------------------------------------------------------------------------------|
| ФАЙЛ<br>ГЛАВНАЯ                                                            | <b>BCTABKA</b><br>РАЗМЕТКА СТРАНИЦЫ<br>ФОРМУЛЫ                                                                                                    | ДАННЫЕ<br><b>РЕЦЕНЗИРОВАНИЕ</b>                                                | Вход<br>Рабочая группа<br>ВИД                                                                                     |
| Ж<br>Calibri<br>$K$ $K$<br>ip<br>Вставить<br>FR +                          | 昬<br>$=$<br>$\frac{1}{11}$<br>Общий<br>目・<br>$\frac{1}{2}$ - % 000<br>$A^{\uparrow} A^{\uparrow}$<br>$4 -$<br>三<br>言言<br>$58 - 28$<br>$\mathcal{D}$ -<br>87 -<br>€ ÷<br>A - | ЕН Условное форматирование ▼<br>■ Форматировать как таблицу *<br>Стили ячеек * | $\Sigma$ - $4$ - -<br><b>ВРЕ</b> Вставить *<br>EX Удалить -<br>$\overline{\Psi}$ = $\hat{m}$ =<br><b>Е Формат</b> |
| Буфер обмена Га                                                            | Число<br>Шрифт<br>Выравнивание Б<br>匠<br>反上                                                                                                    | Стили                                                                          | Ячейки<br>Редактирование                                                                                          |
| A1                                                                         | Тесты<br>Ţх                                                                                                    |                                                                                | v                                                                                                    |
| A                                                                          | B                                                                                                    | c                                                                              | A.                                                                                                    |
| 1                                                                          | Тесты                                                                                                    |                                                                                |                                                                                                    |
| 2                                                                          |                                                                                                    |                                                                                |                                                                                                    |
| 3<br>Наименование                                                          | ОПРОСНИК АГРЕССИВНОСТИ БАССА - ДАРКИ                                                                                                    |                                                                                |                                                                                                    |
| 4<br>Типы тестов                                                           | ОПРОСНИК БАССА - ДАРКИ                                                                                                    |                                                                                |                                                                                                    |
| 5<br>Время на тест (с.)                                                    | 120                                                                                                    |                                                                                |                                                                                                    |
| 6<br>Описание                                                              |                                                                                                    |                                                                                |                                                                                                    |
| 7<br>8                                                                     |                                                                                                    |                                                                                | Описание                                                                                                    |
|                                                                            |                                                                                                    | Трактовка                                                                      |                                                                                                    |
| 9                                                                          |                                                                                                    | Вербальная агрессия                                                            | Вербальная агрессия - выражен                                                                                     |
| 10                                                                         |                                                                                                    | Косвенная агрессия                                                             | Косвенная - агрессия, окольным                                                                                    |
| 11                                                                         |                                                                                                    | Негативизм                                                                     | Негативизм - оппозиционная ма                                                                                     |
| 12                                                                         |                                                                                                    | Обида                                                                          | Обида - зависть и ненависть к о                                                                                   |
| 13                                                                         |                                                                                                    | Подозрительность                                                               | Подозрительность - в диапазон                                                                                     |
| 14                                                                         |                                                                                                    | Раздражение                                                                    | Раздражение - готовность к про                                                                                    |
| 15                                                                         |                                                                                                    | Угрызения совести, чувство вины                                                | Чувство вины - выражает возмо                                                                                     |
| 16                                                                         |                                                                                                    | Физическая агрессия                                                            | Физическая агрессия (нападени                                                                                     |
| 17                                                                         |                                                                                                    |                                                                                | $\boldsymbol{\mathrm{v}}$                                                                                         |
| Лист1<br>4<br>$\rightarrow$                                                | $\circledast$                                                                                                    | ÷.<br>H.                                                                       | F                                                                                                    |
| ГОТОВО                                                                     |                                                                                                    | 開<br>圓                                                                         | 凹<br>100%                                                                                                    |

Рисунок 50. Экспорт данных элемента справочника в «MS Excel»

Для внесения пользователей, которые имеют право работать с АИС, предусмотрена форма «Пользователи». Для получения этой формы необходимо выбрать пункт главного меню «Файл / Пользователи». Внешний вид формы представлен на рисунке [\(Рисунок 51\)](#page--1-11).

| <b>В.</b> Пользователи программы |         |       |        |                         |  |  |  |
|----------------------------------|---------|-------|--------|-------------------------|--|--|--|
|                                  | DEXECTE |       |        | $Q \circledast 1$       |  |  |  |
|                                  | ФИО     | Логин | Пароль | Администратор           |  |  |  |
|                                  | Admin   | 1     | 1      | $\overline{\mathbf{v}}$ |  |  |  |
| ∗                                |         |       |        |                         |  |  |  |
|                                  |         |       |        |                         |  |  |  |
|                                  |         |       |        |                         |  |  |  |
|                                  |         |       |        |                         |  |  |  |
|                                  |         |       |        |                         |  |  |  |
|                                  |         |       |        |                         |  |  |  |
|                                  |         |       |        |                         |  |  |  |
|                                  |         |       |        |                         |  |  |  |
|                                  |         |       |        |                         |  |  |  |

Рисунок 51. Форма списка пользователей АИС

Работа с другими справочниками выполняется аналогичным образом.

Отчеты разработанные для программы можно выбрать через пункт главного меню «Отчеты». Отчеты для сравнения результатов тестирования по опросникам «Айзенка» и «Басса - Дарки» называются «Отчет по опроснику Айзенка» и «Отчет по опроснику Басса - Дарки» соответственно.

Пример формы настройки отчета представлен на рисунке [\(Рисунок 52\)](#page--1-12).

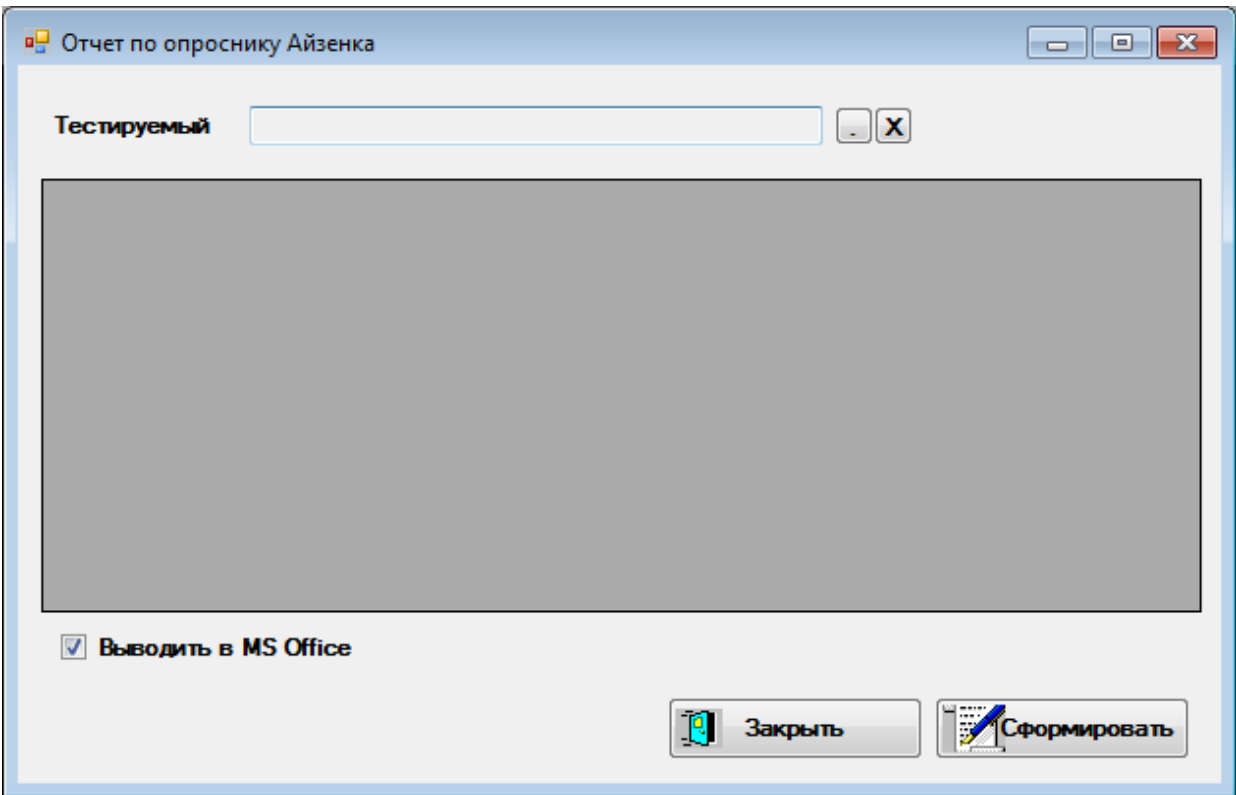

Рисунок 52. Форма отчета «Отчет по опроснику Айзенка»

Для формирования отчета необходимо выбрать тестируемого, установить или снять флажок «Выводить в MS Office» и нажать кнопку «Сформировать». При снятом флажке результат работы отчета показывается на форме [\(Рисунок 53\)](#page--1-13).

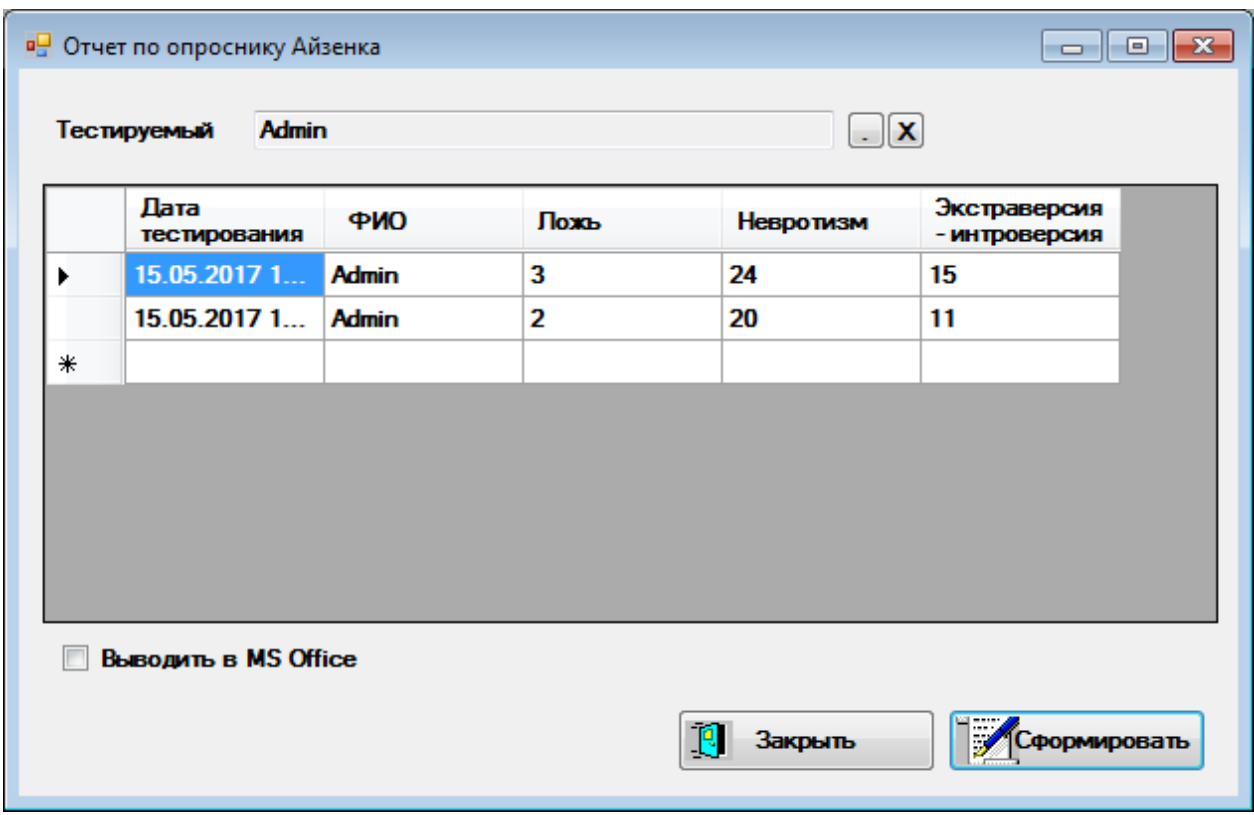

Рисунок 53. Результат работы отчета

При уставленном флажке помимо вывода результата на форме результат работы отчеты выгружается в пакет «MS Excel» [\(Рисунок 54\)](#page-87-0).

| k∄             |                                  | $6 - 2 -$              |                               |                |                            |                           | Книга1 [Режим совместимости] - Excel                                  |        |                       | 7                     | क |      | x                        |
|----------------|----------------------------------|------------------------|-------------------------------|----------------|----------------------------|---------------------------|-----------------------------------------------------------------------|--------|-----------------------|-----------------------|---|------|--------------------------|
|                | ФАЙЛ                             | ГЛАВНАЯ                | <b>BCTABKA</b>                |                | РАЗМЕТКА СТРАНИЦЫ          |                           | ФОРМУЛЫ                                                               | ДАННЫЕ |                       | <b>РЕЦЕНЗИРОВАНИЕ</b> |   |      | $B  \rightarrow$         |
|                | Ж<br>Вставить<br>Буфер обмена Га | ◬                      | ≣<br>Шрифт Выравнивание Число |                | $\%$                       | ДУ Стили ячеек *<br>Стили | <b>FE</b> Условное форматирование »<br>ШУ Форматировать как таблицу ▼ | Ë      | Ячейки Редактирование | 譱                     |   |      |                          |
| A <sub>6</sub> |                                  | ▼                      |                               | fx             |                            |                           |                                                                       |        |                       |                       |   |      |                          |
|                |                                  | A                      | B                             | C              | D                          |                           | Е                                                                     |        | F                     |                       | G | н    | ∸                        |
| 1              | Тестируемый:                     |                        | Admin                         |                |                            |                           |                                                                       |        |                       |                       |   |      |                          |
| 2              |                                  |                        |                               |                | Отчет по опроснику Айзенка |                           |                                                                       |        |                       |                       |   |      |                          |
| 3              |                                  | Дата тестирования ФИО  |                               |                |                            |                           | Ложь Невротизм Экстраверсия - интроверсия                             |        |                       |                       |   |      |                          |
| 4              |                                  | 15.05.2017 10:30 Admin |                               |                | 24                         |                           |                                                                       | 15     |                       |                       |   |      |                          |
| 5              |                                  | 15.05.2017 10:35 Admin |                               | $\overline{2}$ | 20                         |                           |                                                                       | 11     |                       |                       |   |      |                          |
| 6              |                                  |                        |                               |                |                            |                           |                                                                       |        |                       |                       |   |      |                          |
| 7              |                                  |                        |                               |                |                            |                           |                                                                       |        |                       |                       |   |      |                          |
| 8              |                                  |                        |                               |                |                            |                           |                                                                       |        |                       |                       |   |      |                          |
| 9              |                                  |                        |                               |                |                            |                           |                                                                       |        |                       |                       |   |      | $\overline{\phantom{a}}$ |
|                |                                  | Лист1                  | Ð                             |                |                            |                           | 4                                                                     |        |                       |                       |   | ь    |                          |
|                | <b>TOTOBO</b>                    |                        |                               |                |                            |                           | 囲                                                                     | 圓      |                       |                       |   | 100% |                          |

<span id="page-87-0"></span>Рисунок 54. Результат работы отчета в пакете «MS Excel»

Работа с отчетом «Отчет по опроснику Басса – Дарки» ведется аналогичным образом.

Выход из программы осуществляется выбором пункта меню «Файл \ Выход» или нажатием комбинации клавиш «Alt+F4».

## **3.3. Руководство системного программиста (администратора)**

ИС хранит данные в СУБД «MS SQL Server Express 2014». При каждом запуске программы в модуле «DM» происходит проверка существования необходимой БД на сервере и при необходимости происходит создание БД.

Параметры подключения к СУБД берутся из файла «TESTS.xml». При первом запуске программы пользователю предлагается ввести данные подключения к серверу и место физического расположения файлов БД.

Для этого пользователю предлагается заполнить поля диалогов, представленных на рисунках подраздела (рисунок 55-57).

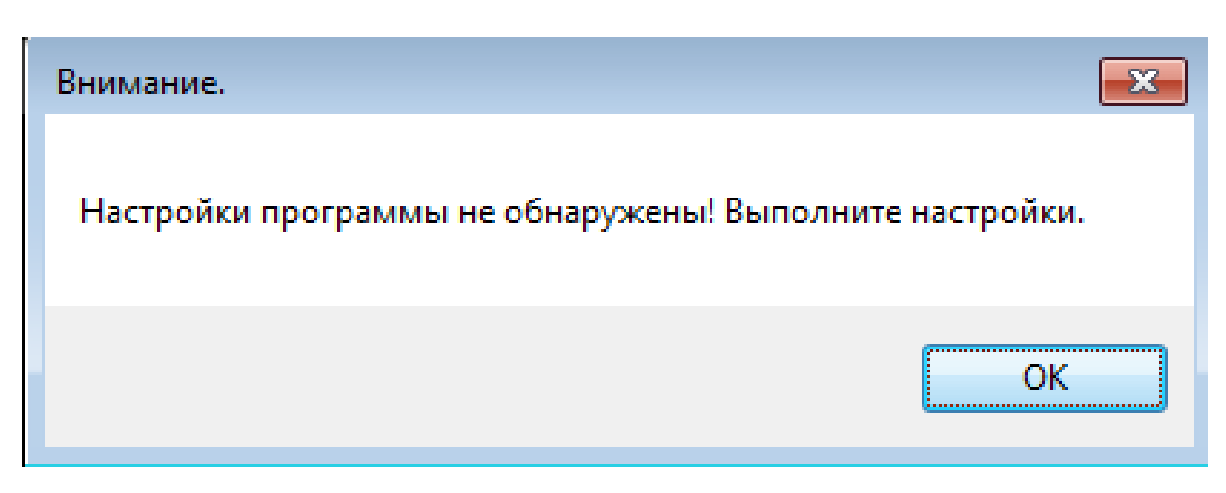

Рисунок 55. Предупреждение о настройке системы

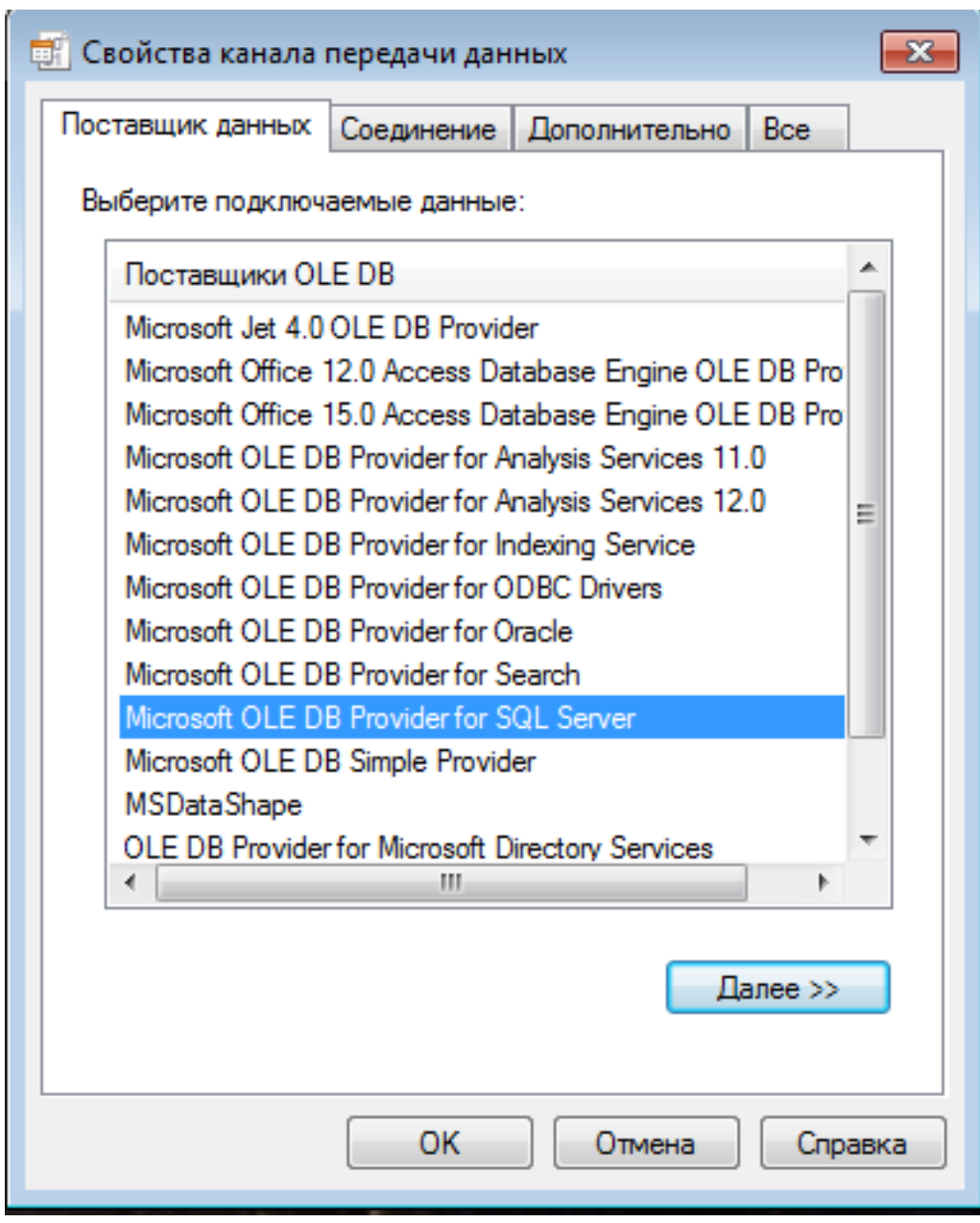

Рисунок 56. Диалог «Свойства канала передачи данных» вкладка

«Поставщик данных»

Поставщиком данных для программы является «MS SQL Server».

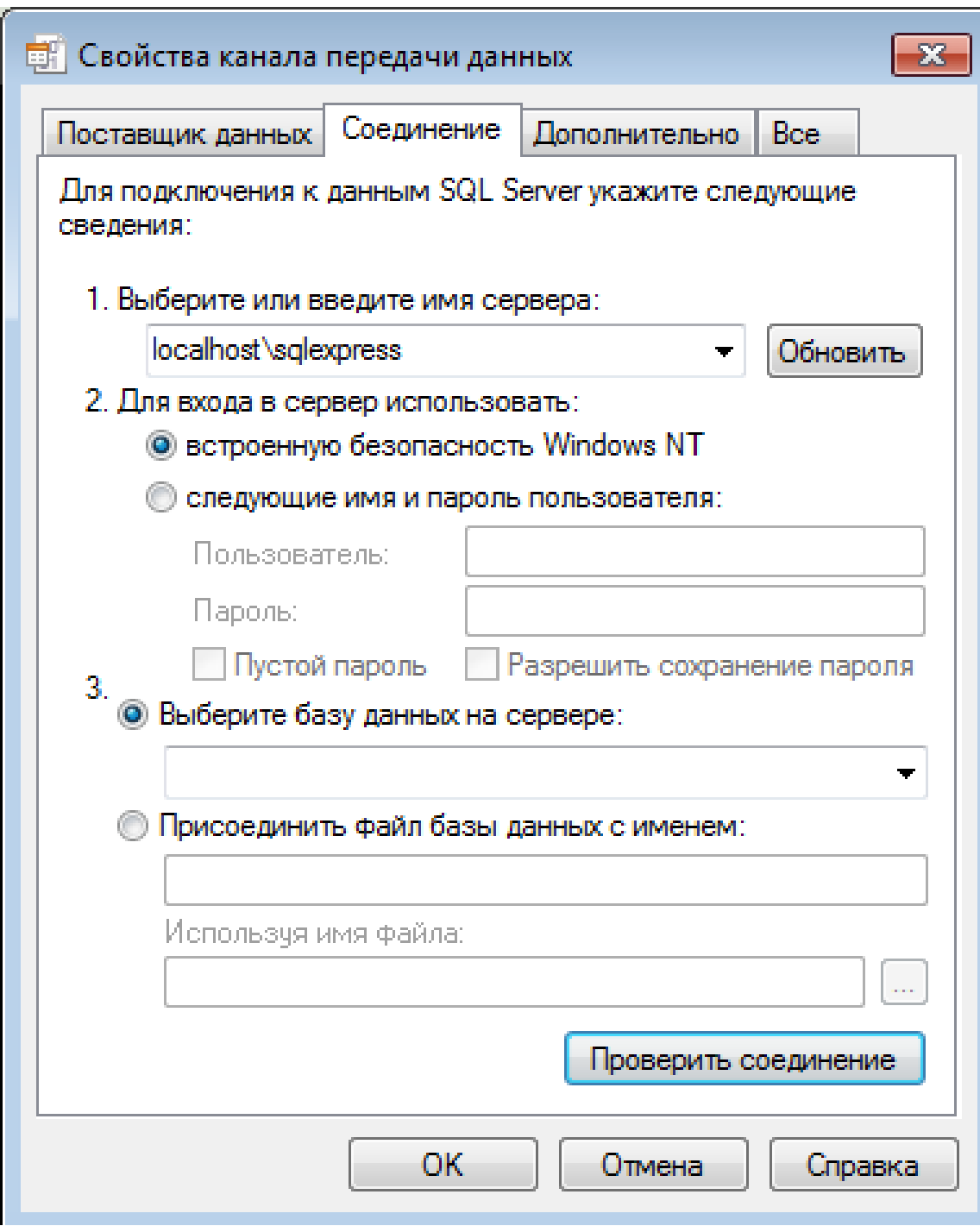

Рисунок 57. Диалог «Свойства канала передачи данных» вкладка «Соединение»

На данной вкладке указывается источник данных и способ входа в сервер. У пользователя «Windows» должны быть административные права для СУБД и ОС. После заполнения данных необходимо нажать кнопку «Проверить соединение» в случае ошибки проверить правильность введенных данных.

После выполнения первичной настройки ее параметры записываются в файл «TESTS.xml», находящийся в каталоге запуска программы, и при последующих запусках считываются оттуда.

При изменении параметров подключения к БД рекомендуется удалить файл настроек «TESTS.xml». В этом случае при следующем запуске программы она вновь выдаст пользователю окно диалога настроек подключения к БД.

Рассмотрим вариант присоединения существующей БД. В комплект поставки разработанного приложения входят файлы БД формата «MS SQL Server», уже содержащие пример исходных данных. Для этого необходимо запустить приложение «SQL-Server Enterprise Manager», входящее в состав «MS SQL Server» и выполнить процедуру присоединения (Attach) файла «TESTSSH dat.mdf», задав имя БД «TESTSSH».

Для предотвращения потери данных необходимо периодически сохранять БД на внешнем носителе. Период сохранения должен быть тем меньше, чем чаще вносятся изменения в БД.

Выполнять сохранение БД необходимо средствами «MS SQL Server», например, при помощи приложения «SQL-Server Enterprise Manager». На внешних носителях должен храниться и дистрибутив АИС в случае необходимости ее переустановки.

Приложение предназначено для функционирования в ОС «MS Windows», а она требует проведения периодических профилактических мероприятий для обеспечения устойчивого функционирования приложений в ней.

Такими мероприятиями могут быть проверка и дефрагментация жесткого диска, удаление неиспользуемых файлов, очистка реестра и так далее. Разработанное приложение не предъявляет каких-то особых требований к ОС, кроме требования устойчивой работы.

Разработанное приложение использует для формирования отчетов программу «Microsoft Excel» версии 2013 из пакета «Microsoft Office».

91

Программное обеспечение проекта состоит из одного исполняемого файла «TEST.exe». В процессе эксплуатации программа не требует от системного оператора или системного программиста каких-то особых действий для поддержки своего функционирования. Необходимо следить только за работоспособностью СУБД.

# **3.4.Технико-экономическое обоснование разработки системы (подсистемы)**

Целью выполнения технико-экономического обоснования является расчет затрат на разработку программного продукта.

Разработка программного продукта требует трудовых затрат, приобретение расходных материалов, и ряда других прямых затрат.

Расчет затрат на оплату труда представлен в таблице 4.

Таблица 4

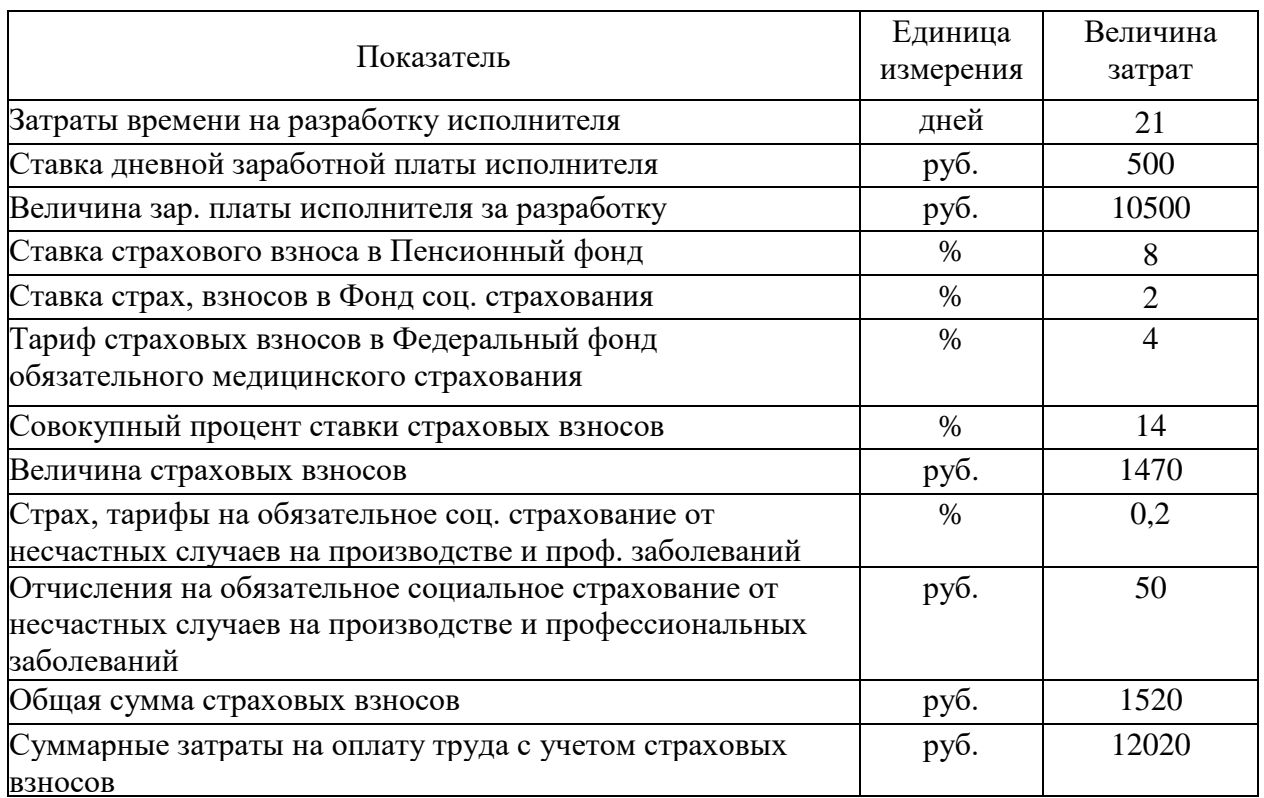

Расчет затрат на оплату труда

Расчет затрат на материалы, приобретаемые для выполнения разработки представлен в таблице 5.

# Таблица 5

| Наименование<br>материала | Единица<br>измерения | Количество | Цена за<br>единицу, руб. | Сумма<br>затрат, руб. |
|---------------------------|----------------------|------------|--------------------------|-----------------------|
| Бумага                    | лист                 | 180        |                          | 360                   |
| Ручка шариковая           | ШТ                   |            | 20                       | 40                    |
|                           | 400                  |            |                          |                       |

Расчет затрат на материалы

Расчет прочих прямых затрат представлен в таблице 6.

# Таблица 6

### Расчет прочих прямых затрат

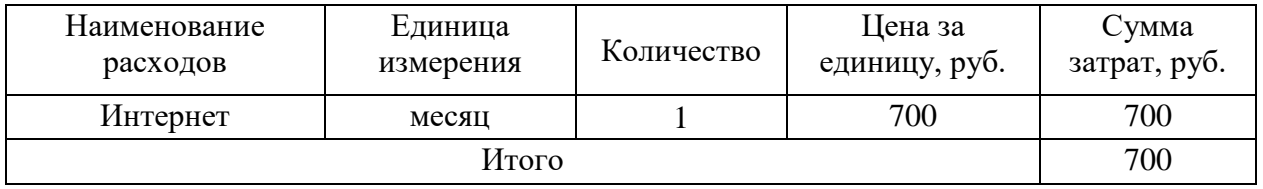

Расчет полной себестоимости и цены договора на разработку программного продукта представлен в таблице 7.

Таблица 7

# Расчет полной себестоимости и цены договора

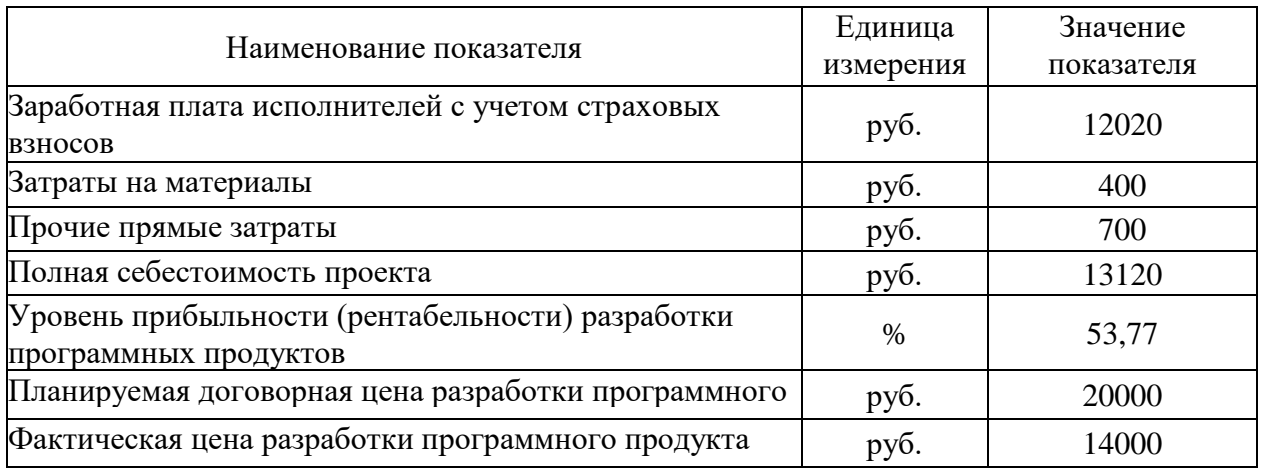

### **Выводы по Главе 3**

В данной главе было произведено документирование готового программного продукта. В начале было проведено испытание системы тестирования. Затем были описаны руководство пользователя системы и руководство системного программиста (администратора).

Также было прописано технико-экономическое обоснование автоматизации деятельности психологической службы в образовательной организации. Система обоснована технико-экономически, произведен расчет заработной платы исполнителя за выполнение разработки, а также посчитаны суммарные затраты на оплату труда с учетом страховых взносов.

Созданы расчеты затрат на материалы, а также прямых затрат. В результате фактические затраты не превысил заявленную цену.

94

### ЗАКЛЮЧЕНИЕ

В результате выполнения проекта проанализирована деятельность школьного психолога в муниципальном бюджетном общеобразовательном учреждении средняя общеобразовательная школа. В результате анализа сделан вывод о необходимости автоматизации процесса тестирования учеников СОШ.

Для решения задачи было принято решение разработать и реализовать ИС «Тестирование», решающую широкий спектр задач по психологическому тестированию учеников СОШ. Разработка такой ИС позволит производить процесс тестирования с большей скоростью, уменьшить вероятность неверной интерпретации результатов тестирования, иметь в наличии статистику прохождений тестирования.

В процессе работы над проектом была изучена базовые понятия тестирований по опросникам Басса-Дарки проведения  $\overline{M}$ Айзенка, проанализированы существующие бизнес-процессы. Затем были рассмотрены и проанализированы существующие программные продукты, проводящие аналогичные тестирования.

Для проектируемой ИС была разработана модель «сущность-связь» и построена «ER - диаграмма».

В качестве системы разработки была выбрана система «Visual Studio C#». Этот выбор обоснован гибкостью технологической платформы, являющейся основой системы. большим набором возможностей. предоставляемых ею для решения самого широкого круга задач. В качестве СУБД выбрана «MS SQL Server»

Разработанная система предназначена для работы в ОС «MS Windows 7». В результате внедрения разработанной ИС работа сотрудников немного HO. несмотря сложности. связанные изменилась. на  $\mathbf{c}$ ввелением разработанной ИС, ее внедрение подняло процесс проведения тестирований на более высокий уровень, предоставляя функции, ранее недоступные.

95

Руководство ожидает от внедрения разработанного приложения качественного улучшения в организации работы по проведению тестирований школьным психологом. За счет того, что работа школьного психолога будет значительно облегчена за счет автоматизации ведения справочной информации, подсчета результатов тестирований, качество психолога СОШ значительно возрастет. Разработанное приложение позволит навести порядок в организации работы по проведению тестирований учеников в СОШ.

# **БИБЛИОГРАФИЧЕСКИЙ СПИСОК**

1. Айдаркин, Е.К., Пахомов, Н.В. Работоспособность и функциональное состояние [Текст]. - Ростов-на-Дону, 2004. - 217 с.

2. Баранов-Крылов, И.Н., Шуваев, В.Т. Нейрофизиологические индикаторы произвольного и непроизвольного зрительного внимания у человека [Текст] // Физиология человека. 2000. Т.26. № 6. С.31.

3. Бурлачук, Л. Ф. Психодиагностика: учебник для ВУЗов [Текст]. — СПб.: Питер, 2006. — 351 с.

4. Джемс, У. Прагматизм: новое название для некоторых старых методов мышления [Текст]: Популярные лекции по философии. Пер. с англ. — Изд. 3-е. — М.: ЛКИ, 2011. — 240 с. — (Из наследия мировой философской мысли: история философии).

5. Давыдов, В. Г. Visual C++. Разработка Windows-приложений с помощью MFC и API-функций [Текст] — СПб.: БХВ-Петербург, 2008.

6. Ерофеева, М.А. Общие основы педагогики: Конспект лекций. [Электронный ресурс]. URL: [http://www.e](http://www.e-reading.club/bookreader.php/98165/Erofeeva_-_Obshchie_osnovy_pedagogiki__konspekt_lekciii.html)[reading.club/bookreader.php/98165/Erofeeva\\_-](http://www.e-reading.club/bookreader.php/98165/Erofeeva_-_Obshchie_osnovy_pedagogiki__konspekt_lekciii.html)

[\\_Obshchie\\_osnovy\\_pedagogiki\\_\\_konspekt\\_lekciii.html.](http://www.e-reading.club/bookreader.php/98165/Erofeeva_-_Obshchie_osnovy_pedagogiki__konspekt_lekciii.html)

7. Зиборов, В.В. «Visual C# на примерах» [Текст] СПб.: BHV - БХВ-Петербург, 2013

8. Козлов, Н.И. ПСИХОГОЛОС: энциклопедия практической психологии [Электронный ресурс]. URL: [http://www.psychologos.ru/articles/view/shkolnyy\\_psiholog,](http://www.psychologos.ru/articles/view/shkolnyy_psiholog) 2009-2017.

9. Культин, Н. Б. Microsoft Visual C# в задачах и примерах [Текст] — СПб.: БХВ-Петербург, 2009. — 320 с.

10. Психологическое тестирование [Электронный ресурс]. URL: <http://lektsii.org/7-38031.html> , 2016-2017.

11. Пауэрс, Л. Microsoft Visual Studio 2008 [Текст] — СПб.: БХВ-Петербург, 2009.

97

12. Страуструп Б. Язык программирования С++ [Текст]: Пер. с англ. М. Радио и связь, 2010. - 352с.:ил.

13. Хортон, А. Visual C++ 2005: базовый курс [Текст] / ООО «Вильямс», 2007. – 1152 с.

14. Харрингтон, Дж. Проектирование реляционных баз данных [Текст]. М., ЛОРИ, 2010.

15. Effecton Studio [Электронный ресурс]. URL: [http://www.effecton.ru/.](http://www.effecton.ru/)

### Приложение 1. Опросник Айзенка по определению темперамента

#### Опросник Айзенка по определению темперамента

Инструкция: Вам предлагается несколько вопросов. На каждый вопрос отвечайте только «да» или «нет». Не тратьте время на обсуждение вопросов, здесь не может быть хороших или плохих ответов, так как это не испытание умственных способностей.

#### Вопросы

1. Часто ли вы испытываете тягу к новым впечатлениям, к тому, чтобы отвлечься, испытать сильные ошушения9

2. Часто ли вы чувствуете, что нуждаетесь в друзьях, которые могут вас понять, ободрить, посочувствовать?

3. Считаете ли вы себя беззаботным человеком?

4. Очень ли трудно вам отказаться от своих намерений?

5. Обдумываете ли вы свои дела не спеша и предпочитаете ли подождать, прежде чем действовать?

6. Всегда ли вы сдерживаете свои обещания, даже если это вам невыголно?

7. Часто ли у вас бывают спады и подъемы настроения?

8. Быстро ли вы обычно действуете и говорите?

9. Возникало ли у вас когда-нибудь чувство, что вы несчастны, хотя никакой серьезной причины для этого не было?

10. Верно ли, что на «спор» вы способны решиться на все?

11. Смущаетесь ли вы, когда хотите познакомиться с человеком противоположного пола, который вам симпатичен?

12. Бывает ли когда-нибудь, что, разозлившись, вы выходите из себя?

13. Часто ли бывает, что вы действуете необдуманно, под влиянием момента?

14. Часто ли вас беспокоит мысль о том, что вам не следовало что-либо делать или говорить?

15. Предпочитаете ли вы чтение книг встречам с людьми?

16. Верно ли, что вас легко задеть?

17. Любите ли вы часто бывать в компании?

18. Бывают ли у вас такие мысли, которыми вам бы не хотелось делиться с другими?

19. Верно ли, что иногда вы настолько полны энергии, что все горит в руках, а иногда чувствуете усталость?

20. Стараетесь ли вы ограничить круг своих знакомств небольшим числом самых близких друзей?

21. Много ли вы мечтаете?

22. Когда на вас кричат, отвечаете ли вы тем же?

23. Считаете ли вы все свои привычки хорошими?

24. Часто ли у вас появляется чувство, что вы в чем-то виноваты?

25. Способны ли вы иногда дать волю своим чувствам и беззаботно развлекаться в веселой компании?

26. Можно ли сказать, что нервы у вас часто бывают натянуты до предела?

27 Слывете ли вы человеком живым и веселым?

28. После того как дело сделано, часто ли вы мысленно возвращаетесь к нему и думаете, что смогли бы сделать лучше?

29. Чувствуете ли вы себя неспокойно, находясь в большой компании?

30. Бывает ли, что вы передаете слухи?

31. Бывает ли, что вам не спится из-за того, что в голову лезут разные мысли?

32. Если вы хотите что-то узнать, вы предпочитаете найти это в книге или спросить у людей?

33. Бывает ли у вас сильное сердцебиение?

34. Нравится ли вам работа, требующая сосредоточения?

35. Бывают ли у вас приступы дрожи?

36. Всегда ли вы говорите правду?

37. Бывает ли вам неприятно находиться в компании, где подшучивают друг над другом?

38. Раздражительны ли вы?

39. Нравится ли вам работа, требующая быстродействия?

40. Верно ли что вам часто не дают покоя мысли о разных неприятностях и ужасах, которые могли бы произойти, хотя все кончилось благополучно?

41. Верно ли, что вы неторопливы в движениях и несколько медлительны?

42. Опаздываете ли вы когда-нибудь на работу или на встречу с кемлибо?

43. Часто ли вам снятся кошмары?

44. Верно ли, что вы так любите поговорить, что не упускаете любого случая побеседовать с новым человеком?

45. Беспокоят ли вас какие-нибуль боли?

46. Огорчились бы вы, если бы долго не могли видеться с друзьями?

47. Вы нервный человек?

48. Есть ли среди ваших знакомых те, которые явно вам не нравятся?

49. Вы уверенный в себе человек?

50. Легко ли вас задевает критика ваших недостатков или вашей работы?

51. Трудно ли вам получить настоящее удовольствие от мероприятий, в которых участвует много народу?

52. Беспокоит ли вас чувство, что вы чем-то хуже других?

53. Сумели бы вы внести оживление в скучную компанию?

54. Бывает ли, что вы говорите о вещах, в которых совсем не разбираетесь?

55. Беспокоитесь ли вы о своем здоровье?

56. Любите ли вы подшутить над другими?

57. Страдаете ли вы бессонницей?

#### Обработка результатов

Экстраверсия - находится сумма ответов «да» в вопросах: 1, 3, 8, 10, 13, 17, 22, 25, 27, 39, 44, 46, 49, 53, 56 и ответов «нет» в вопросах: 5, 15, 20, 29.32.37.41.51.

Если сумма баллов равна 0-10, то вы интроверт, замкнуты внутри себя.

Если 15-24, то вы экстраверт, общительны, обращены к внешнему миру.

Если 11-14, то вы амбиверт, общаетесь, когда вам это нужно.

Невротизм - находится количество ответов «да» в вопросах: 2, 4, 7, 9, 11, 14, 16, 19, 21, 23, 26, 28, 31, 33, 35, 38, 40, 43, 45, 47, 50, 52, 55, 57.

Если количество ответов «да» равно 0-10, то - эмоциональная устойчивость.

Если И-16, то - эмоциональная впечатлительность.

Если 17-22, то появляются отдельные признаки расшатанности нервной системы.

Если 23-24, то невротизм, граничащий с патологией, возможен срыв, невроз.

Ложь - находится сумма баллов ответов «да» в вопросах: 6, 24, 36 и ответов «нет» в вопросах: 12, 18, 30, 42, 48, 54.

Если набранное количество баллов 0-3 - норма человеческой лжи ответам можно доверять.

Если 4-5, то сомнительно.

Если 6-9, то ответы недостоверны.

Если ответам можно доверять, по полученным данным строится график.

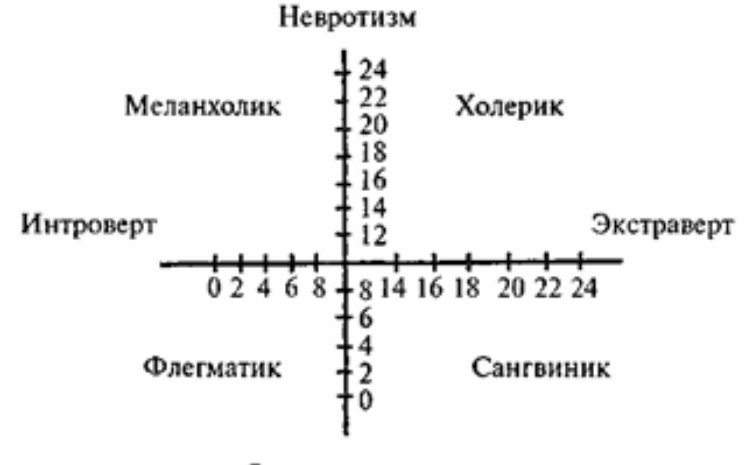

Эмоциональная устойчивость

Сангвиник-экстраверт: стабильная личность, социален, направлен к внешнему миру, общителен порой болтлив, беззаботный, веселый, любит лидерство, много друзей, жизнерадостен.

Холерик-экстраверт: нестабильная личность, обидчив, возбужден, несдержан, агрессивен, импульсивен, оптимистичен, активен, но работоспособность и настроение нестабильны, цикличны. В ситуации стресса - склонность к истерико-психопатическим реакциям.

Флегматик-интраверт: стабильная личность, медлителен, спокоен, пассивен невозмутим, осторожен, задумчив, мирный сдержанный, надежный спокойный в отношениях способен выдержать длительные невзгоды без срывов здоровья и настроения.

Меланхолик-интравертнестабильная личность. тревожен пессимистичен, очень сдержан внешне, но чувствителен и эмоционален внутри, интеллектуальный, склонен к размышлениям. В ситуации стресса склонность к внутренней тревоге, депрессии, срыву или ухудшению результатов деятельности (стресс кролика).

## Приложение 2. Опросник агрессивности Басса — Дарки

### ОПРОСНИК АГРЕССИВНОСТИ БАССА - ДАРКИ

#### Инструкция.

Отвечайте «да» если вы согласны с утверждением, и «нет» - если не согласны. Старайтесь долго над вопросами не раздумывать.

#### Вопросы.

- 1. Временами я не могу справиться с желанием причинить вред другим.
- 2. Иногда я сплетничаю о людях, которых не люблю.
- 3. Я легко раздражаюсь, но быстро успокаиваюсь.
- 4. Если меня не попросят по-хорошему, я не выполню просьбы.
- 5. Я не всегда получаю то, что мне положено.
- 6. Я знаю, что люди говорят обо мне за моей спиной.
- 7. Если я не одобряю поведения друзей, то даю им это почувствовать.
- 8. Если мне случалось обмануть кого-нибудь, я испытывал мучительные угрызения совести.
- 9. Мне кажется, что я не способен ударить человека.
- 10. Я никогда не раздражаюсь настолько, чтобы кидаться предметами.
- 11. Я всегда снисходителен к чужим недостаткам.
- 12. Если мне не нравится установленное правило, мне хочется нарушить его.
- 13. Другие умеют (лучше, чем я) почти всегда пользоваться
- 1. благоприятными обстоятельствами.
- 14. Я держусь настороженно с людьми, которые относятся ко мне несколько более дружественно, чем я ожидал.
- 15. Я часто бываю не согласен с людьми.
- 16. Иногда мне на ум приходят мысли, которых я стыжусь.
- 17. Если кто-нибудь первым ударит меня, я не отвечу ему.
- 18. Когда я раздражаюсь, я хлопаю дверьми.
- 19. Я гораздо более раздражителен, чем кажется окружающим.
- 20. Если кто-то корчит из себя начальника, я всегда поступаю ему наперекор.
- 21. Меня немного огорчает моя судьба.
- 22. Я думаю, что многие люди не любят меня.
- 23. Я не могу удержаться от спора, если люди не согласны со мной.
- 24. Люди, увиливающие от работы, должны испытывать чувство вины.
- 25. Тот, кто оскорбляет меня или мою семью, напрашивается на Драку.
- 26. Я не способен на грубые шутки.
- 27. Меня охватывает ярость, когда надо мной насмехаются.
- 28. Когда люди строят из себя начальников, я делаю все, чтобы они не зазнавались.
- 29. Почти каждую неделю я вижу кого-нибудь, кто мне не нравится.
- 30. Довольно многие люди завидуют мне.
- 31. Я требую, чтобы люди уважали мои права.
- 32. Меня угнетает то, что я мало делаю для моих родителей.
- 33. Люди, которые постоянно изводят вас, стоят того, чтобы их щелкнули по носу.
- 34. От злости я иногда бываю мрачен.
- 35. Если ко мне относятся хуже, чем я того заслуживаю, я не расстраиваюсь.
- 36. Если кто-то выводит меня из себя, я не обращаю на это внимания.
- 37. Хотя я и не показываю этого, иногда меня гложет зависть.
- 38. Иногда мне кажется, что надо мной смеются.
- 39. Даже если я злюсь, я не прибегаю к «сильным» выражениям.
- 40. Мне хочется, чтобы мои ошибки были прошены.
- 41. Я редко даю сдачи, даже если кто-нибудь ударит меня.
- 42. Когда получается не по-моему, я иногда обижаюсь.
- 43. Иногда люди раздражают меня просто своим присутствием.
- 44. Нет людей, которых бы я по-настоящему ненавидел.
- 45. Мой принцип: «Никогда не доверяй чужакам».
- 46. Если кто-нибудь раздражает меня, я готов сказать все, что я о нем думаю.
- 47. Я делаю много такого, о чем впоследствии сожалею.
- 48. Если я разозлюсь, я могу ударить кого-нибудь.
- 49. С десяти лет я никогда не проявлял вспышек гнева.
- 50. Я часто чувствую себя, как пороховая бочка, готовая взорваться.
- 51. Если бы все знали, что я чувствую, меня бы считали человеком, с которым не легко ладить.
- 52. Я всегда думаю о том, какие тайные причины заставляют людей делать что-то приятное для меня.
- 53. Когда на меня кричат, я начинаю кричать в ответ.
- 54. Неудачи огорчают меня.
- 55. Я дерусь не реже и не чаще, чем другие.
- 56. Я могу вспомнить случай, когда я был настолько зол, что хватал попавшуюся мне под руку вещь и ломал ее.
- 57. Иногда я чувствую, что готов первым начать драку.
- 58. Иногда я чувствую, что жизнь поступает со мной несправедливо.
- 59. Раньше я думал, что большинство людей говорит правду, но теперь я в это не верю.
- 60. Я ругаюсь со злости.
- 61. Когда я поступаю неправильно, меня мучает совесть.
- 62. Если для защиты своих прав мне надо применять физическую силу, я применяю ее.
- 63. Иногда я выражаю свой гнев тем, что стучу по столу кулаком.
- 64. Я бываю грубоват по отношению к людям, которые мне не нравятся.
- 65. У меня нет врагов, которые хотели бы мне навредить.
- 66. Я не умею поставить человека на место, даже если он этого заслуживает.
- 67. Я часто думаю, что жил неправильно.
- 68. Я знаю людей, которые способны довести меня до драки.
- 69. Я не раздражаюсь из-за мелочей.
- 70. Мне редко приходит в голову, что люди пытаются разозлить или оскорбить меня.
- 71. Я часто просто угрожаю людям, хотя и не собираюсь приводить угрозы в исполнение.
- 72. В последнее время я стал занудой.
- 73. В споре я часто повышаю голос. -
- 74. Обычно я стараюсь скрывать плохое отношение к людям.
- 75. Я лучше соглашусь с чем-либо, чем стану спорить.

#### Обработка результатов.

Индексы различных форм агрессивных и враждебных реакций определяются суммированием полученных ответов.

- $1.$ Физическая агрессия: «да» - № 1, 25, 33, 48, 55, 62, 68;
	- «нет» №9.17.41.
- $\overline{2}$ . Косвенная агрессия: «да» - № 2,18,34,42, 56, 63;
- «нет» № 10, 26, 49.
- 3. Раздражение: «да» - № 3,19, 27, 43, 50, 57, 64, 72;

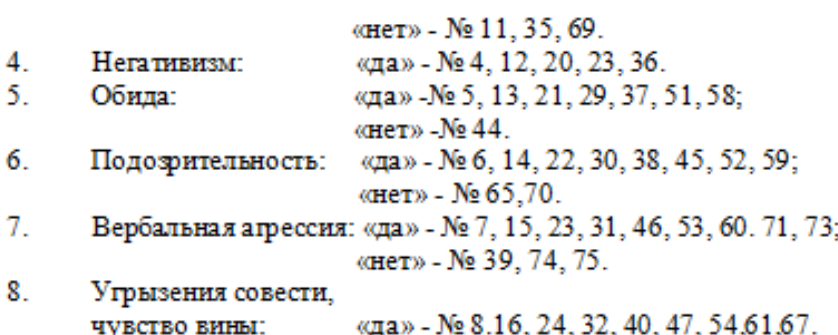

Физическая агрессия, косвенная агрессия, раздражение и вербальная агрессия вместе образуют суммарный индекс агрессивных реакций, а обида и подозрительность - индекс враждебности; враждебность - общая негативная, недоверчивая позиция по отношению к окружающим; агрессия - активные внешние реакции агрессии по отношению к конкретным лицам.

Опросник выделяет следующие формы агрессивных и враждебных реакций:

- 1. Физическая агрессия (нападение) использование физической силы против другого лина
- 2. Косвенная агрессия, окольным путем направленная на другое лицо или ни на кого не направленная.
- 3. Раздражение готовность к проявлению негативных чувств при малейшем возбуждении (вспыльчивость, грубость).
- 4. Негативизм оппозиционная манера в поведении от пассивного сопротивления до активной борьбы против установившихся обычаев и законов.
- 5. Обида зависть и ненависть к окружающим за действительные и вымышленные действия.
- 6. Подозрительность в диапазоне от недоверия и осторожности по отношению к людям до убеждения в том, что другие люди планируют и приносят вред.
- 7. Вербальная агрессия выражение негативных чувств как через форму (крик, визг), так и через содержание словесных ответов (проклятия, угрозы).
- 8. Чувство вины выражает возможное убеждение субъекта в том, что он является плохим человеком, что поступает зло, а также ощущаемые им угрызения совести.

Индекс враждебности включает в себя 5 и 6 шкалы, а индекс агрессивности (как прямой,, так и мотивационной) включает в себя шкалы 1, 3, 7.

Нормой агрессивности является величина её индекса, равная 21 плюс-минус 4, а враждебности - 6,5-7 плюс-минус 3. При этом обращается внимание на возможность достижения определённой величины, показывающей степень проявления агрессивности. Пользуясь данной методикой, необходимо помнить, что агрессивность, как свойство личности, и агрессия, как акт поведения, могут быть поняты в контексте психологического анализа мотивационно-потребностной сферы личности. По этому опросником Баса - Дарки следует пользоваться в совокупности с другими методиками: личностными тестами психологических состояний (Кетдед, Спилберг), проективными методиками (Дющер) и т.д.

#### ДИАГНОСТИКА СОСТОЯНИЯ АГРЕССИИ. ОПРОСНИК БАССА-ДАРКИ.

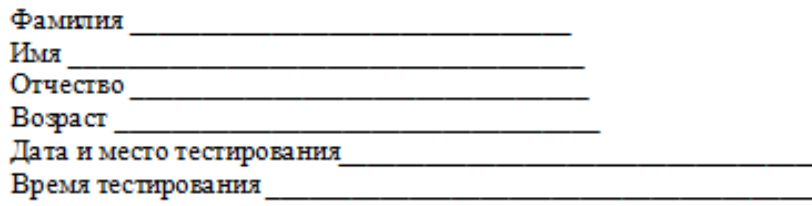

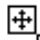

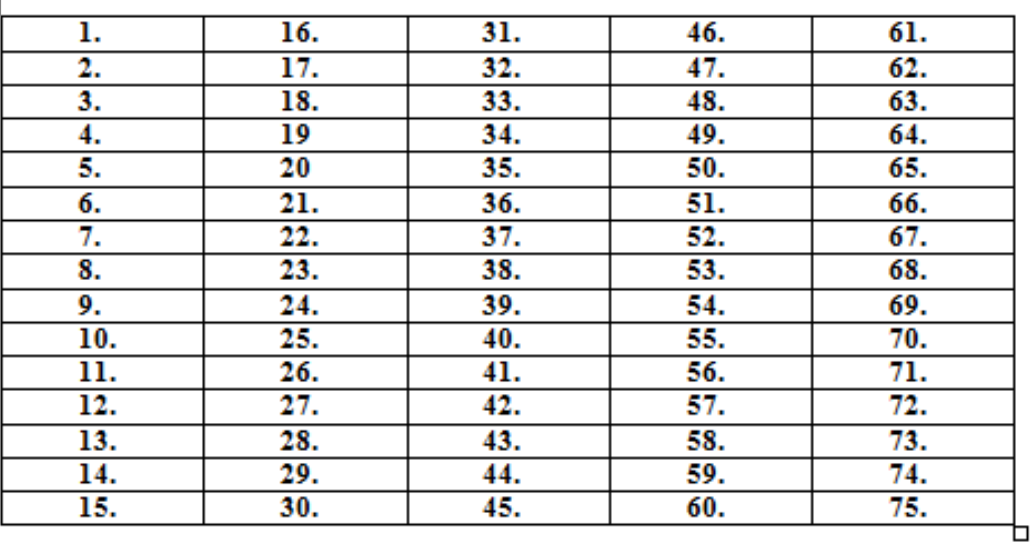

Шкала 1 суммарное количество баллов \_\_\_\_\_\_

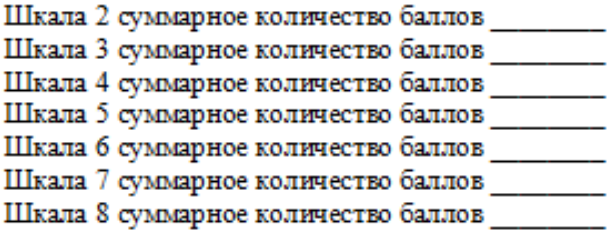